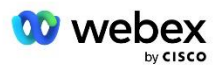

# Přineste si vlastní řešení PSTN pro Webex pro Cisco BroadWorks

Změněno: 10. ledna 2024

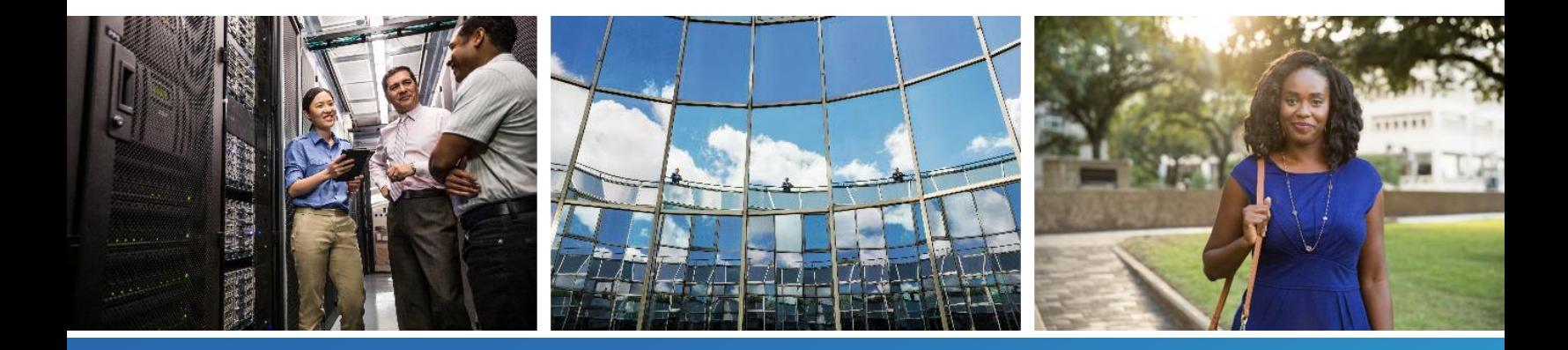

## <span id="page-1-0"></span>Historie změn

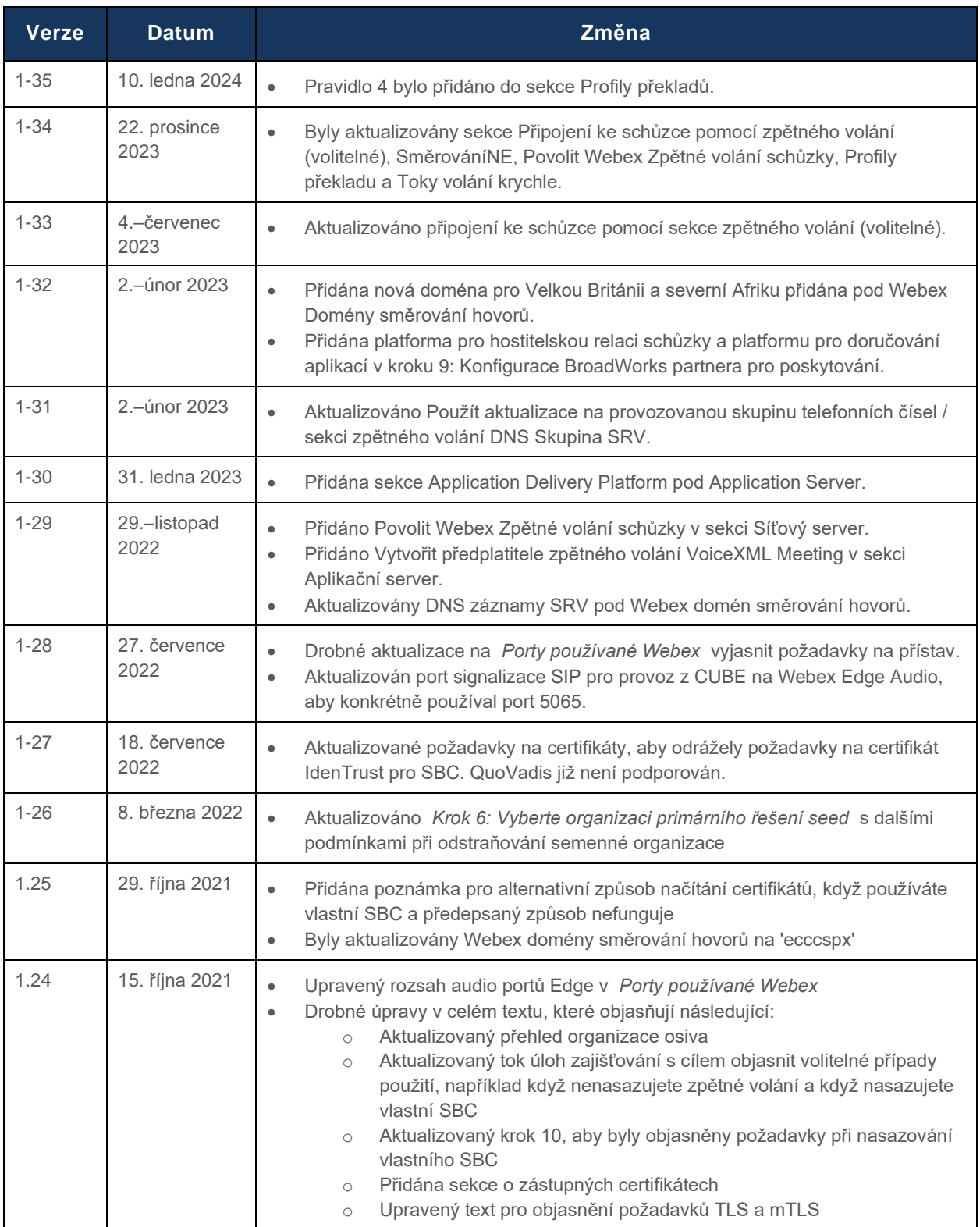

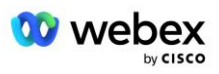

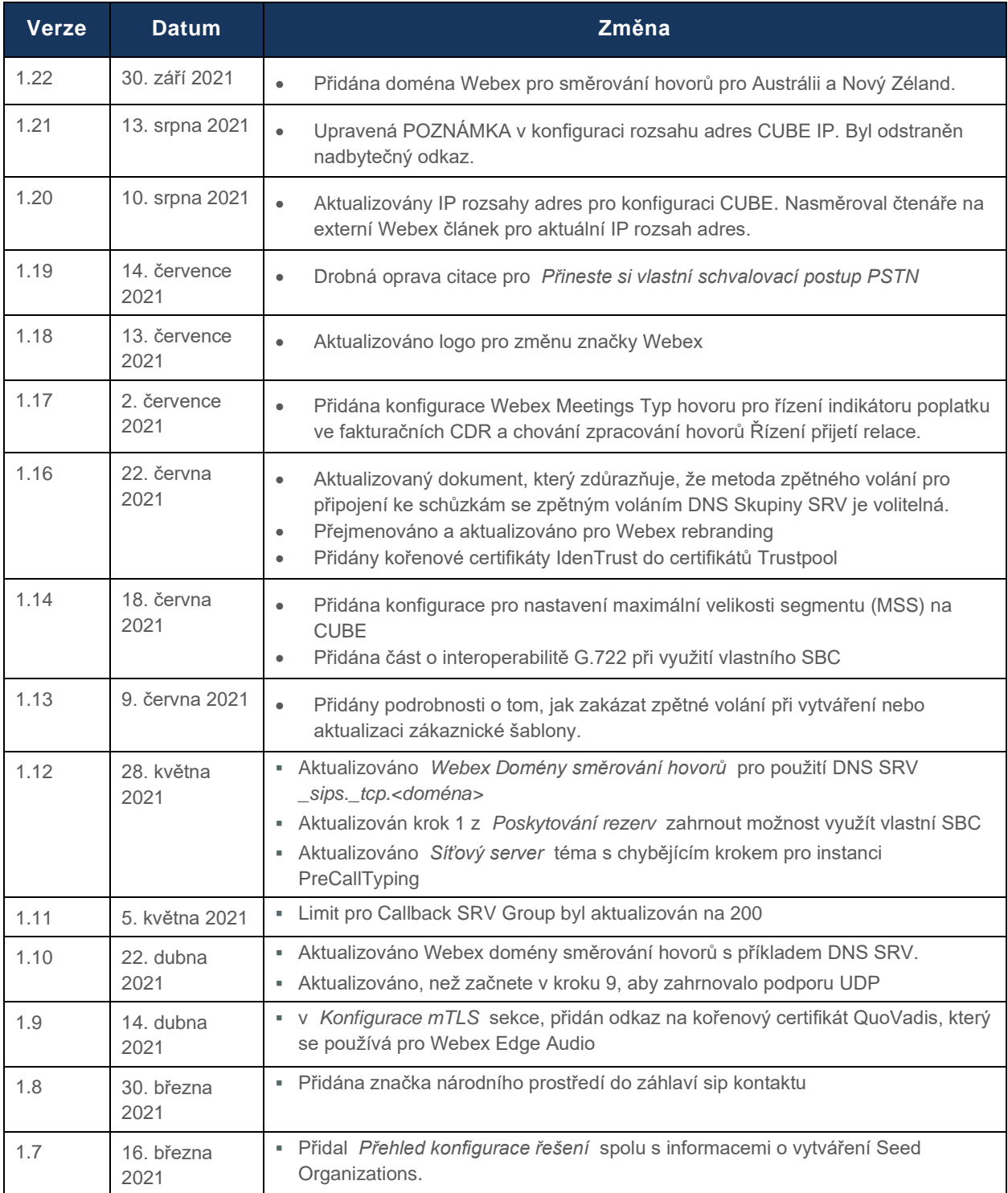

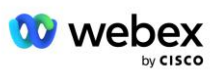

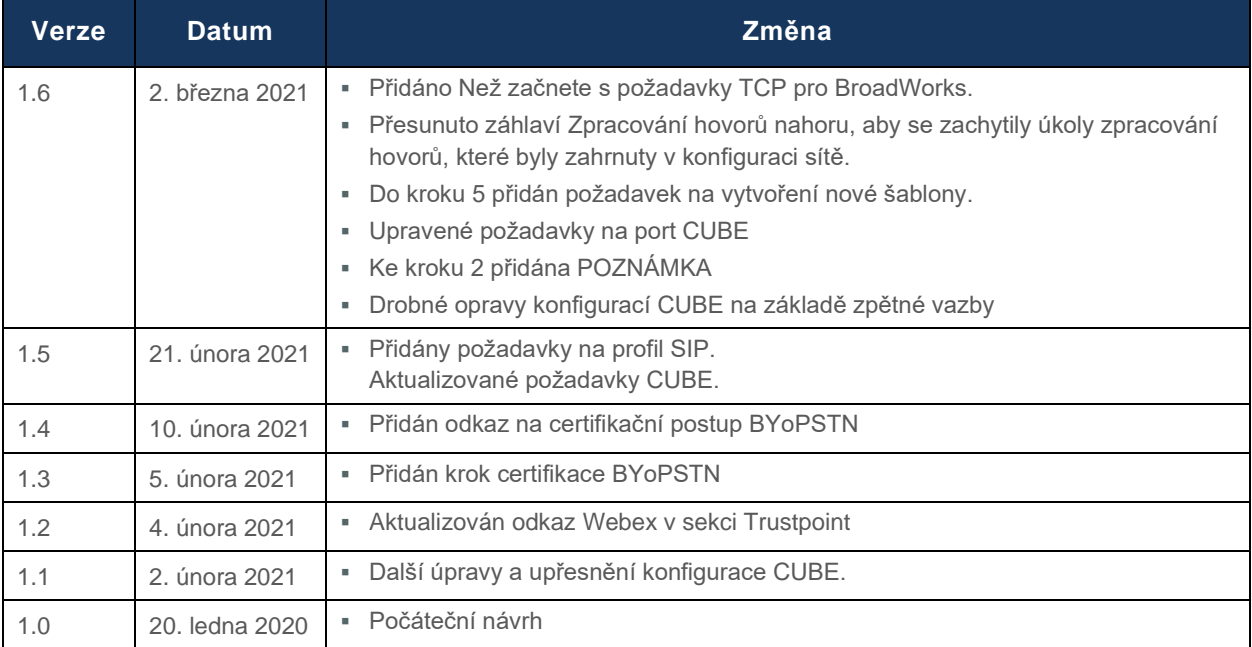

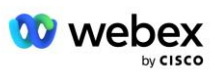

## <span id="page-4-0"></span>Obsah

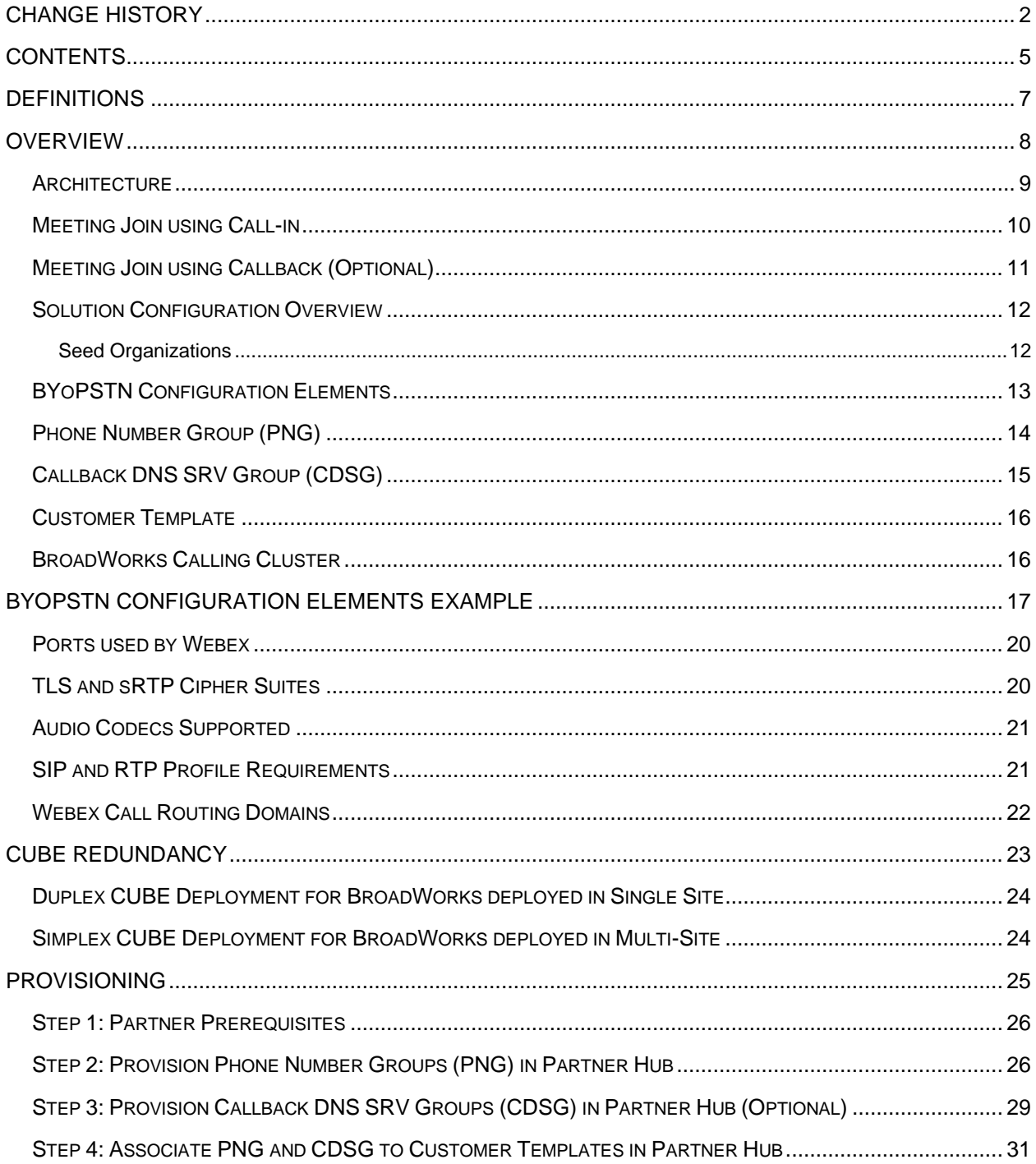

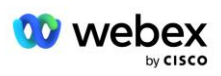

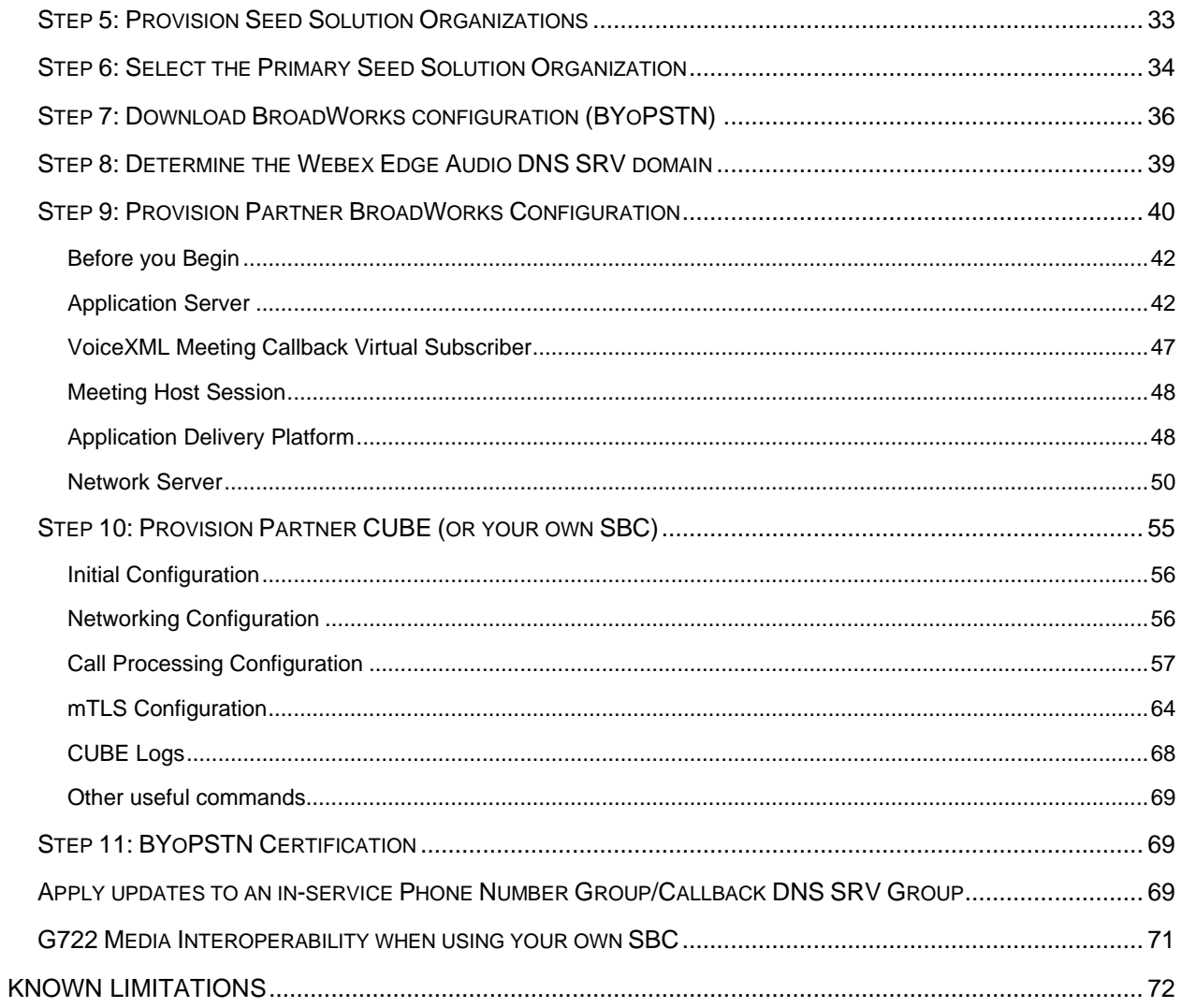

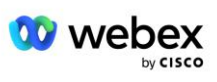

## <span id="page-6-0"></span>**Definice**

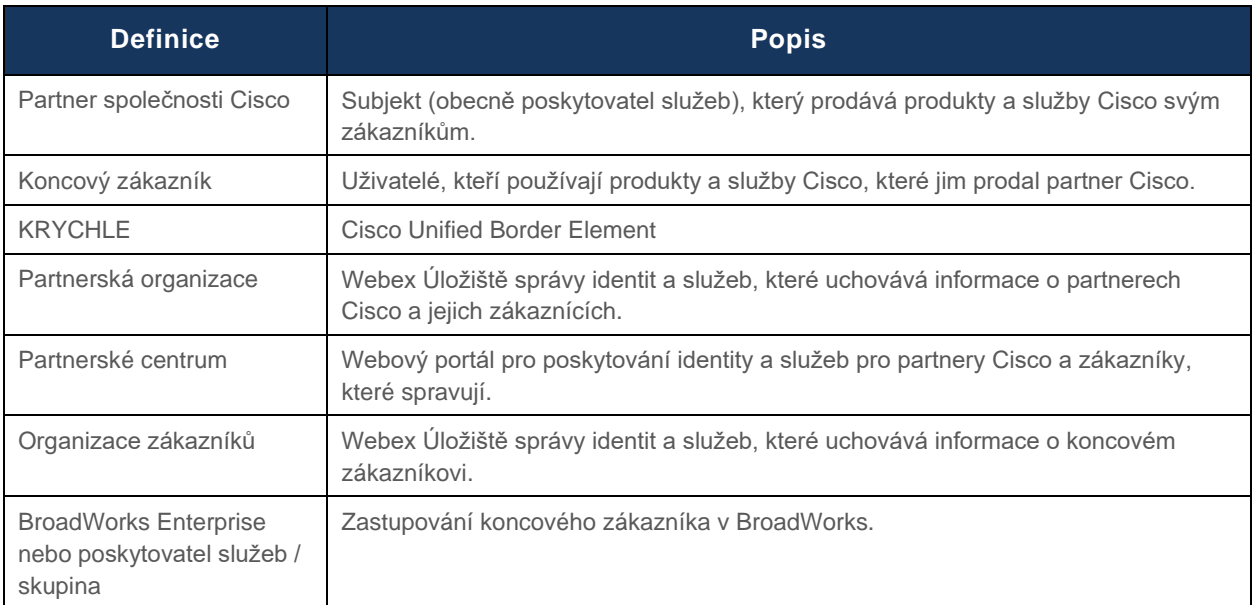

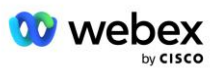

## <span id="page-7-0"></span>Přehled

Řešení Bring Your Own PSTN (BYoPSTN) umožňuje Webex pro poskytovatele služeb Cisco BroadWorks poskytovat telefonní čísla, která vlastní, uživatelům k použití při připojení Webex Meetings. Toto řešení umožňuje partnerům využít jejich vlastní sítě PSTN a využít stávající vztahy s poskytovateli PSTN namísto používání čísel poskytovaných společností Cisco.

Referenční architektura v tomto dokumentu poskytuje end-to-end návrh pro volbu BYoPSTN. Tato architektura je ověřena společností Cisco a používá Cisco Unified Border Element (CUBE) jako Session Border Controller (SBC) pro provoz hovorů mezi BroadWorks a Webex Meetings.

#### **Výběr možnosti připojení ke schůzce**

V současné době Webex pro Cisco BroadWorks podporuje dvě možnosti zřizování telefonních čísel pro schůzky. Poskytovatelé služeb si musí vybrat jednu z těchto dvou možností – mix není podporován:

- Cisco call-in čísla (Cisco PSTN) Cisco poskytuje telefonní čísla, která mohou účastníci schůzky použít k připojení ke schůzce
- Partnerem poskytnutá telefonní čísla (BYoPSTN) Poskytovatelé služeb poskytují svá vlastní telefonní čísla, která mohou účastníci schůzky použít při připojování ke schůzce

#### **Řešení BYoPSTN**

Partneři, kteří si vyberou možnost Partnerem poskytnutá telefonní čísla (BYoPSTN), musí poskytnout svá vlastní telefonní čísla PSTN a musí zajistit síťovou infrastrukturu, která je nezbytná pro směrování hovorů do az Webex. Řešení BYoPSTN usnadňuje směrování hovorů Over the Top (OTT) přes veřejný internet z BroadWorks na Webex.

Při výběru možnosti BYoPSTN platí následující podmínky:

- Partneři Cisco mohou používat stejná telefonní čísla pro více než jednoho koncového zákazníka. Tato telefonní čísla mohou být v jakékoli zemi, ve které Partner působí.
- Možnost BYoPSTN nevyžaduje žádné změny v obecném procesu registrace pro Webex pro zákazníky Cisco BroadWorks.
- BYoPSTN vyžaduje zřízení na úrovni partnera Cisco a všichni koncoví zákazníci, které partneři aktivují po zprovoznění BYoPSTN, jsou povoleni automaticky.
- Veškeré zajišťování vyžadované pro stránky schůzky zákazníků je automatické, stejně jako u současného obecně dostupného řešení.
- Partneři, kteří si aktivují balíčky Standard i Premium, mají dva weby pro schůzky: jeden web pro standardní uživatele a druhý pro prémiové uživatele. Oba weby jsou povoleny pro BYoPSTN.
- Účastníci schůzky, kteří na schůzky zavolají, se mohou rozhodnout používat sdílení videa a obsahu přes internet.
- Platí pro připojení ke schůzce pro Space meetingy i PMR schůzky. Všimněte si, že pro schůzky ve službě Space musí být prostor vytvořen standardním nebo prémiovým uživatelem s Webex možnostmi hostitele schůzky, aby bylo možné získat přístupové číslo PSTN – prostory vytvořené uživateli Basic nezískají přístupová čísla PSTN.

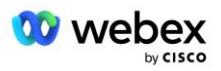

Tento dokument poskytuje ověřenou konfiguraci, která používá CUBE jako váš SBC. Pokud však nechcete používat CUBE, můžete nasadit vlastní SBC.

### <span id="page-8-0"></span>**Architektura**

Řešení Webex for Cisco BroadWorks BYoPSTN staví na Webex Edge sadě služeb, konkrétněji na službě Webex Edge Audio dostupné podnikovým zákazníkům. Architektura je přizpůsobena pro integraci infrastruktury Cisco Partners BroadWorks s Webex Edge Audio, což umožňuje partnerům Cisco centrálně konfigurovat sady telefonních čísel pro použití jejich koncovými zákazníky.

Hlavní prvky architektury jsou následující:

- BroadWorks infrastruktura BroadWorks partnerů Cisco
- Cisco Unified Border Element (CUBE)—Reference Session Border Controller (SBC) pro řešení nasazené v datovém centru Cisco Partners. CUBE musí být uvnitř DMZ. Všimněte si, že pokud nechcete používat CUBE, můžete nasadit vlastní SBC.
- Webex Edge Audio služba Webex, která odděluje PSTN od Webex změnou směrování hovorů tak, aby využívala infrastrukturu poskytovanou partnerem Cisco.

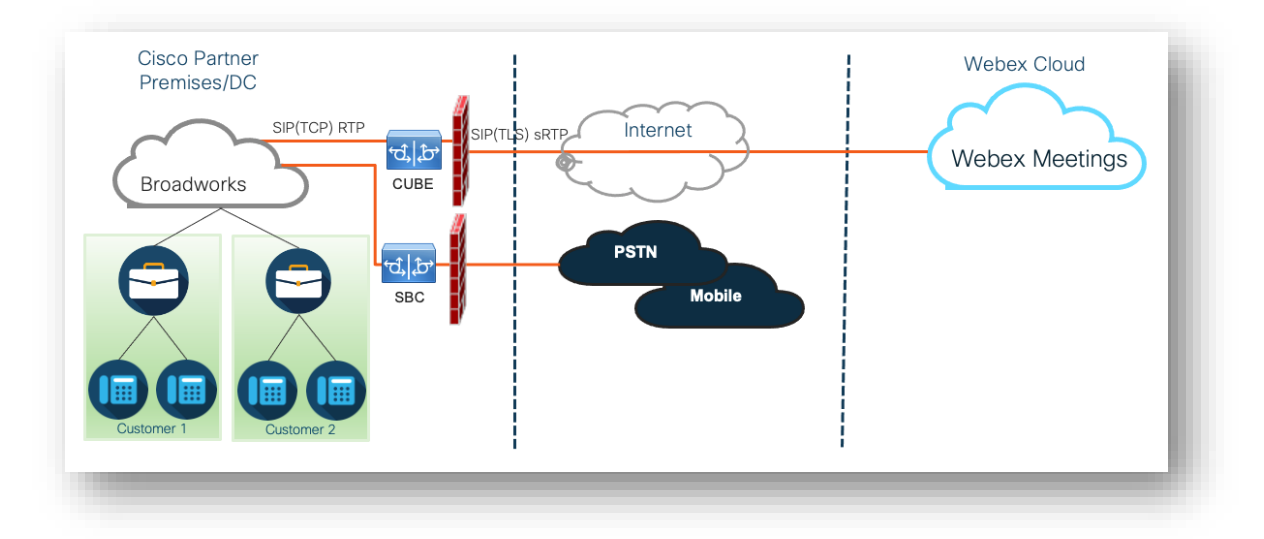

Výzvy účastníků, aby se připojili ke schůzce, procházejí přes BroadWorks do CUBE az CUBE do Webex infrastruktury v cloudu přes internet. Tento model je použitelný pro oba následující scénáře připojení ke schůzce:

- Přivolat účastník vytočí telefonní číslo uvedené v pozvánce na schůzku buď na svém registrovaném sluchátku BroadWorks, mobilním zařízení nebo v aplikaci Webex. Hovor je zahájen společností BroadWorks.
- **Zpětné volání (volitelné)** účastník požaduje, aby Webex zavolal na telefonní číslo, které účastník poskytne. Hovor je zahájen Webex.

Hovory směrované z BroadWorks do CUBE v rámci partnerské infrastruktury budou používat SIP TCP pro signalizaci hovorů a RTP pro média. Z CUBE do Webex používají hovory SIP TLS pro signalizaci a sRTP pro média. Směrování hovorů z CUBE na WebEx probíhá přes internet a nepoužívá SIP Trunk.

Typické nastavení pro scénáře volání/zpětného volání je následující:

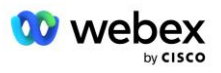

- Cisco Partner má telefonní číslo PSTN (například 2403332200) a přidružený přístupový kód Webex (například 88631321777971704941).
- Cisco Partner poskytuje virtuálního předplatitele na BroadWorks, který odpovídá zařízení CUBE. Partner přiřadí telefonní číslo k přístupovému kódu a naopak.
- Přístupový kód, který je ve zprávách SIP zasílán na adresu Webex, identifikuje místa schůzek spojená s partnerem Cisco.
- Výše uvedené telefonní číslo pro přístup k mapování kódů je nakonfigurováno jednou a je společné pro všechna místa setkání koncových zákazníků.
- Účastníci připojující se ke schůzce musí zadat odpovídající ID schůzky (například 123456), které identifikuje konkrétní schůzku, ke které se má připojit.

Doporučuje se, aby partneři dodržovali model redundance popsaný níže.

### <span id="page-9-0"></span>Připojení ke schůzce pomocí Call-in

**Webex Cloud** Cisco Partner Premises/DC  $\overline{A}$ Inte ರ 1 **Webex Meetings Broadworks** CURE Meeting scheduled with id 123456 **PSTN** and phone number ರೆ,[ರ 2403332200 **Mobile SBC** 2 User dials 2403332200 from Phone to join 4 Invite received by Webex Edge from BWKS meeting INVITE sip: 8863132177797170494@ecccspx.amer.pub.webex.com; **3** BWKS translates 2403332200 to x-cisco-site-uuid=abbd70f6c519fb1ee053ad06fc0a038b 88631321777971704941 From: sip: sip: 88631321777971704941@ecccspx.amer.pub.webex.com To: 5 User enters the meeting id 123456 to join meeting

Následující obrázek znázorňuje postup uživatele, který se připojí ke schůzce zavoláním.

Zde jsou kroky potřebné k tomu, aby se účastník připojil ke schůzce zavoláním.

- 1. Uživatel naplánuje schůzku v Webex. Webex přiřadí ID schůzky (například 123456).
- 2. Uživatel vytočí telefonní číslo, které je spojeno se schůzkou (například 2403332200). SIP INVITE nese požadavek URI jako telefonní číslo spojené se schůzkou.
- 3. BroadWorks přeloží telefonní číslo na přístupový kód (například 88631321777971704941) spojený s místem schůzky a přesměruje hovor do CUBE s požadavkem URI jako přístupovým kódem.
- 4. Webex přijme SIP INVITE a přijme hovor. Jazyk oznámení je určen jazykem uvedeným pro telefonní číslo, když je zřízeno v Cisco Partner Hub a BroadWorks.

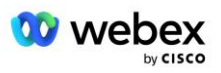

5. Uživatel zadá ID schůzky (například 123456) pomocí DTMF. Webex ověří uživatele a poté mu umožní připojit se ke schůzce.

### <span id="page-10-0"></span>Připojení ke schůzce pomocí zpětného volání (Volitelné)

Následující obrázek ukazuje proces uživatele, který se připojí ke schůzce zpětným voláním, uživatel požádá o zavolání z Webex, aby se připojil ke schůzce.

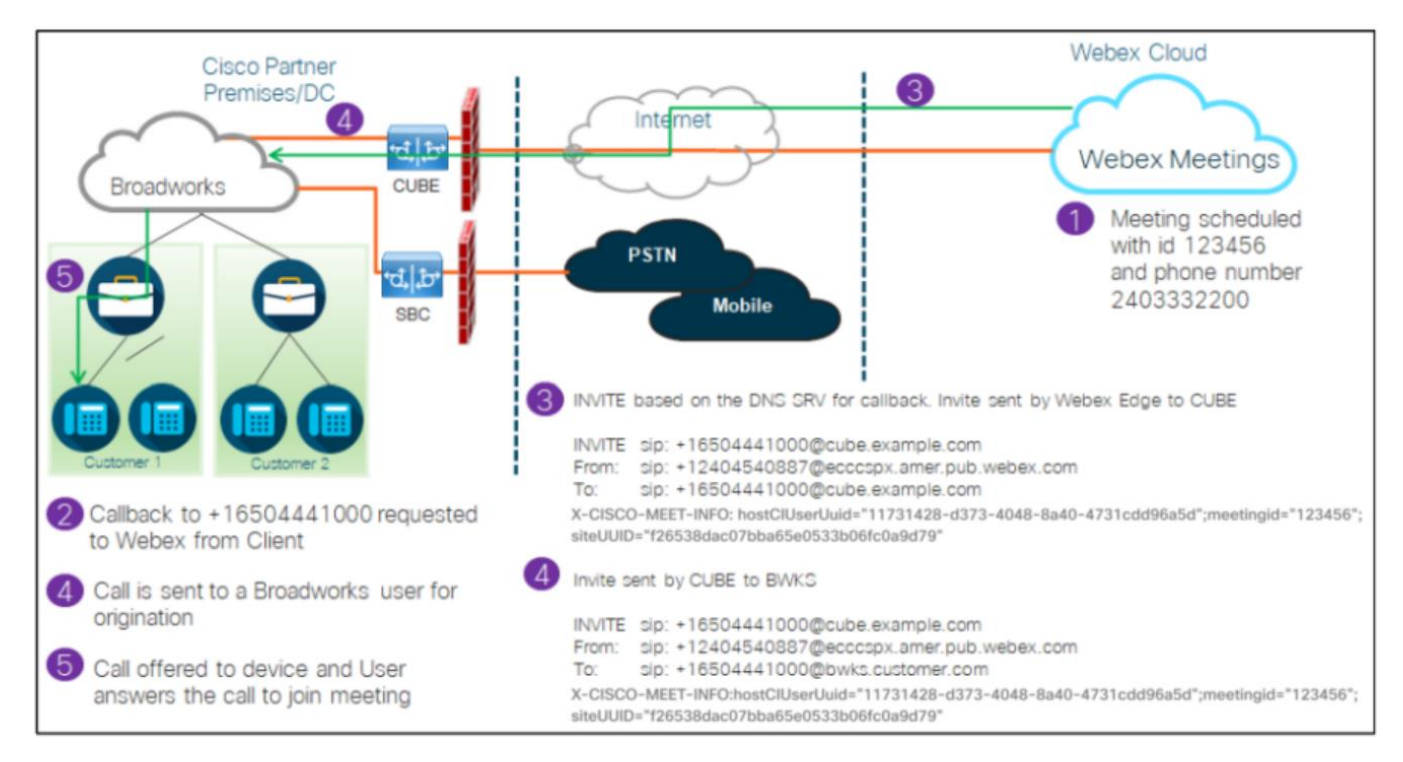

Zde jsou kroky potřebné k tomu, aby se účastník připojil ke schůzce zpětným voláním:

- 1. Uživatel naplánuje schůzku v Webex. Webex přiřadí ID schůzky (například 123456).
- 2. Uživatel požádá o zavolání z Webex na požadované číslo (například +16504441000), aby se připojil ke schůzce pomocí aplikace Webex nebo klienta Schůzky.
- 3. Webex iniciuje SIP INVITE do CUBE na základě Callback DNS skupiny SRV, zřízené v Cisco Partner Hub a BroadWorks. Požadavek SIP INVITE URI obsahuje telefonní číslo, které musí přijmout hovor (například +16504441000@cube.example.com).
- 4. CUBE SBC odešle požadavek SIP INVITE do Broadworks NS. NS přesměruje hovor na Broadworks AS hostující hostitele schůzky. Broadworks AS přijímá SIP INVITE od CUBE SBC. Broadworks AS identifikuje hostitele schůzky pomocí CI UUID v hlavičce X-CISCO-MEET-INFO. Broadworks navíc zkontroluje, zda je v systému nakonfigurován účastník VoiceXML Webex Meeting Callback.
- 5. Volání je nabídnuto uživateli požadovanému telefonnímu číslu a uživatel hovor přijme, aby se připojil ke schůzce. Toto telefonní číslo může být předplatitelem BroadWorks nebo číslem PSTN. Pokud je požadované číslo číslo PSTN, BroadWorks použije zřízenou cestu pro směrování hovoru do PSTN.

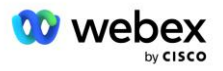

Pro možnost Callback je povinné aktivovat následující dvě funkce:

- 102746 Podpora BroadWorks pro CI UUID
- 102074 Podpora fakturace BYO PSTN pro zpětné volání a volání

To lze potvrdit z CLI, jak je uvedeno níže:

AS\_CLI/System/ActivatableFeature> dostat ID Popis Aktivováno Časové razítko poslední změny ============================================================================================= 102746 Podpora BroadWorks pro CI UUID true 102074 BYO PSTN fakturační podpora pro CallBack a CallIn true

Podrobný popis těchto funkcí a aktivace naleznete v tomto dokumentu v části "VoiceXML Meeting Callback Virtual Subscriber".

POZNÁMKA: Pokud se rozhodnete nenakonfigurovat možnost Připojit se ke schůzce pomocí zpětného volání, uživatelé mohou k připojení ke schůzkám stále používat možnost Zavolání nebo se mohou připojit pomocí zvuku počítače. V tomto případě pak nemusíte konfigurovat DNS skupiny zpětného volání SRV.

### <span id="page-11-0"></span>Přehled konfigurace řešení

Řešení má několik různých součástí, z nichž každá musí být správně nakonfigurována, aby řešení úspěšně fungovalo. Komponenty jsou následující:

- BroadWorks
- CUBE (nebo alternativní SP Certified Session Border Controller (SBC))
- Webex Edge Zvuk

Mezi konfigurací těchto různých komponent existují vzájemné závislosti, a proto se vyžaduje, aby jedna nebo více organizací pro počáteční fázi řešení dokončila požadovanou konfiguraci a ověření řešení.

### <span id="page-11-1"></span>Organizace osiva

Seed organizace je Webex organizace, kterou nakonfigurujete pro generování a ověřování nastavení pro řešení BYoPSTN. Zdrojová organizace musí mít alespoň jednoho uživatele přiřazeného a **Standardní balíček,** a tento standardní balíček musí používat **Telefonní čísla poskytnutá partnerem (BYoPSTN)**  možnost připojení ke schůzce. Doporučuje se přidružit zdrojovou organizaci k testovacímu poskytovateli služeb BroadWorks nebo Enterprise.

Organizace pro počáteční fázi řešení slouží dvěma účelům:

1) **Konfigurace osiva** : Poskytování počátečních organizací generuje telefonní číslo k mapování přístupových kódů ke schůzce a univerzálně jedinečný identifikátor místa schůzky (UUID webu), které jsou vyžadovány pro pokračující provoz řešení. Tyto informace jsou vyžadovány pro konfiguraci virtuálních předplatitelů BroadWorks (VSUB).

2) **Ověření konfigurace** : použijte organizaci seed k určení, zda je vaše řešení BYoPSTN nakonfigurováno v souladu s vašimi požadavky. Pomocí počáteční organizace a testovacích uživatelů ověřte případy použití volání na schůzku a zpětného volání pomocí čísel pro volání poskytnutých partnerem a DNS záznamů zpětného volání SRV (pokud je zpětné volání povoleno).

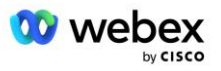

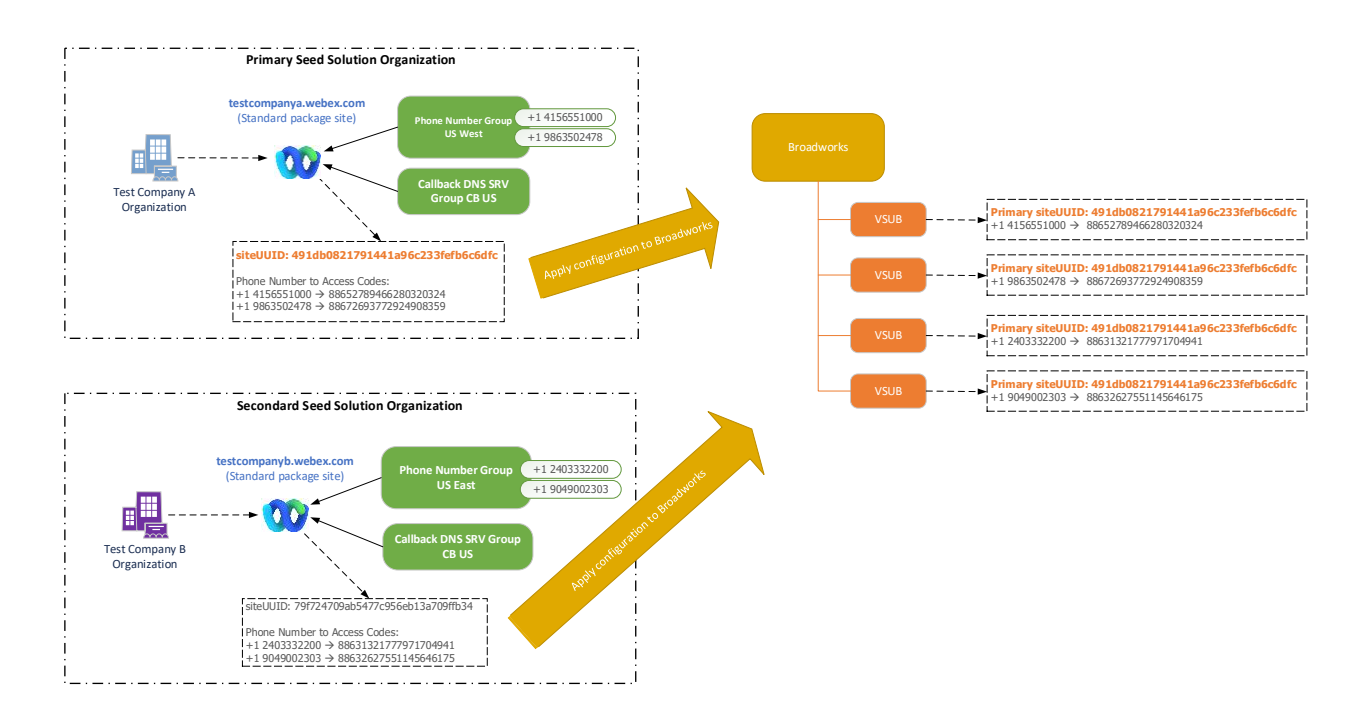

Správce musí vygenerovat organizaci počátečního řešení pro každou jedinečnou sadu telefonních čísel a DNS záznamů zpětného volání SRV. Generování organizace počátečního řešení v každém případě generuje požadované telefonní číslo k mapování přístupových kódů schůzky a schopnost ověřit související případy použití přivolání a zpětného volání na schůzku pro tato telefonní čísla a záznamy zpětného volání DNS SRV.

Správce, který používá Cisco Partner Hub, musí vybrat jednu organizaci seed řešení jako organizaci **primární organizace řešení seed**. UUID místa schůzky schůzky standardního balíčku této organizace řešení primárního zdroje musí být nakonfigurována na BroadWorks. Je důležité, aby tento web schůzky zůstal zřízen, protože UUID tohoto webu je odesílán v každé žádosti o připojení ke schůzce zavoláním jako ověřovací token. Toto UUID jediné stránky je sdíleno všemi sadami telefonních čísel a záznamů SRV DNS. Není vyžadováno více hodnot UUID webu.

Primární a jakékoli sekundární organizace řešení seed mohou být v případě potřeby odstraněny před přiřazením sady telefonních čísel a záznamů SRV DNS netestovaným zákazníkům. Když je sada telefonních čísel a záznamů SRV DNS přiřazena netestovaným zákazníkům, jsou tato telefonní čísla a záznamy zpětného volání přidruženy k webům pro schůzky těchto zákazníků a používají se pro připojení ke schůzce pomocí volání a zpětného volání. Jakékoli změny by měly být považovány za ovlivňující službu.

Následující části poskytují více podrobností o různých konfiguračních prvcích.

### <span id="page-12-0"></span>Konfigurační prvky BYoPSTN

Klíčovým prvkem řešení je konfigurace telefonních čísel partnerů Cisco a DNS záznamů zpětného volání SRV. BYoPSTN používá skupiny telefonních čísel a zpětné volání DNS skupiny SRV jako způsob přiřazování geograficky založených telefonních čísel a redundantního směrování hovorů pro schůzky Webex. Tyto prvky jsou koncovým zákazníkům přiřazeny pomocí zákaznické šablony.

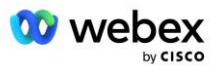

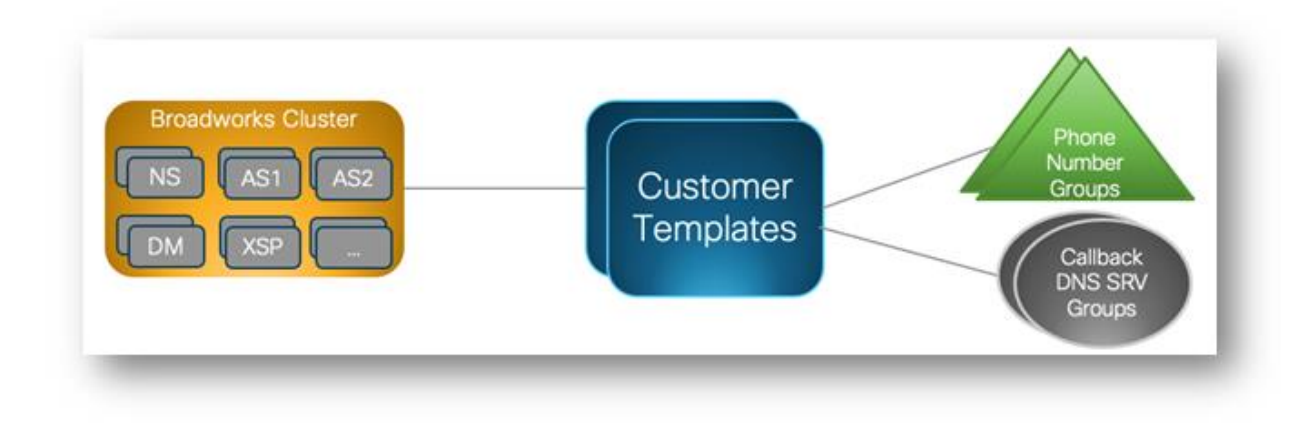

### <span id="page-13-0"></span>Skupina telefonních čísel (PNG)

Partneři Cisco poskytují telefonní čísla, která účastníci používají k připojení ke schůzkám v Cisco Partner Hub. Tato telefonní čísla jsou uspořádána společně do skupiny telefonních čísel. Seznam telefonních čísel je přidružen k webu schůzky. Všechny osobní zasedací místnosti (PMR) a naplánované schůzky na daném místě schůzky používají přidružená telefonní čísla. Následuje příklad skupiny telefonních čísel:

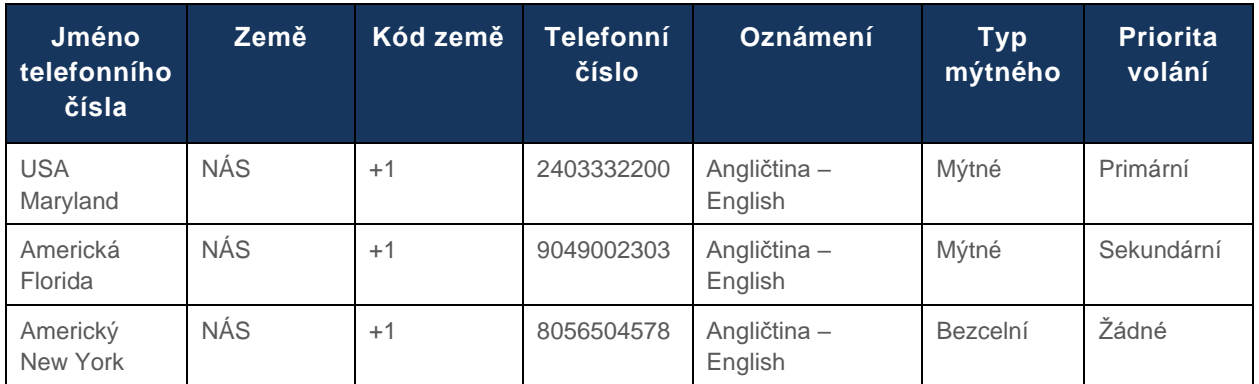

#### **Skupina telefonních čísel: Východ USA**

Telefonní čísla mají následující atributy:

- Phone Number Name—Jméno popisující telefonní číslo
- Země Země, ke které je telefon přiřazen
- Kód země telefonní předvolba země nebo předvolba země
- Telefonní číslo telefonní číslo, které se použije pro připojení ke schůzce bez kódu země
- Oznámení—Jazyk oznámení, které se přehraje, když se účastník připojuje ke schůzce
- Toll Type—Typ čísla: Toll nebo Toll free
- Priorita volání priorita přiřazená číslům schůzek. Zobrazení čísel pro připojení ke schůzce účastníků je uspořádáno na základě této priority.

Výchozí telefonní čísla: Správci mohou telefonnímu číslu ve skupině telefonních čísel přiřadit prioritu volání Primární, Sekundární nebo Žádná. Telefonní čísla s prioritou Primární nebo Sekundární jsou výchozí telefonní čísla. Výchozí telefonní čísla se odesílají v e-mailech s pozvánkou na schůzku a jsou

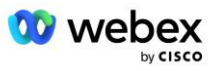

uvedena v pořadí priority, které by účastníci měli použít pro připojení ke schůzce. Výchozí telefonní čísla nemusí být ve stejné zemi. Musí být vybráno primární telefonní číslo, sekundární telefonní číslo je volitelné. Alespoň jedno z výchozích telefonních čísel musí být typu Mýtné.

Uživatelé koncových zákazníků se mohou rozhodnout zadat svá vlastní výchozí telefonní čísla pomocí webového rozhraní webu schůzky. Tato čísla se zobrazí danému uživateli a jeho účastníkům, když jsou hostitelem schůzky. Pokud se uživatel připojí ke schůzce jako účastník, zobrazí se pouze jemu.

Jak je uvedeno výše, správce Cisco Partner stanoví **USA Maryland** jako primární a **USA Florida** jako sekundární, toto jsou výchozí telefonní čísla. Uživatel se může rozhodnout toto na svých schůzkách přepsat změnou primárního na **USA New York** a sekundárního na **USA Maryland**.

Maximální počet telefonních čísel pro danou skupinu telefonních čísel je 98.

POZNÁMKA: Konfigurace vyhrazeného čísla pro jeden podnik není podporována.

### <span id="page-14-0"></span>Zpětné volání DNS Skupina SRV (CDSG)

Aby si účastníci schůzky mohli vybrat možnost zpětného volání, je vyžadována skupina SRV DNS, která odkazuje na instance CUBE v síti partnera Cisco. Webex používá tyto záznamy ke směrování zpětného volání přes CUBE do společnosti BroadWorks, která pak může zpětné volání schůzky umístit na telefonní číslo účastníka schůzky.

Následuje příklad Callback DNS SRV Group.

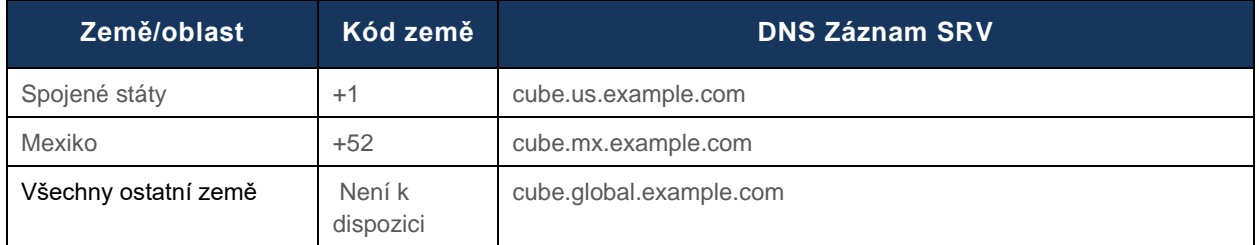

#### **Zpětné volání DNS Název skupiny SRV: Globální CB**

Zpětné volání DNS Záznamy SRV mají následující atributy:

- Země/region: Země nebo oblast, pro kterou by měl být tento DNS záznam SRV použit k odesílání požadavků na volání.
- Kód země: Kód země spojený se zemí/oblastí. Pro každý kód země můžete mít pouze jeden záznam DNS SRV.
- **DNS Záznam SRV: DNS Záznam SRV pro instance Cisco Partner CUBE.**

Když účastník požádá o hovor na své zadané telefonní číslo, Webex použije zpětné volání DNS SRV spojené s kódem země pro zadané telefonní číslo k přesměrování hovoru na příslušné prvky v síti Cisco Partners.

Použití záznamu SRV DNS tímto způsobem poskytuje podporu pro redundantní instance CUBE pro obsluhu požadavků na volání z Webex. Ve výše uvedeném příkladu, když účastníci schůzky v USA požadují zpětné volání z Webex na své telefonní číslo v USA, Webex použije DNS SRV cube.us.example.com k přesměrování hovoru do sítě partnera Cisco. Když účastníci schůzky v Mexiku požádají o zpětné volání z Webex na své mexické telefonní číslo, Webex použije DNS SRV cube.mx.example.com pro přesměrování hovoru do sítě partnerů Cisco.

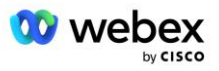

Pro jakoukoli zemi/oblasti, které nemají konkrétní záznam SRV DNS, budou tyto požadavky na volání směrovány do ' **Všechny ostatní země'** DNS záznam SRV. Správce musí nakonfigurovat záznam SRV "Všechny ostatní země" DNS.

Maximální počet záznamů pro danou skupinu zpětného volání DNS SRV Group je 200.

### <span id="page-15-0"></span>Zákaznická šablona

Zákaznická šablona je existující koncept pro řešení Webex pro BroadWorks. Šablona poskytuje výchozí konfiguraci, která se používá k poskytování koncového zákazníka. BYoPSTN poskytuje zákaznické šabloně další atributy:

- Typ připojení ke schůzce Mohou to být čísla pro volání Cisco nebo čísla pro volání poskytnutá partnerem. Tento atribut označuje telefonní čísla, která jsou nakonfigurována pro schůzky spojené s balíčky Standard a Premium. Telefonní čísla poskytnutá partnerem by měl vybrat správce.
- Skupina telefonních čísel ve spojení pouze s možností telefonních čísel poskytnutých partnerem, tento atribut označuje telefonní čísla, která používají koncoví zákazníci a která jsou zřízena pro balíčky Standard a Premium při připojování se ke schůzkám.

Zpětné volání DNS Skupina SRV – ve spojení pouze s možností čísel pro volání poskytnutých partnerem, tento atribut označuje DNS záznamy SRV, které používá Webex při zpětném volání koncovým zákazníkům, které jsou poskytovány pro balíčky Standard a Premium při připojování se ke schůzkám. Pokud nechcete povolit zpětné volání, můžete při vytváření nebo aktualizaci zákaznické šablony zvolit "Zakázat zpětné volání"". Když je pro koncového zákazníka zřízen první předplatitel Standard nebo Premium, je zřízena přidružená schůzka s balíčkem. Místo schůzek balíčků je zřízeno podle výše uvedené zákaznické šablony. Každý následně zřízený předplatitel pro Standard nebo Premium je přidán do již zřízeného webu schůzky – konfigurace webu schůzky se nezmění.

Jakékoli změny zákaznické šablony s ohledem na výše uvedené atributy se vztahují pouze na nově zřízené weby schůzek balíčků. Stávající weby schůzek, které již byly zřízeny, nejsou ovlivněny změnami zákaznické šablony.

Jedinou pozoruhodnou výjimkou je, že pokud koncový zákazník již má místo schůzky s balíčkem, každé nové místo schůzky balíčku je zřízeno pomocí stejného typu připojení ke schůzce jako stávající místo schůzky balíčku. Pokud má například koncový zákazník stránku pro schůzky standardních balíčků používající čísla pro volání Cisco a šablona zákazníka je aktualizována tak, aby používala čísla pro volání poskytnutá partnerem, je zřízena nová stránka pro schůzky s prémiovými balíčky pomocí čísel pro volání Cisco, Nastavení zákaznické šablony se nepoužije. Místa schůzek Standard a Premium pro daného koncového zákazníka budou vždy zajišťována konzistentně.

### <span id="page-15-1"></span>Cluster volání BroadWorks

Obrazovka Cisco Partner Hub – BroadWorks Calling Cluster poskytuje přístup k zobrazení a/nebo stažení

*Informace o konfiguraci BroadWorks (BYoPSTN)* . Informace o konfiguraci BYoPSTN pro daný cluster zahrnují následující data:

- Podrobnosti organizace primárního výchozího řešení včetně UUID webu schůzky standardního balíčku a adresy URL webu
- Podrobnosti skupiny telefonních čísel pro všechny skupiny nakonfigurované pro tento cluster. To zahrnuje telefonní číslo na mapování přístupových kódů pro každou skupinu. Všimněte si, že

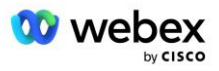

podrobnosti by měly zahrnovat skupiny, které jsou přidruženy ke všem organizacím sekundárních seed řešení.

- Zpětné volání DNS Podrobnosti o skupině SRV pro všechny skupiny nakonfigurované pro tento cluster. Všimněte si, že podrobnosti by měly zahrnovat skupiny, které jsou přidruženy ke všem organizacím sekundárních seed řešení.
- Podrobnosti zákaznických šablon pro tyto šablony používající kteroukoli ze skupin telefonních čísel a zpětného volání DNS skupiny SRV

Každý BroadWorks Calling Cluster má vlastní *konfiguraci BroadWorks (BYoPSTN)* , konkrétně jsou mu přiřazeny skupiny telefonních čísel a zpětné volání DNS SRV Group. Upozorňujeme však, že všechny klastry volání BroadWorks sdílejí stejnou organizaci primárního počátečního řešení a jako takové všechny zahrnují stejné UUID webu schůzky standardního balíčku a adresu URL webu.

Informace o konfiguraci *BroadWorks (BYoPSTN)* jsou k dispozici pouze pro zobrazení/stažení, když správce nakonfiguruje a vybere organizaci primárního počátečního řešení. Organizace primárního počátečního řešení musí mít alespoň jednoho uživatele přiřazeného k standardnímu balíčku a tento standardní balíček musí používat možnost připojení ke schůzce s čísly pro volání partnera (BYoPSTN).

## <span id="page-16-0"></span>Příklad konfiguračních prvků BYoPSTN

Následující obrázek ukazuje příklad víceklastrového nasazení BroadWorks s geograficky založenými zákaznickými šablonami, telefonními čísly a směrováním.

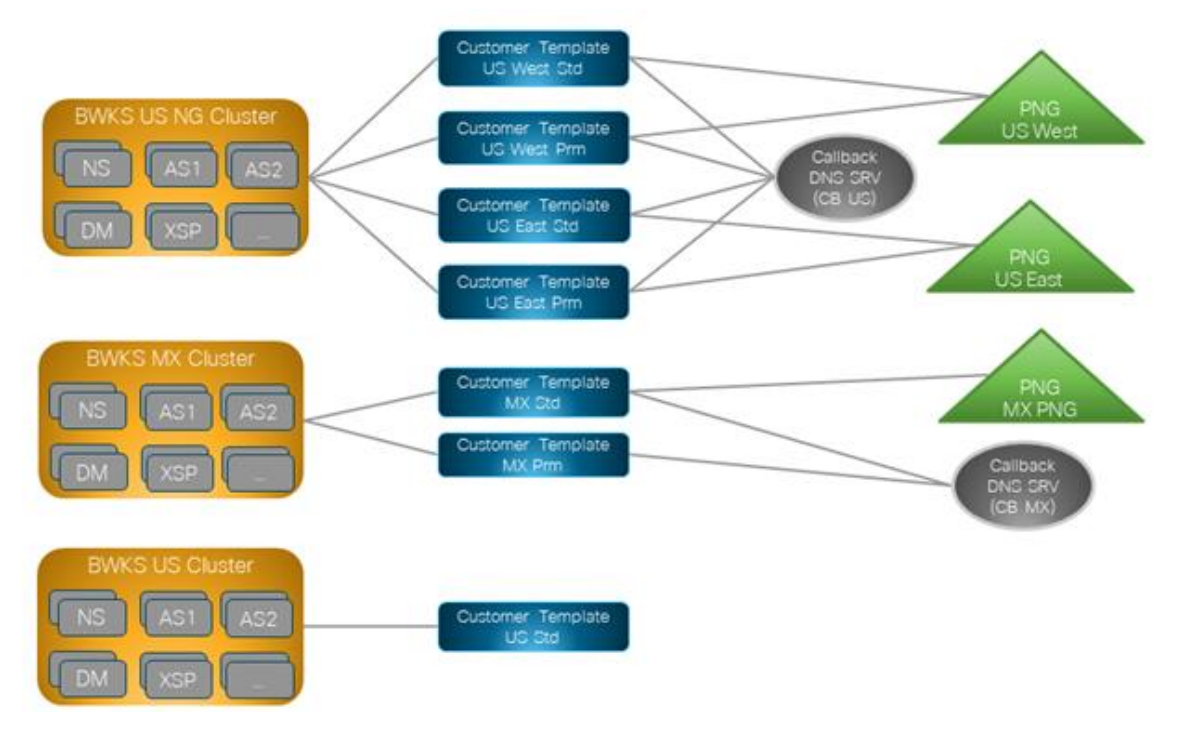

První tabulka ukazuje multiklastrové nasazení BroadWorks s regionálně založenými zákaznickými šablonami, skupinami telefonních čísel a zpětným voláním DNS skupinami SRV. Následující tabulky rozbalují skupiny telefonních čísel a zpětné volání DNS skupiny SRV

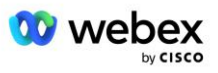

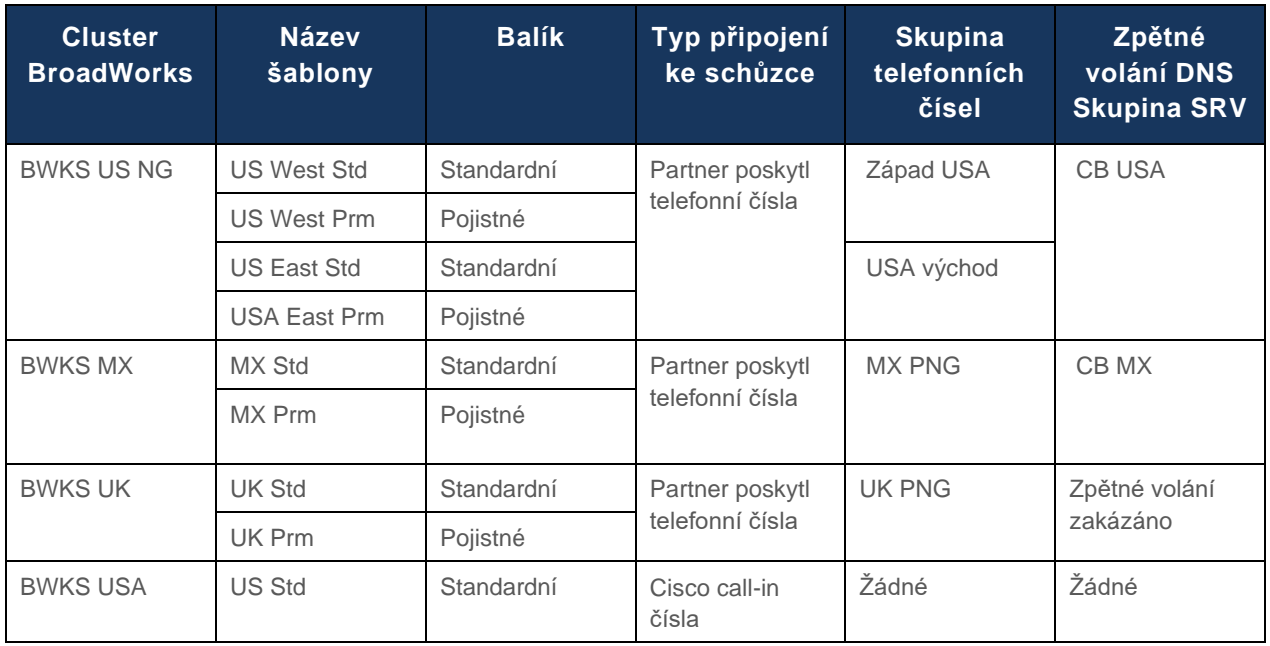

- Předplatitelé zřízení pomocí šablony US West Std nebo US West Prm používají při připojování ke schůzce telefonní číslo US West Phone. Tito předplatitelé, kteří splňují požadavky na zpětné volání o připojení, jsou odesílány do záznamů SRV CB US DNS.
- Předplatitelé zřízení pomocí šablony US East Std nebo US East Prm používají při připojování ke schůzkám telefonní číslo US East Phone. Tito předplatitelé splňující požadavky na zpětné volání se odesílají do záznamů SRV CB US DNS.
- Předplatitelé zřízení pomocí šablony MX Std nebo MX Prm používají při připojování ke schůzkám telefonní číslo MX PNG. Tito předplatitelé, kteří splňují požadavky na zpětné volání, jsou odesílány do záznamů CB MX DNS SRV.
- Předplatitelé zřízení pomocí šablony UK Std nebo UK Prm používají při připojování ke schůzkám britská telefonní čísla PNG. Těmto předplatitelům nebude nabídnuto připojení ke schůzce prostřednictvím zpětného volání, protože zpětné volání je zakázáno.
- Předplatitelé zřízení pomocí standardu US Std používají čísla pro volání Cisco, a proto nemají přiřazenou žádnou skupinu telefonních čísel nebo zpětné volání DNS skupinu SRV. Tito předplatitelé používají telefonní čísla poskytnutá společností Cisco pro připojení ke schůzce a záznamy SRV společnosti Cisco DNS pro připojení ke schůzce pomocí zpětného volání.

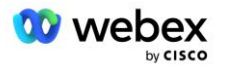

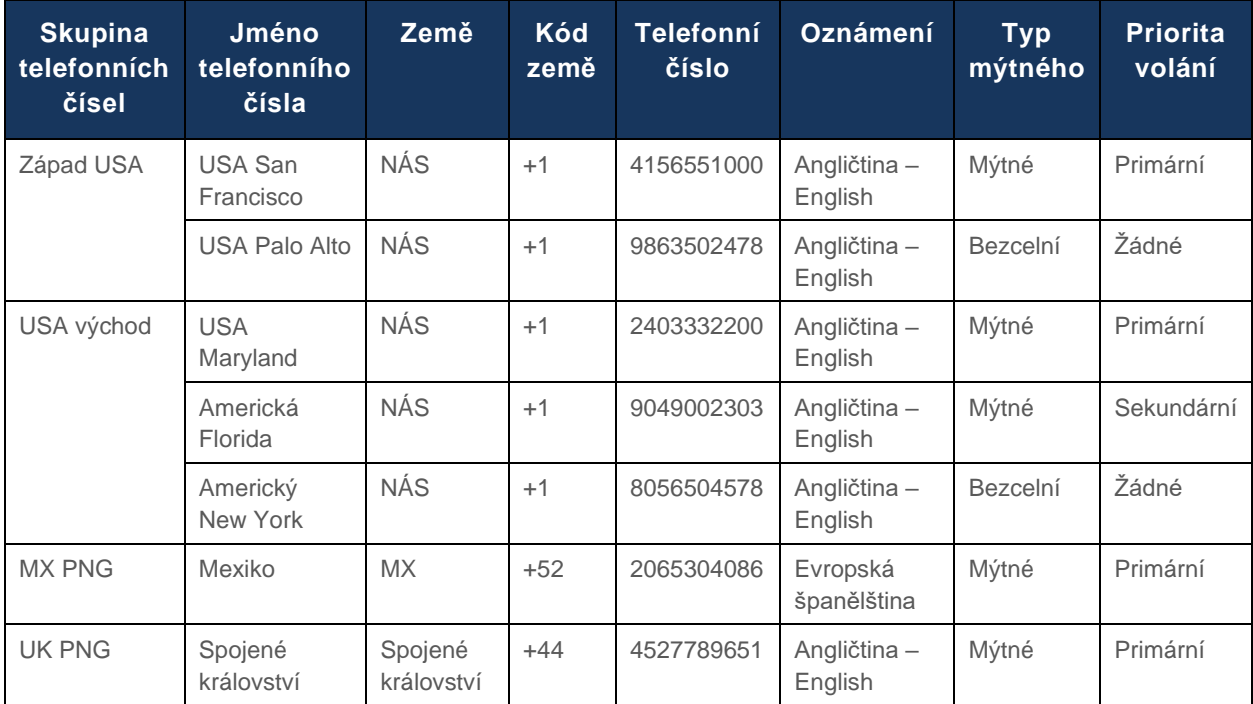

Podrobnosti o příkladech skupin telefonních čísel jsou následující:

Podrobnosti o příkladu zpětného volání DNS Skupiny SRV jsou následující:

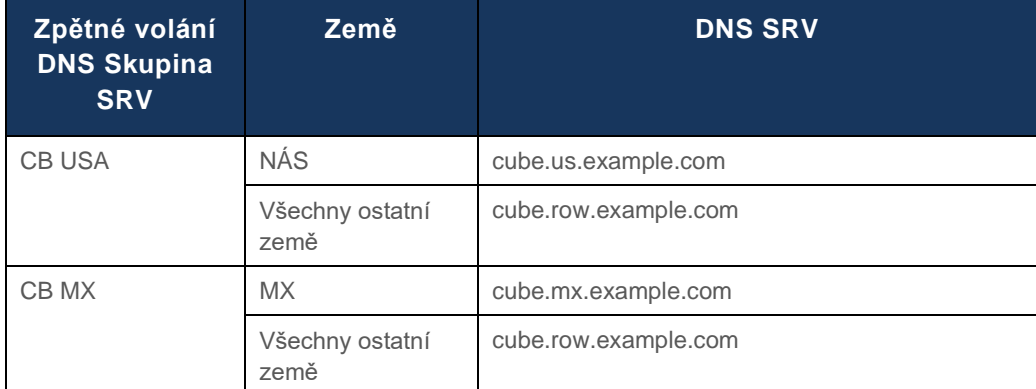

Konfigurace pro americký záznam DNS SRV, cube.us.example.com může být jako v příkladu:

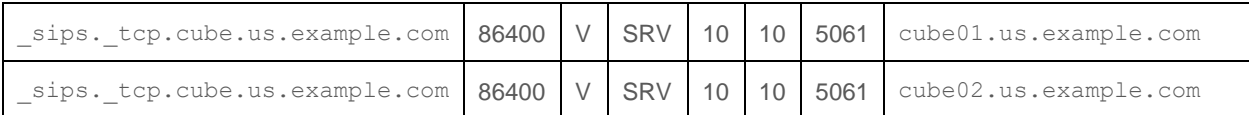

#### Tento DNS záznam SRV se může převést na následující záznam DNS A:

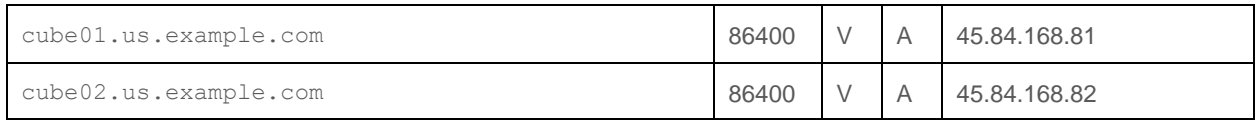

POZNÁMKA: Záznamy SRV DNS řeší zabezpečení volání SIP z Webex do CUBE.

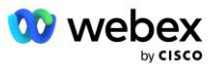

### <span id="page-19-0"></span>Porty používané Webex

Porty v tabulce níže musí být otevřeny na firewallu DMZ, kde je umístěna CUBE, a ostatní porty mohou být uzavřeny. Další informace o portech a požadavcích na síť naleznete v následujícím článku:

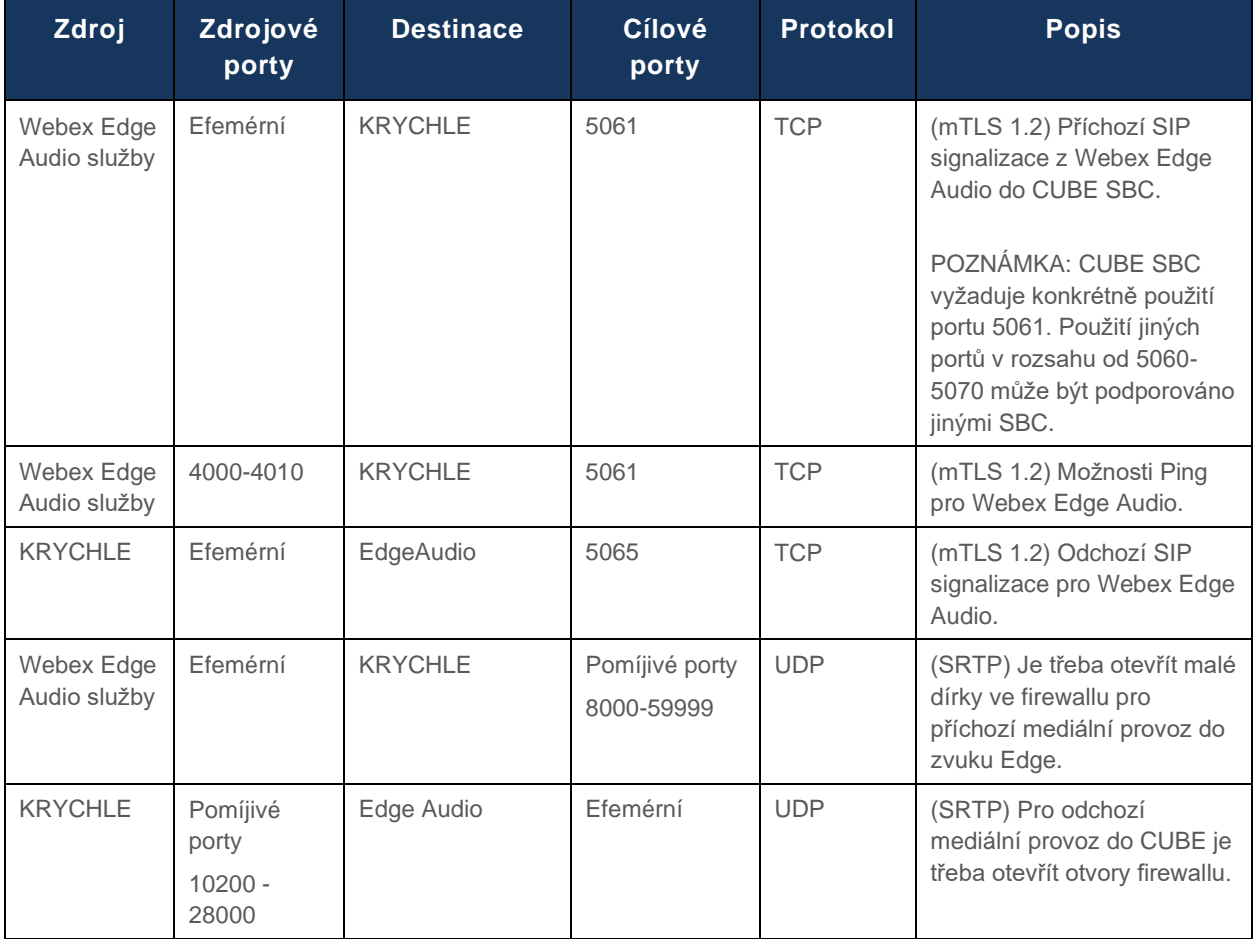

https://collaborationhelp.cisco.com/article/WBX264

### <span id="page-19-1"></span>TLS a sRTP Cipher Suites

TLS v1.2 nebo vyšší se používá pro mTLS handshake a následující šifry jsou podporovány Webex Edge Audio (během zpětného volání je Webex Edge Audio nabízí v aplikaci TLS Handshake's Client Hello):

- TLS\_ECDHE\_ECDSA\_WITH\_AES\_256\_GCM\_SHA384
- TLS\_ECDHE\_ECDSA\_WITH\_AES\_128\_GCM\_SHA256
- TLS\_ECDHE\_ECDSA\_WITH\_AES\_256\_CBC\_SHA384
- TLS\_ECDHE\_ECDSA\_WITH\_AES\_128\_CBC\_SHA256
- TLS\_ECDHE\_RSA\_WITH\_AES\_256\_GCM\_SHA384
- TLS\_ECDHE\_RSA\_WITH\_AES\_128\_GCM\_SHA256
- TLS\_ECDHE\_RSA\_WITH\_AES\_256\_CBC\_SHA384

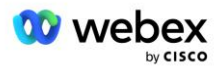

- TLS\_ECDHE\_RSA\_WITH\_AES\_128\_CBC\_SHA256
- TLS\_RSA\_WITH\_AES\_256\_GCM\_SHA384
- TLS\_RSA\_WITH\_AES\_256\_CBC\_SHA256
- TLS\_RSA\_WITH\_AES\_128\_GCM\_SHA256
- TLS\_RSA\_WITH\_AES\_128\_CBC\_SHA256
- TLS\_DHE\_DSS\_WITH\_AES\_256\_GCM\_SHA384
- TLS\_DHE\_DSS\_WITH\_AES\_256\_CBC\_SHA256
- TLS\_DHE\_DSS\_WITH\_AES\_128\_GCM\_SHA256
- TLS\_DHE\_DSS\_WITH\_AES\_128\_CBC\_SHA256

Pro sRTP se používají následující šifry:

- AEAD\_AES\_256\_GCM.
- AEAD\_AES\_128\_GCM
- AES\_CM\_128\_HMAC\_SHA1\_80
- AES\_CM\_128\_HMAC\_SHA1\_32

### <span id="page-20-0"></span>Podporovány audio kodeky

- G722
- G711u
- G711a

### <span id="page-20-1"></span>Požadavky na profil SIP a RTP

Řešení vyžaduje, abyste mezi CUBE (nebo vaším SBC) a Webex nasadili SIP TLS pro signalizaci a sRTP pro média.

Profily SIP a RTP jako součást této komunikace by měly splňovat následující požadavky:

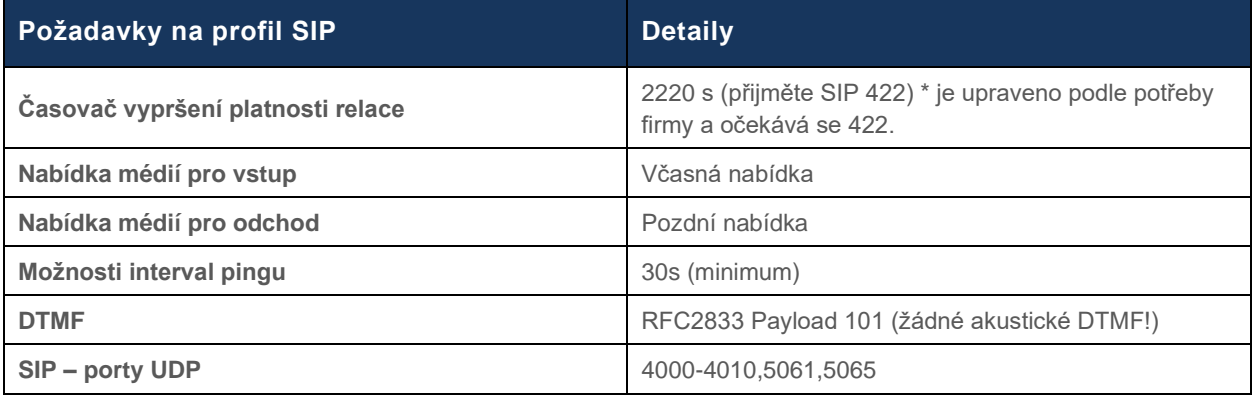

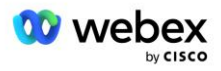

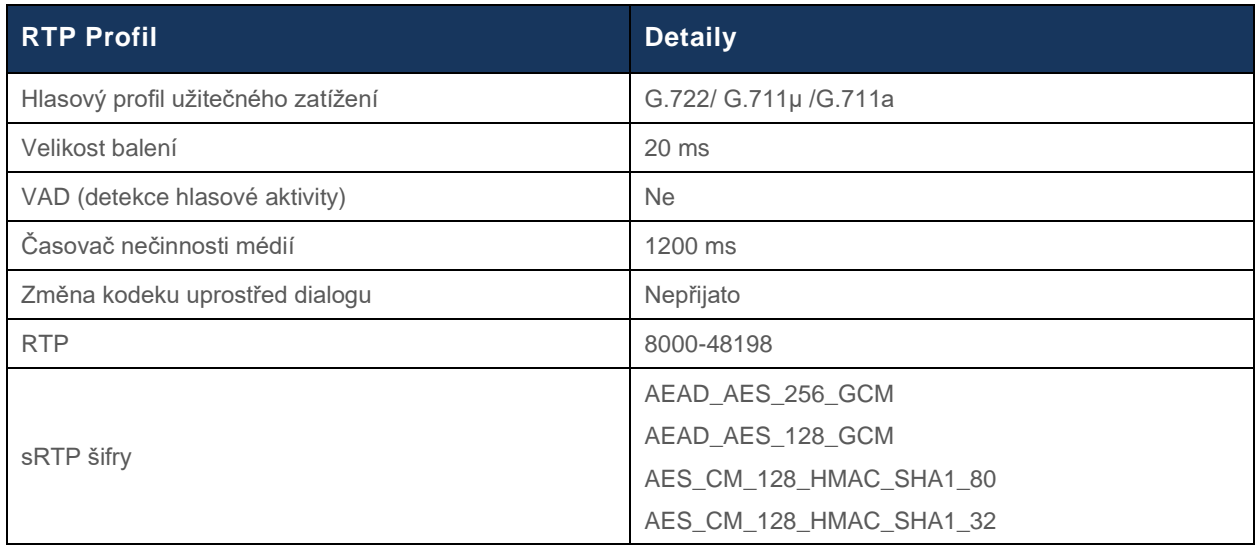

Poznámka: Kodek G.729 není podporován. Pokud chcete používat G.729, musíte použít transkodéry.

### <span id="page-21-0"></span>Webex Domény směrování hovorů

DNS SRV *\_sips.\_tcp.<doména>* se používá k dosažení Webex Edge Audio. V závislosti na regionu existují čtyři domény:

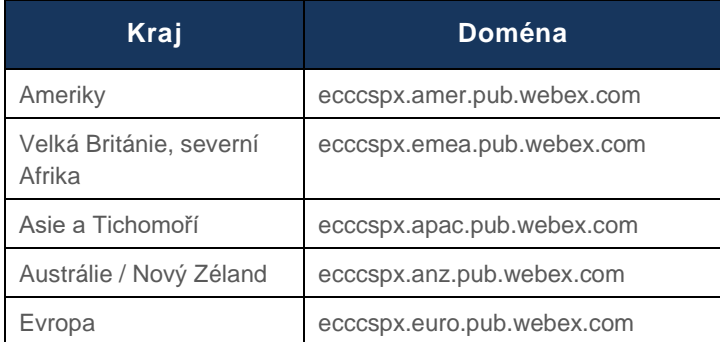

DNS SRV se překládá na několik záznamů A směřujících na primární a sekundární server. Následující tabulka poskytuje příklad pro region AMER a může se v budoucnu změnit.

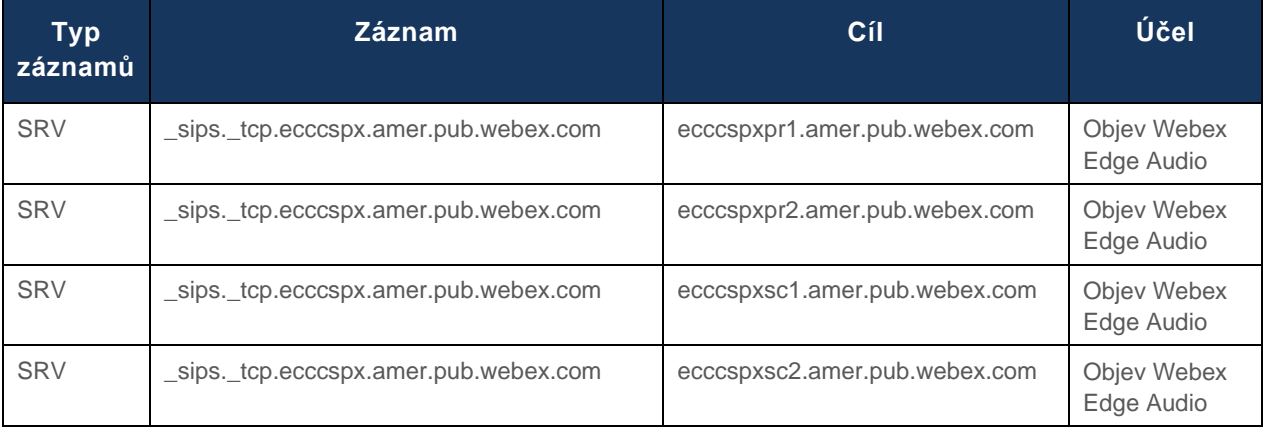

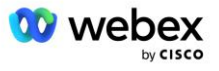

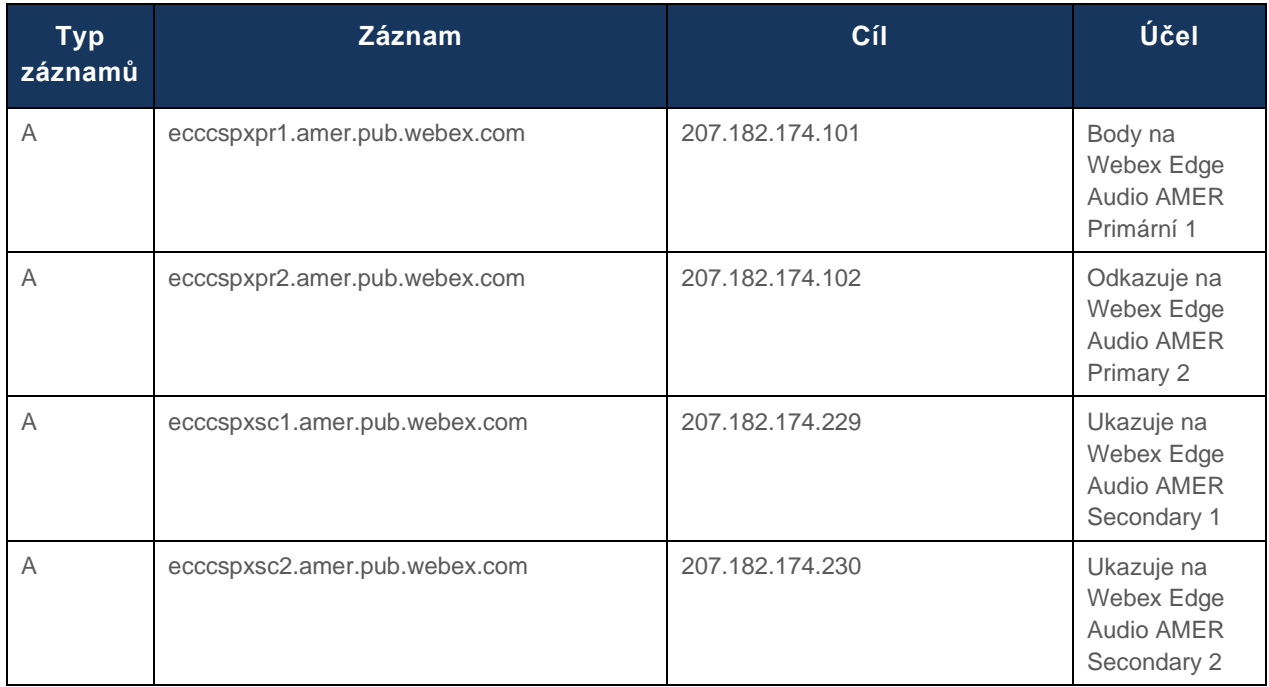

## <span id="page-22-0"></span>CUBE Redundance

Cisco Unified Border Element (CUBE) umožňuje funkci Session Border Control v síti spravující spojení SIP mezi externími subjekty a interní sítí. Více informací o CUBE je k dispozici níže v sekci Předpoklady.

Podporované modely redundance jsou definovány za účelem poskytování vysoké dostupnosti a eliminace jediného bodu selhání pro partnera Cisco. Níže jsou uvedeny tři různé modely. Partneři společnosti Cisco by měli přijmout jakýkoli model, který je použitelný pro jejich prostředí.

Během procesu registrace by partner měl deaktivovat filtry ICMP.

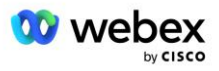

### <span id="page-23-0"></span>Duplexní nasazení CUBE pro BroadWorks nasazené na jednom místě

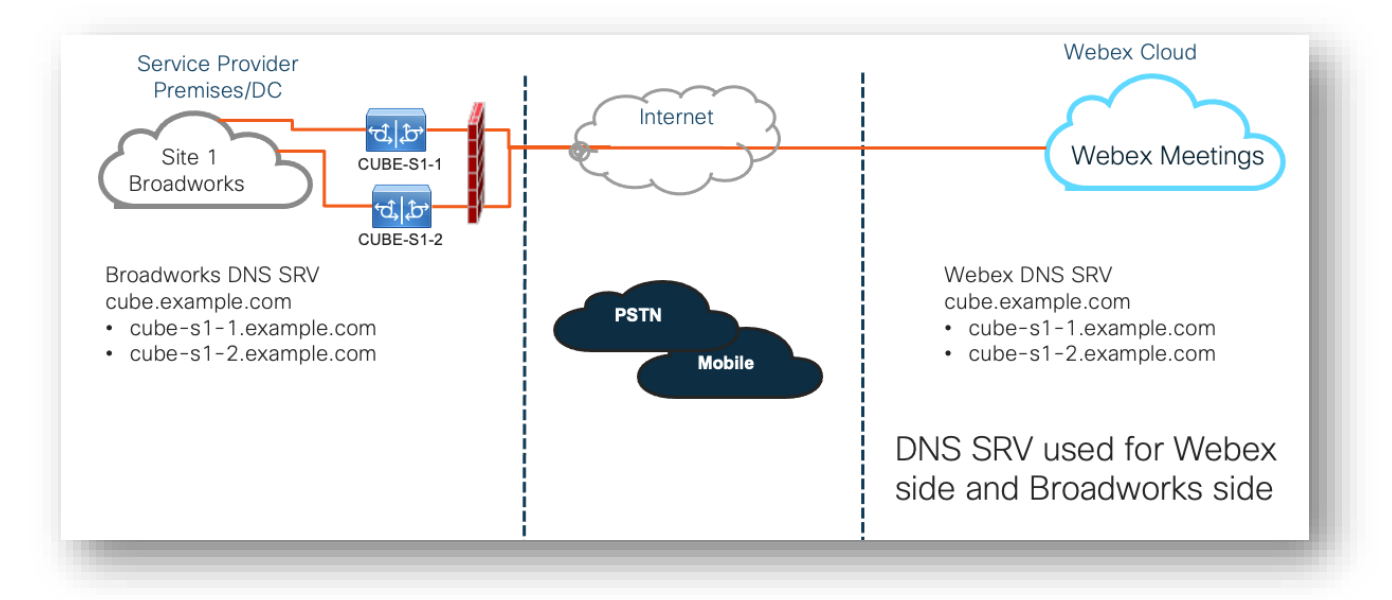

### <span id="page-23-1"></span>Simplex CUBE Deployment pro BroadWorks nasazený v Multi-**Site**

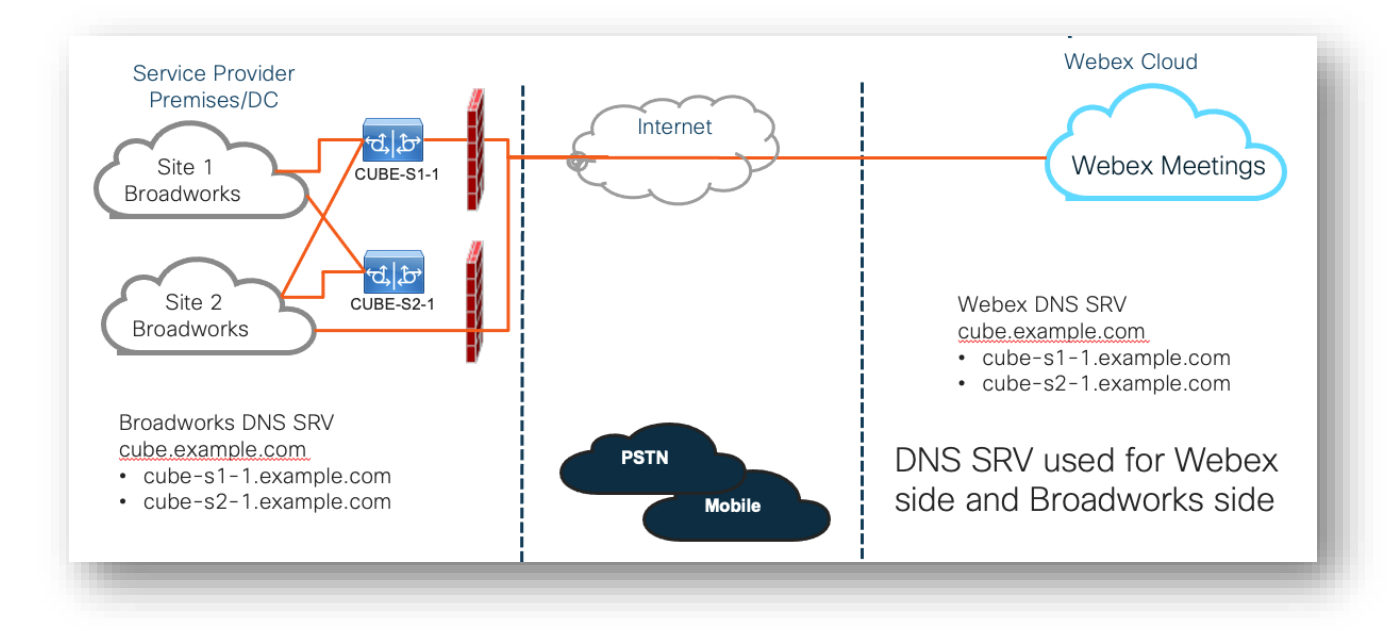

Je možný ještě jeden model redundance, kde je CUBE nasazen v duplexním režimu v každé lokalitě. Tento model není nutný vzhledem k tomu, že BroadWorks je nasazen s geografickou redundancí.

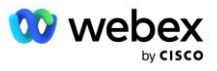

## <span id="page-24-0"></span>Poskytování rezerv

Od partnerů Cisco se vyžaduje, aby nasadili a spravovali výše uvedenou požadovanou infrastrukturu pro umožnění BYoPSTN ve své síti. K zajištění a povolení BYoPSTN pro partnera Cisco jsou nutné následující kroky.

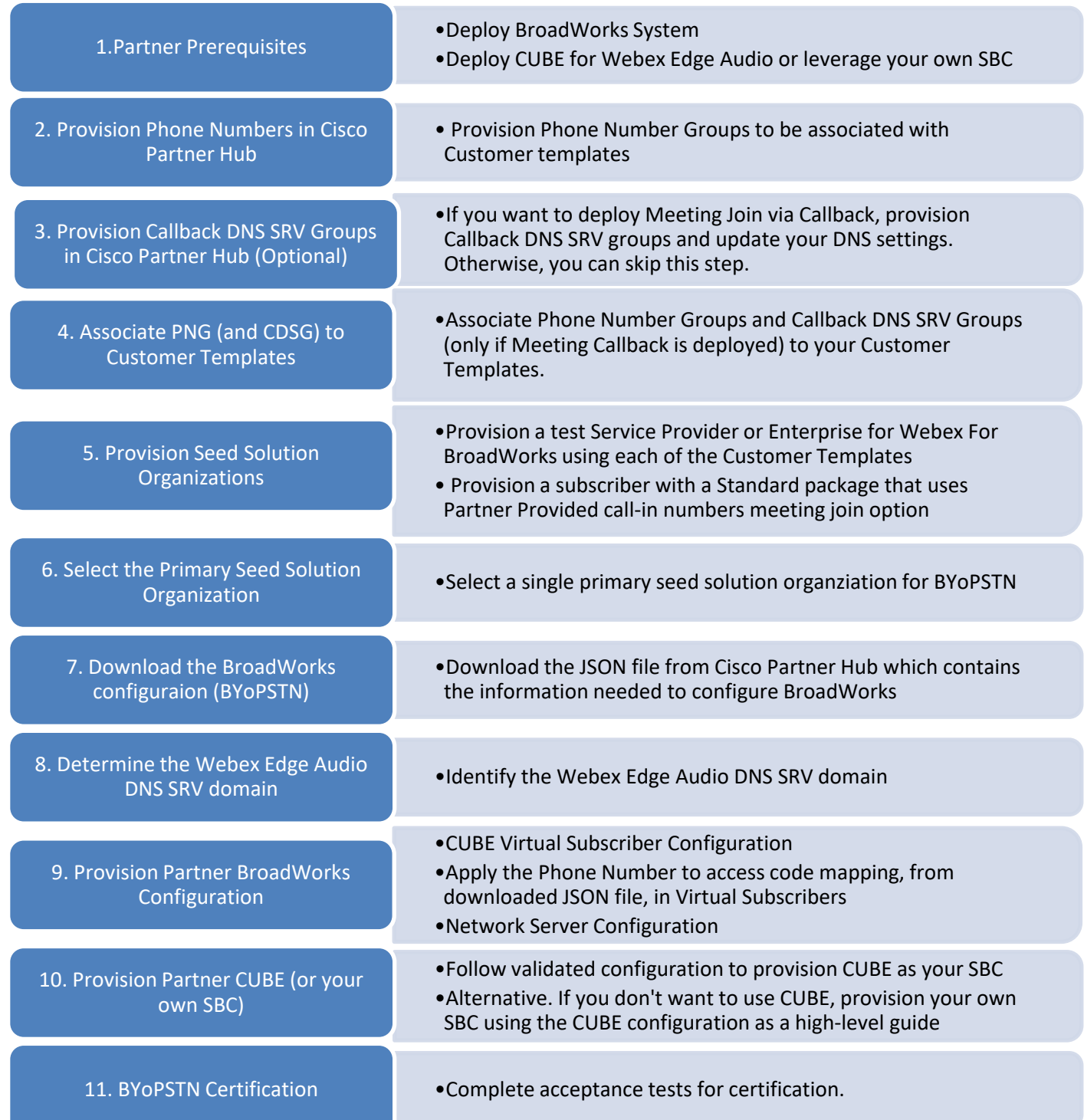

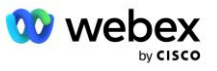

### <span id="page-25-0"></span>Krok 1: Předpoklady partnera

Pro poskytování BYoPSTN musí být splněny následující předpoklady. Předpoklady uvedené níže předpokládají, že partner má funkční Webex pro nasazení Cisco BroadWorks, které zahrnuje:

- Fungující systém BroadWorks jak je zdokumentováno v *Webex pro průvodce řešením Cisco BroadWorks*
- Licence BroadWorks AS se službou "VoiceXML" v dostatečném množství (1 na číslo PSTN)
- Požadované opravy BroadWorks:
	- Pro R22:
		- o AP.xsp.22.0.1123.ap376935
		- o AP.as.22.0.1123.ap376935
	- $-$  Pro R23:
		- o AP.xsp.23.0.1075.ap376935
		- o AP.as.23.0.1075.ap376935
	- Pro R<sub>24</sub>.
		- o AP.as.24.0.944.ap376935
- Nasazenýsystém Cisco CUBE (IOS verze 16.12.2 nebo vyšší): <https://www.cisco.com/c/en/us/td/docs/ios-xml/ios/voice/cube/configuration/cube-book.html>

Podporovány jsou jak hardwarové, tak virtuální CUBE. Hardwarový CUBE se doporučuje pro škálovatelnost a zpracování většího počtu hovorů.

▪ Webex Partnerská organizace – jak je uvedeno v dokumentu *Webex pro průvodce řešením Cisco BroadWorks*

Pokud partner provádí zcela nové nasazení, musí být před zahájením následujícího postupu splněny všechny předpoklady v Webex průvodci řešením Cisco BroadWorks.

### <span id="page-25-1"></span>Krok 2: Poskytování skupin telefonních čísel (PNG) v Partner Hub

Postup, který partner Cisco používá k přidání svých Webex telefonních čísel pro zavolání na schůzku, je následující:

- 1. Přihlaste se do Cisco Partner Hub.
- 2. Jít do **Nastavení**.
- 3. Přejděte na **Volání BroadWorks**.
- 4. Pod **Konfigurace připojení ke schůzce (BYoPSTN)**, vyberte **Vytvořte skupinu telefonních čísel pro volání** p.
- 5. Zadejte **Skupina telefonních čísel** pojmenujte a vyberte **další**.
- 6. Zadejte **Telefonní číslo** podrobnosti a vyberte **další**.
- 7. Zkontrolujte souhrn podrobností o skupině telefonních čísel a vyberte **Uložit**.
- 8. Tento postup opakujte pro každou skupinu telefonních čísel, kterou chcete přidat

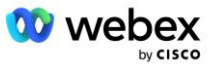

Níže uvedené snímky obrazovky ilustrují postup.

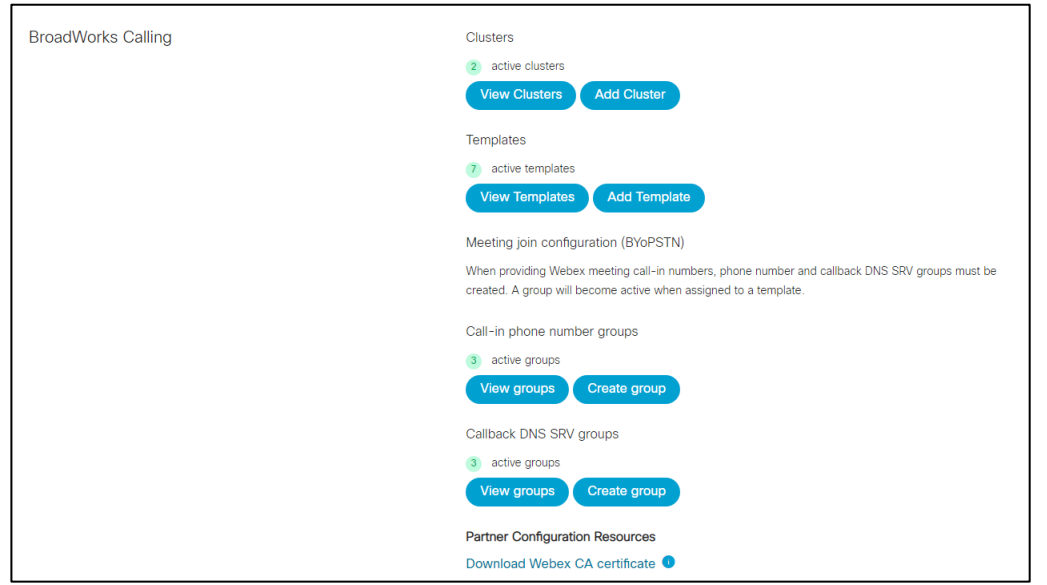

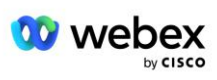

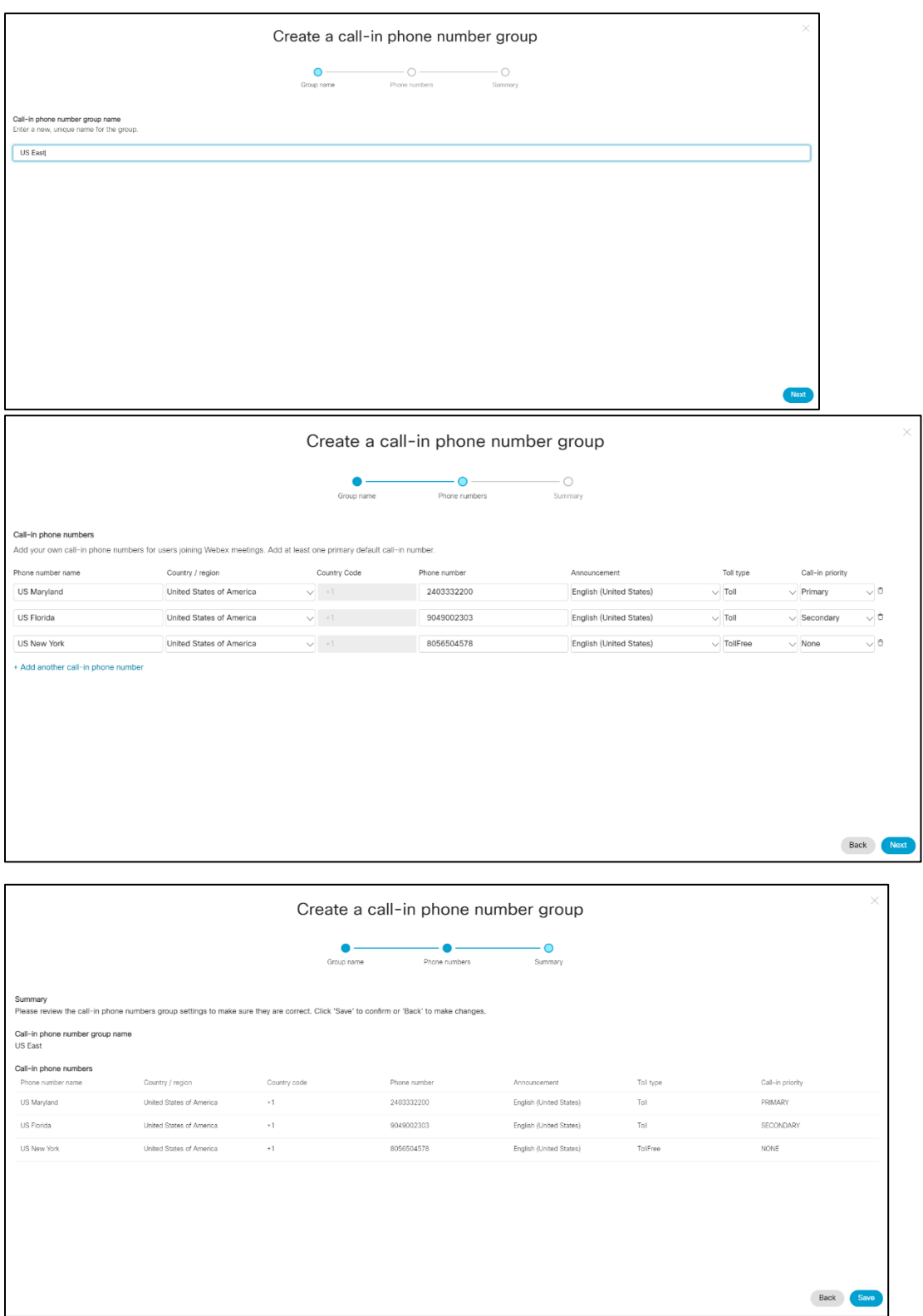

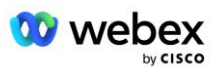

### <span id="page-28-0"></span>Krok 3: Poskytování zpětného volání DNS Skupiny SRV (CDSG) v Partner Hub (Volitelný)

POZNÁMKA: Tento krok je třeba provést pouze v případě, že chcete nasadit možnost Připojit se ke schůzce prostřednictvím zpětného volání. V opačném případě můžete tento krok přeskočit.

POZNÁMKA: Pokud tuto možnost nenakonfigurujete, uživatelé se mohou připojit ke schůzkám pomocí možnosti Zavolání nebo se mohou připojit pomocí zvuku počítače.

Když použijete možnost Zpětné volání schůzky, je pro směrování volání z Webex do CUBE vyžadována skupina SRV DNS. Postup, který partner Cisco používá k přidání svých záznamů SRV CUBE DNS do Webex, je následující:

- 1. Přihlaste se do Cisco Partner Hub.
- 2. Přejděte do **Nastavení**.
- 3. Přejděte na **Volání BroadWorks**.
- 4. V části **Konfigurace připojení ke schůzce (BYoPSTN)** vyberte **Vytvořit zpětné volání DNS Skupina SRV**.
- 5. Zadejte zpětné volání DNS SRV **Název skupiny**.
- 6. Vyberte **Další**
- 7. Zadejte podrobnosti o zpětném volání DNS SRV.
- 8. Vyberte **Další**.
- 9. Projděte si souhrn podrobností o zpětném volání DNS SRV.
- 10. Klepněte na příkaz **Uložit**.
- 11. Poskytněte jakékoli aktualizace DNS, aby odrážely nové záznamy ve skupině DNS SRV
- 12. Tento postup opakujte pro každou skupinu SRV DNS, kterou chcete přidat

Níže uvedené snímky obrazovky ilustrují postup.

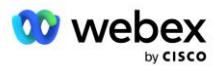

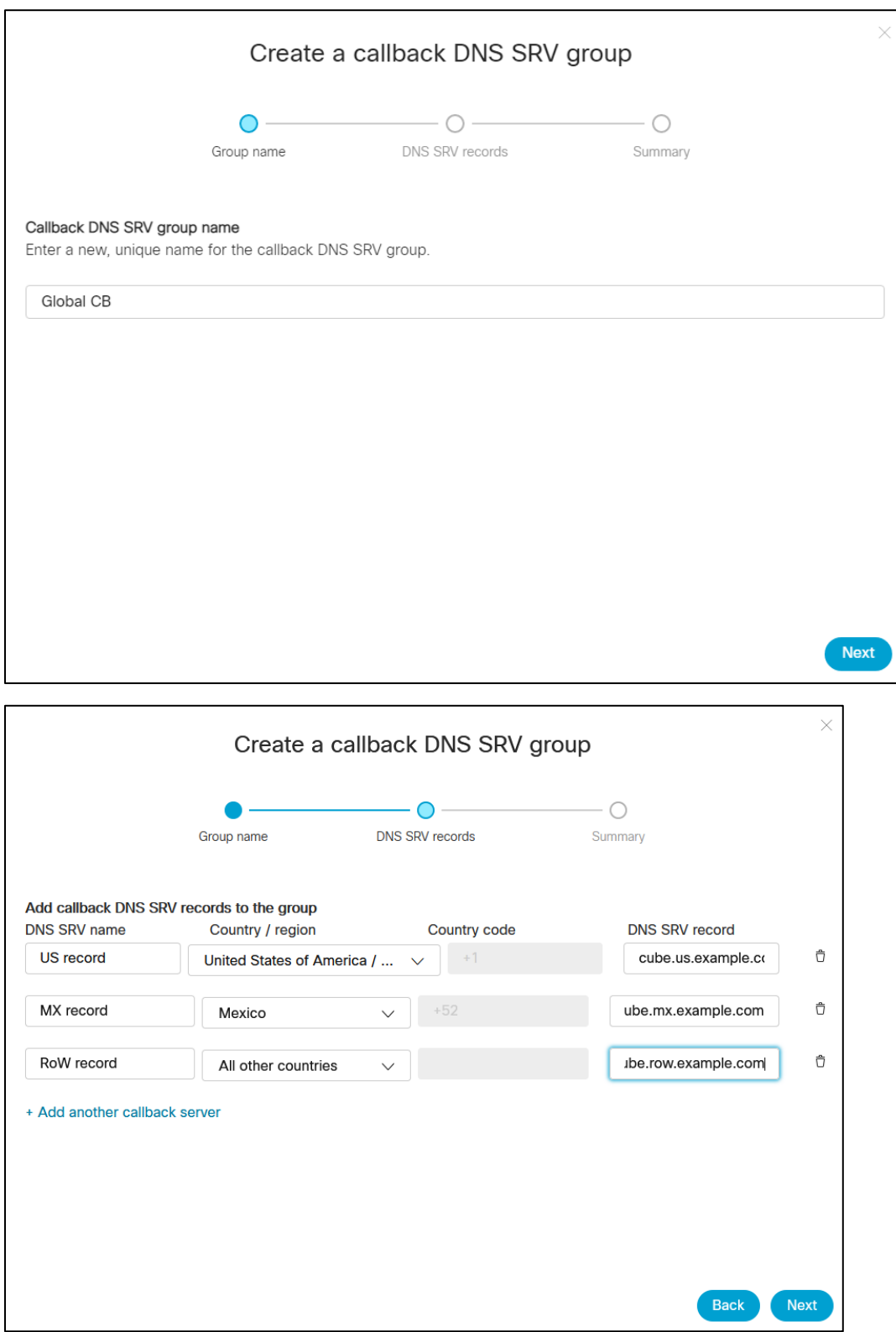

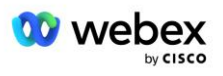

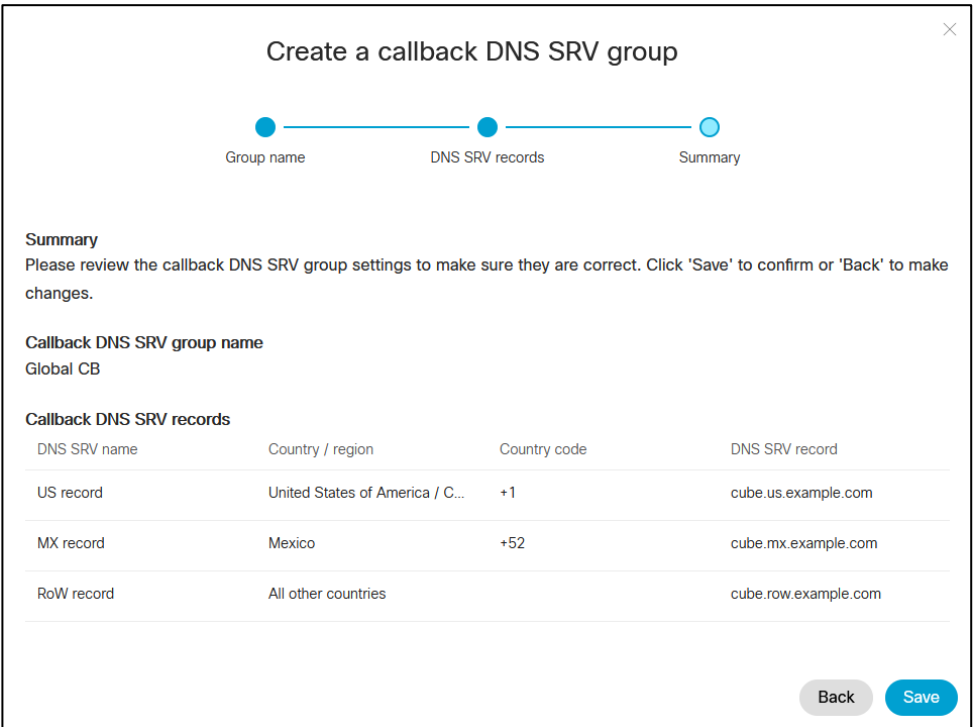

### <span id="page-30-0"></span>Krok 4: Přiřaďte PNG a CDSG k zákaznickým šablonám v Partner Hub

Počáteční konfigurace a ověření řešení BYoPSTN vyžaduje počáteční organizaci pro každou jedinečnou kombinaci **Skupiny telefonních čísel** a **Zpětné volání DNS Skupina SRV (v případě zpětného volání je vyžadováno)**. Proto se doporučuje, aby partneři Cisco podobně vytvořili novou **Customer Template** pro každou jedinečnou kombinaci skupiny telefonních čísel a zpětného volání DNS SRV Group. Každá šablona zákazníka by měla být použita ke generování odpovídající seedové organizace.

Jakmile je konfigurace BYoPSTN nasazena a ověřena pomocí počátečních organizací, lze skupiny telefonních čísel a zpětné volání DNS skupiny SRV použít na existující šablony zákazníků podle potřeby.

Upozorňujeme, že nově vytvořené zákaznické šablony nejsou používány stávajícími netestovacími zákazníky, a proto je lze bezpečně použít k ručnímu ověření konfigurace BYoPSTN.

POZNÁMKA: Pokud nenasazujete Meeting Join přes Callback, nemusíte přidružovat Callback DNS skupiny SRV k zákaznické šabloně. Musíte však vybrat **Zakázat zpětné volání**.

Chcete-li přidat novou šablonu zákazníka, postupujte takto:

- 1. Přihlaste se do Cisco Partner Hub.
- 2. Přejděte na **Nastavení**.
- 3. Přejděte na **Volání BroadWorks**.
- 4. V části **Šablony** vyberte možnost **Přidat šablonu**.
- 5. Zadejte podrobnosti o šabloně. Ve fázi **Typ balíčku** :
	- Vyberte **Typ balíčku** jako **Standardní**.

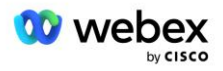

- Vyberte **Konfigurace připojení ke schůzce** jako **Čísla pro volání poskytnutá partnerem (BYoPSTN)**.
- Vyberte zřízenou **skupinu telefonních čísel**.
- Pro **Zpětné volání DNS skupinu SRV** pokud chcete povolit možnost Zpětné volání schůzky, vyberte zřízenou skupinu SRV DNS. V opačném případě vyberte **Zakázat zpětné volání.**
- 6. Vyberte **Další**.
- 7. Zadejte zbývající podrobnosti šablony.
- 8. Prohlédněte si souhrn podrobností o šabloně.
- 9. Klepněte na příkaz **Uložit**.
- 10. Tento postup opakujte pro každou šablonu zákazníka, kterou je třeba přidat

Níže uvedený snímek obrazovky ilustruje postup.

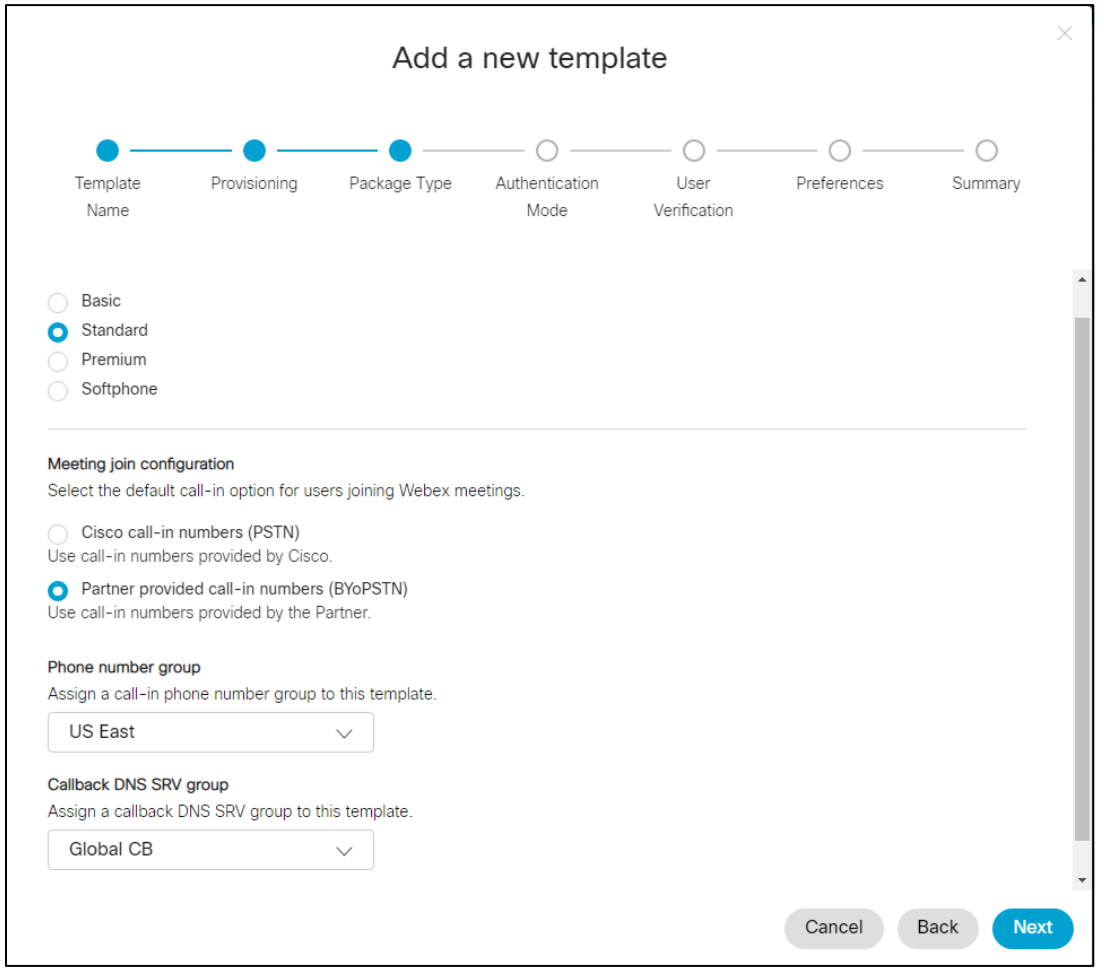

Chcete-li aktualizovat existující šablonu zákazníka, postupujte takto:

- 1. Přihlaste se do Cisco Partner Hub.
- 2. Přejděte do **Nastavení.**
- 3. Přejděte do sekce **BroadWorks Calling** .

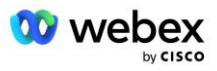

- 4. V části **Šablony** vyberte **Zobrazit šablonu**.
- 5. Vyberte šablonu, kterou chcete aktualizovat.
- 6. Přejděte do sekce **Konfigurace připojení ke schůzce** :
	- Vyberte **Čísla pro volání poskytnutá partnerem (BYoPSTN)**
	- Vyberte dříve nakonfigurovanou skupinu telefonních čísel
	- Pro Zpětné volání DNS skupinu SRV, pokud chcete povolit možnost Zpětné volání schůzky, vyberte zřízenou skupinu SRV DNS. V opačném případě vyberte **Zakázat zpětné volání**.
- 7. Klepněte na příkaz **Uložit**.

Níže uvedený snímek obrazovky ilustruje postup.

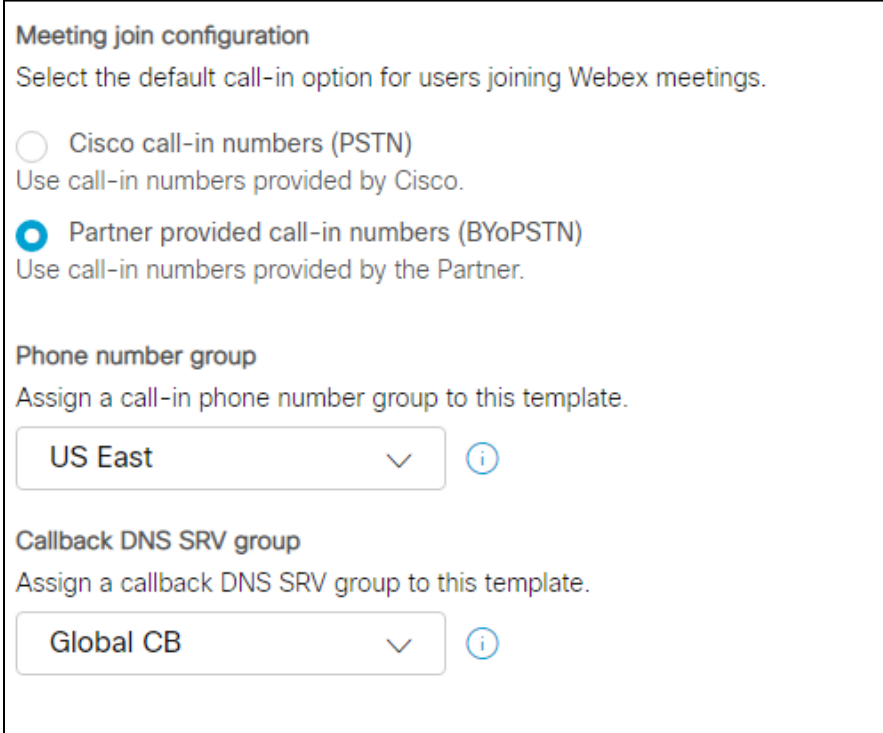

### <span id="page-32-0"></span>Krok 5: Zajištění organizací seed řešení

Řešení BYoPSTN má několik různých součástí, z nichž každá musí být správně nakonfigurována, aby řešení úspěšně fungovalo. Jedním ze dvou účelů organizací počátečních řešení je generovat telefonní číslo k mapování přístupových kódů schůzek a univerzálně jedinečný identifikátor místa schůzky (UUID webu), které jsou vyžadovány pro pokračující provoz řešení. Dalším účelem je ověření konfigurace.

Pro každou jedinečnou kombinaci skupiny telefonních čísel a zpětného volání DNS skupiny SRV, která má být použita, by měla být předem vytvořena odpovídající šablona zákazníka. Pro každou z těchto zákaznických šablon musí být zřízena organizace seed řešení. Poskytování těchto počátečních organizací generuje telefonní číslo pro mapování přístupových kódů ke schůzce a UUID schůzky, které jsou vyžadovány pro konfiguraci BroadWorks.

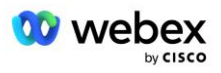

Pomocí každé z dříve nakonfigurovaných zákaznických šablon zřiďte předplatitele pro nového testovacího poskytovatele služeb BroadWorks nebo nového BroadWorks Enterprise s **Standardní balení** uživatel. Výsledná **Standardní balení** místo schůzky by mělo používat možnost připojení ke schůzce na čísla pro volání poskytovatele partnera. K poskytování předplatitele lze použít kteroukoli z následujících metod:

- 1. Poskytněte testovacímu předplatiteli pomocí BroadWorks Subscribers API, jak je zdokumentováno na developer.webex.com.
- 2. Povolte testovacímu předplatiteli službu IM&P na BroadWorks nakonfigurovaném pro použití zákaznické šablony. Ujistěte se, že zákaznická šablona používá standardní balíček jako výchozí, aby bylo zajištěno, že testovací předplatitel má přiřazen standardní balíček. Případně musí být testovací předplatitel následně aktualizován, aby měl balíček Standard.

Vezměte prosím na vědomí, že se doporučuje, aby organizace seed řešení byly spojeny s testovacím poskytovatelem služeb BroadWorks nebo testovacím BroadWorks Enterprise.

### <span id="page-33-0"></span>Krok 6: Vyberte organizaci primárního řešení seed

Jako organizace musí být vybrána jedna z organizací pro řešení počátečního stavu **primární organizace řešení seed**. UUID místa schůzky schůzky standardního balíčku této organizace řešení primárního zdroje musí být nakonfigurována na BroadWorks. Toto UUID jediné stránky je sdíleno všemi sadami telefonních čísel a záznamů SRV DNS. V BroadWorks není nutné konfigurovat více hodnot UUID lokality.

Je důležité, aby tento web schůzky zůstal zřízen, protože UUID tohoto webu je odesílán v každé žádosti o připojení ke schůzce zavoláním jako ověřovací token. Výchozí organizaci byste neměli odstraňovat, protože bude odstraněno i přidružené místo schůzky. Pokud je zdrojová organizace odebrána, budete muset zřídit novou a znovu nakonfigurovat Broadworks s novým UUID webu.

Primární a jakékoli sekundární organizace řešení seed mohou být v případě potřeby smazány před přiřazením sady telefonních čísel a záznamů SRV DNS netestovaným zákazníkům. Když je sada telefonních čísel a záznamů SRV DNS přiřazena netestovaným zákazníkům, jsou tato telefonní čísla a záznamy zpětného volání přidruženy k webům schůzek těchto zákazníků a používají se pro připojení ke schůzce pomocí volání a zpětného volání. Jakékoli změny by měly být považovány za ovlivňující službu.

Chcete-li vybrat organizaci primárního počátečního řešení, postupujte takto:

- 1. Přihlaste se do Cisco Partner Hub.
- 2. Přejděte do **Nastavení.**
- 3. Přejděte do sekce **BroadWorks Calling** .
- 4. V části **Ověření konfigurace (BYoPSTN)** vyberte **Přiřadit**
- 5. Na obrazovce **Přiřadit organizaci** vyhledejte a vyberte jednu z dříve nakonfigurovaných výchozích organizací
- 6. Vyberte **Přiřadit**

Vybraná osivová organizace je primární semenná organizace.

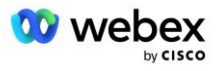

Níže uvedené snímky obrazovky ilustrují postup.

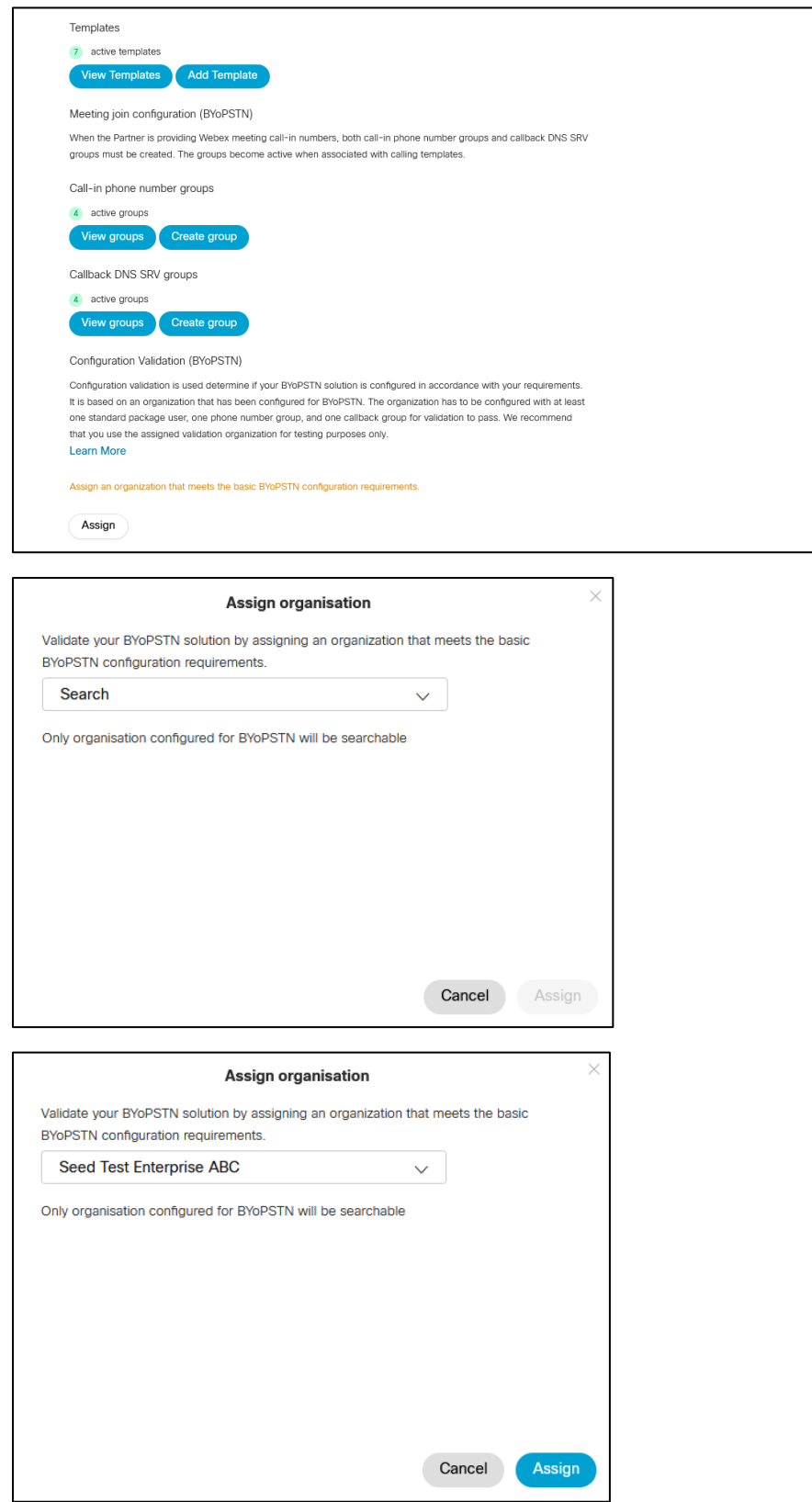

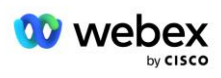

#### Configuration Validation (BYoPSTN)

Configuration validation is used determine if your BYoPSTN solution is configured in accordance with your requirements. It is based on an organization that has been configured for BYoPSTN. The organization has to be configured with at least one standard package user, one phone number group, and one callback group for validation to pass. We recommend that you use the assigned validation organization for testing purposes only.

**Learn More** 

Organization name Seed Test Enterprise ABC  $\hat{0}$ 

Organization ID d927ac4d-3d73-4d7f-8506-a1bc0a221934

### <span id="page-35-0"></span>Krok 7: Stáhněte si konfiguraci BroadWorks (BYoPSTN)

Organizace primárního počátečního řešení, skupiny telefonních čísel a zpětné volání DNS Podrobnosti o skupině SRV pro daný klastr BroadWorks jsou k dispozici na jediném místě, v souboru JSON konfigurace BroadWorks (BYoPSTN). Tyto informace jsou potřebné ke konfiguraci BroadWorks pro BYoPSTN.

Upozorňujeme, že konfigurační soubor JSON je k dispozici pro zobrazení/stažení pouze po výběru organizace primárního zdroje.

Postup zobrazení/stažení konfiguračního souboru JSON je následující:

- 1. Přihlaste se do Cisco Partner Hub
- 2. Přejděte do **Nastavení**
- 3. Přejděte na **Volání BroadWorks**.
- 4. V části **Shluky** vyberte **Zobrazit cluster**.
- 5. Vyberte Cluster, který je přidružen k zákaznickým šablonám, které jsou nakonfigurovány pro BYoPSTN.
- 6. Přejděte do části **Konfigurace BroadWorks pro BYoPSTN**
- 7. Klikněte na **Stáhnout konfigurační soubor JSON**.
- 8. Opakujte tento postup pro všechny ostatní klastry BroadWorks.

Níže uvedené snímky obrazovky ilustrují postup.

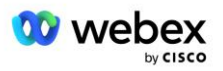
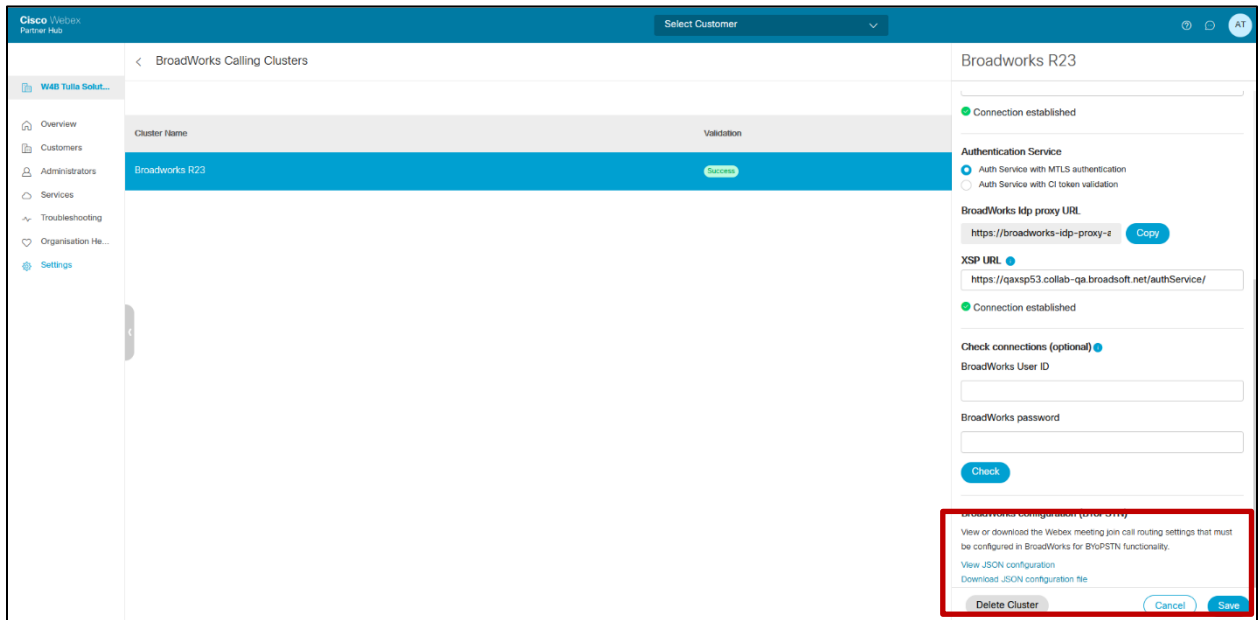

Podívejte se na ukázkový konfigurační soubor JSON níže. Soubor obsahuje doplňkové informace o každé skupině telefonních čísel, Callback DNS SRV Group, následující klíčové konfigurační položky, které je nutné zadat na BroadWorks, jsou označeny tučně.

- siteUUID: BroadWorks musí tuto hodnotu odeslat ve zprávách SIP, je to token, který Webex Edge Audio používá k potvrzení identity BroadWorks partnera Cisco a jeho přístupu k místům schůzek spravovaným tímto partnerem Cisco.
- Mapování telefonního čísla na přístupový kód: Telefonní čísla a jejich přidružené Webex přístupové kódy musí být nakonfigurovány na BroadWorks.
	- Telefonní číslo
	- Přístupový kód
- localeTag: Požadovaný jazyk oznámení přidružený k telefonnímu číslu musí být nakonfigurován na BroadWorks.
- dnsSrv: Callback DNS SRV musí být nakonfigurován v DNS a musí odkazovat na požadované instance CUBE.

```
{
       "siteUUID": "491db0821791441a96c233fefb6c6dfc",
       "siteURL": " seedtestenterpriseabc.webex.com ",
       "partnerOrgId": "1da175de-3651-4467-b26b-b0d85a2cb3ad",
       "solutionValidationOrgId": "d927ac4d-3d73-4d7f-8506-a1bc0a221934",
       "customerTemplates": [
              {
                      "name": "US West Std",
                      "id": "27fe1337-ab1d-44b0-8b5e-ff1d32f6e3f8",
                      "phoneNumberGroupId": "1bcb05bd-b919-45fd-b30e-71d2abb59e26",
                      "callbackDnsSrvGroupId": "25392686-a390-49b9-bad5-cb47159c3e992"
              },
              {
                      "name": "US East Std",
```
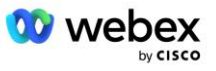

```
"id": "070d6682-b64f-46ea-bc4b-b2e1218ba4bb",
               "phoneNumberGroupId": "12bc0b8f-ea1d-457f-8fe2-069ccf78907e",
               "callbackDnsSrvGroupId": "25392686-a390-49b9-bad5-cb47159c3e992"
       }
],
"phoneNumberGroups": [
       {
               "name": "US West",
               "id": "1bcb05bd-b919-45fd-b30e-71d2abb59e26",
               "telefonní čísla": [
                      {
                              "id": "617c5faa-1721-45c7-bc70-e6d7c20ccc29",
                              "name": "US Palo Alto",
                              "countryCode": "USA",
                              "localeTag": "cs_US",
                              "tollType": "TollFree",
                              "defaultPhoneNumberType": "NONE",
                              "phoneNumber": "9863502478",
                              "přístupový kód": "88672693772924908359"
                      },
                      {
                             "id": "48fa7c50-9da0-4c8b-9b2f-307ff435c7c7",
                              "name": "US Toll San Francisco",
                              "countryCode": "USA",
                             "localeTag": "cs_US",
                              "tollType": "Mýtné",
                              "defaultPhoneNumberType": "PRIMARY",
                              "phoneNumber": "4156551000",
                              "přístupový kód": "88652789466280320324"
                      }
              ]
       },
       {
               "name": "východ USA",
               "id": "12bc0b8f-ea1d-457f-8fe2-069ccf78907e",
               "telefonní čísla": [
                      {
                              "id": "ca0c622a-8621-4477-91e0-b3e214833568",
                              "name": "US Maryland",
                              "countryCode": "USA",
                             "localeTag": "cs_US",
                              "tollType": "Mýtné",
                              "defaultPhoneNumberType": "PRIMARY",
                              "phoneNumber": "2403332200",
                              "přístupový kód": "88631321777971704941"
                      },
                      {
                             "id": "00875574-9a46-4447-a967-350b6176755a",
                              "name": "USA Florida",
                              "countryCode": "USA",
                             "localeTag": "cs_US",
                              "tollType": "Mýtné",
                              "defaultPhoneNumberType": "SECONDARY",
                             "phoneNumber": "9049002303",
                              "přístupový kód": "88632627551145646175"
                      },
                      {
                             "id": "a2c10316-9266-4423-a669-d67949f99d33",
                              "name": "US New York",
                              "countryCode": "USA",
```
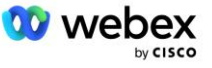

```
"localeTag": "cs_US",
                                      "tollType": "TollFree",
                                      "defaultPhoneNumberType": "NONE",
                                      "phoneNumber": "8056504578",
                                      "přístupový kód": "88649679020033567943"
                              }
                      ]
               }
       ],
       "callbackDnsSrvGroups": [
               {
                       "name": "CB US",
                       "callbackDnsSrvs": [
                              {
                                      "name": "Zpětné volání USA",
                                      "countryCode": "USA",
                                      "dnsSrv": "cube.us.example.com",
                                      "id": "c5209d17-7c2f-45b3-95a6-65d7f5f53c7e"
                              }
                       ],
                       "id": "25392686-a390-49b9-bad5-cb47159c3e992"
               },
               {
                      "name": "CB MX",
                       "callbackDnsSrvs": [
                              {
                                      "name": "Callback MX",
                                      "countryCode": "MX",
                                      "dnsSrv": "cube.mx.example.com",
                                      "id": "cca0e4c3-5cff-412c-a854-bfb719f603a2"
                              }
                       ],
                       "id": "36403797-b401-50c0-cbe5-dc58260d4f003"
               }
       ]
}
```
## Krok 8: Určete Webex Edge Audio DNS doménu SRV

Doména SRV Webex Edge Audio DNS musí být nakonfigurována na BroadWorks. K určení hodnoty použijte následující postup.

- 1. Přihlaste se do Cisco Partner Hub.
- 2. Jít do **Zákazníci**.
- 3. Vyberte BYoPSTN Validation Enterprise.
- 4. Vybrat **Zobrazit zákazníka.**
- 5. Jít do **Služby/Schůzky**.
- 6. Vyberte web schůzky standardního balíčku.
- 7. Přejděte do spodní části bočního panelu a vyberte **Konfigurace webu**.
- 8. Vybrat **Společná nastavení / Nastavení zvuku**.
- 9. Pod **Vlastní globální volací čísla Edge Audio** sekce, vyberte **Vygenerujte Lua skript**.
- 10. Ve vyskakovacím okně vyhledejte hodnotu "-- Update To header with CCAX URL"

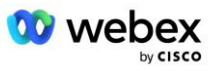

```
 -- Aktualizujte do záhlaví s CCAX URL
  Local oldTo1 = msg:getHeader("To")
 Local newTo1 = string.gsub(oldTo1, "<sip:(.+)@(.*)>",
 "<sip:%1@ecccspx.amer.webex.com>")
  msg:modifyHeader("Komu", newTo1)
```
11. Extrahujte hodnotu tučně, například ecccspx.amer.webex.com.

Toto je Webex Edge Audio DNS SRV doména, která musí být konfigurována na BroadWorks.

## Krok 9: Konfigurace BroadWorks partnera pro poskytování

Tato část popisuje konfiguraci BroadWorks nezbytnou k implementaci scénářů Meeting Call-in a Callback zobrazených na níže uvedených diagramech. Příklady konfigurace jsou založeny na datech v souboru JSON uvedených v předchozí části. Očekává se, že čísla, domény, pojmenování podniku/skupin, typ zařízení, zásady, profily atd. se budou u jednotlivých partnerů lišit.

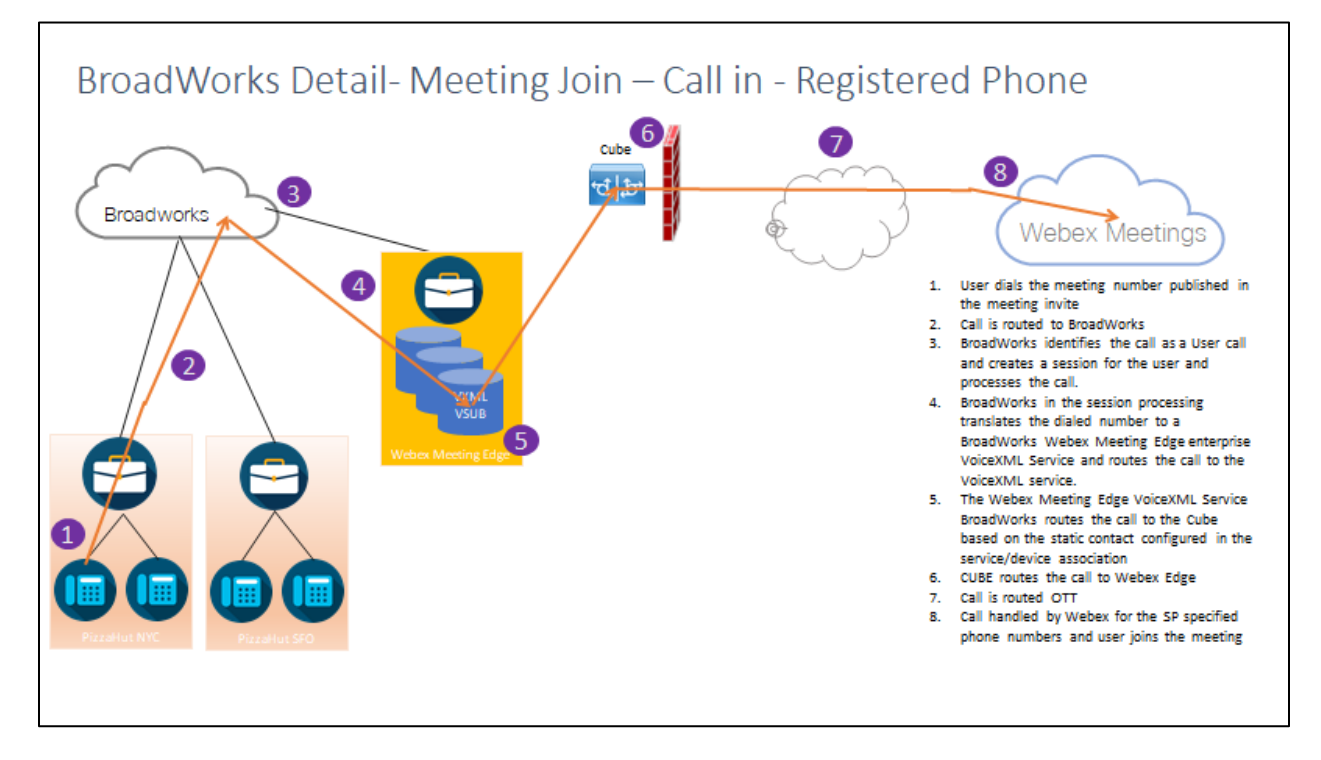

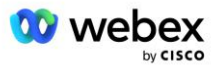

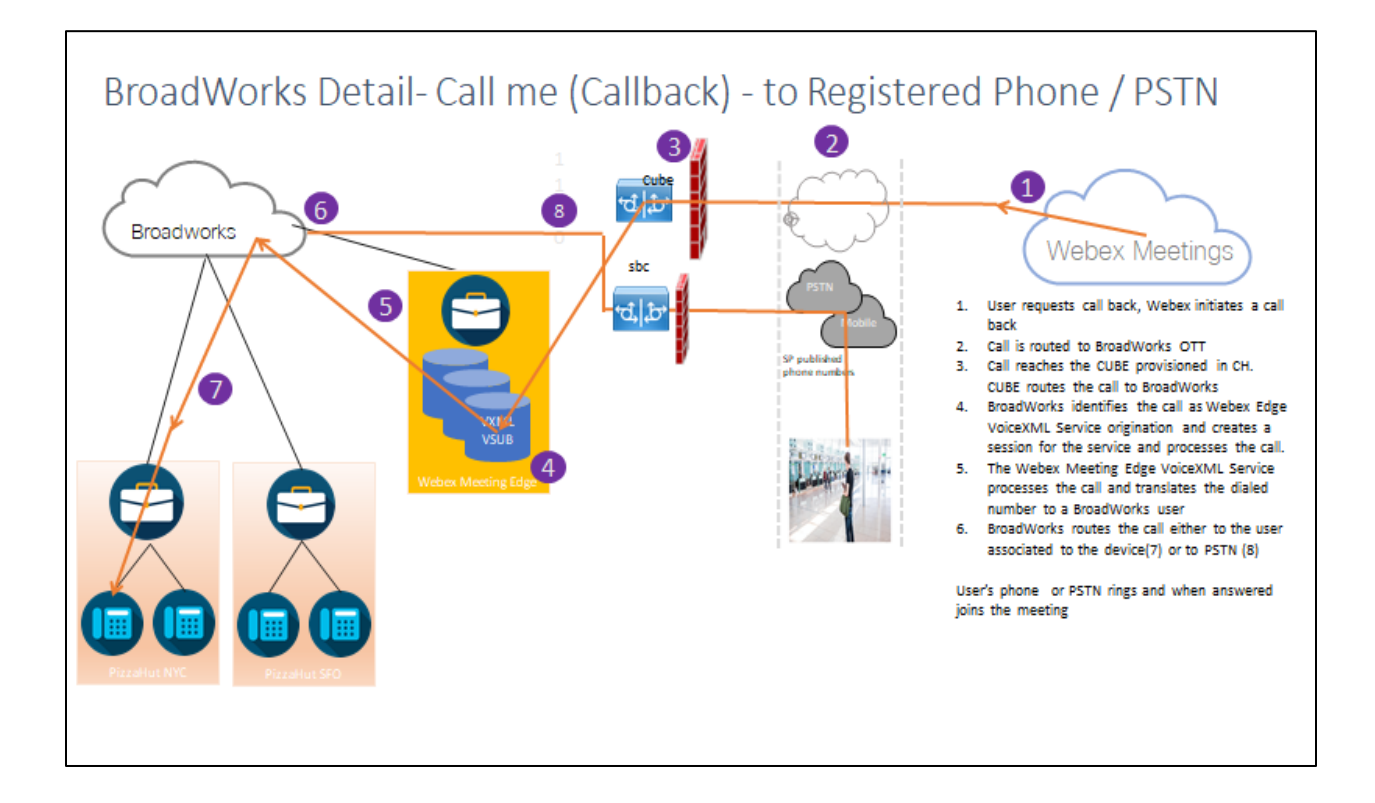

Podrobnosti BroadWorks – Zavolejte mi (zpětné volání pomocí záhlaví SIP X-Cisco-Meet-Info) – na Registrovaný telefon / PSTN

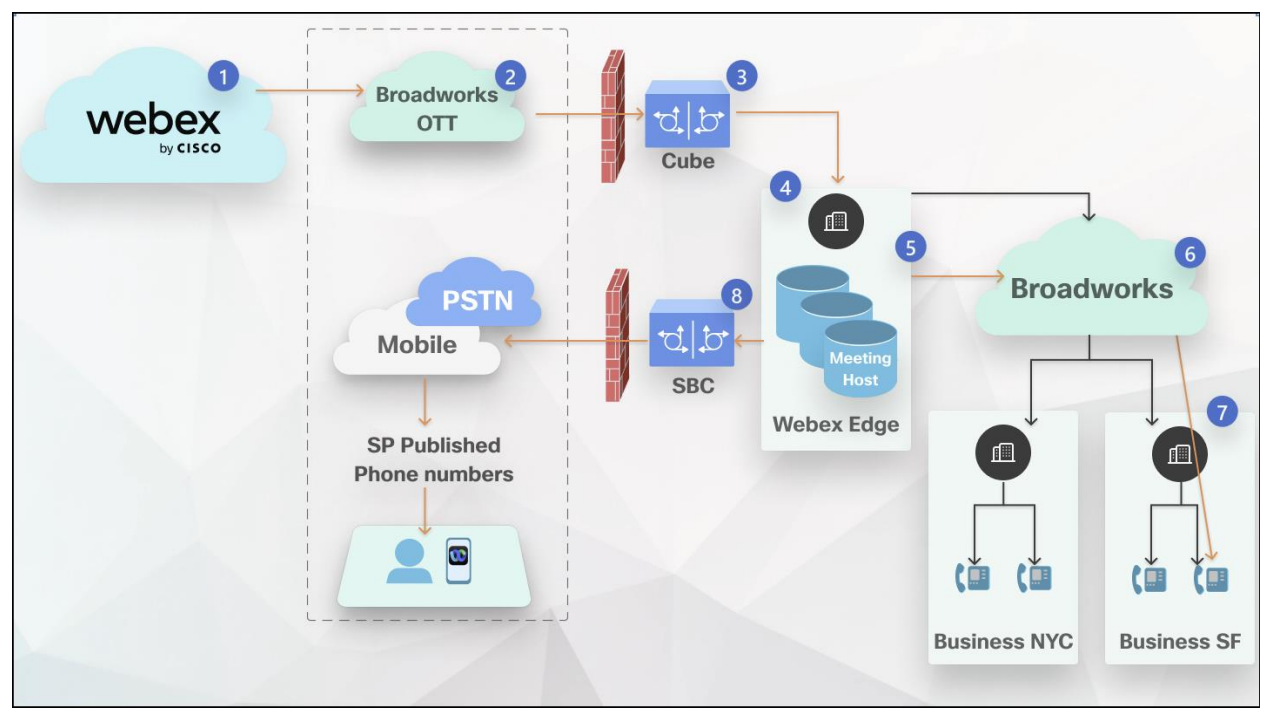

Tok hovorů:

- 1. Uživatel požaduje zpětné volání, Webex zahájí zpětné volání.
- 2. Hovor je směrován na BroadWorks OTT.

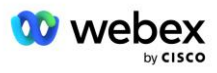

- 3. Hovor dosáhne CUBE zřízeného v CH. CUBE směruje volání do BroadWorks.
- 4. BroadWorks identifikuje hovor jako původce hostitele schůzky a vytvoří relaci pro uživatele hostitele schůzky a zpracuje hovor.
- 5. Uživatelská relace hostitele schůzky zpracuje hovor a přeloží vytočené číslo. Navíc je generován fakturační záznam jménem uživatele hostitele schůzky.
- 6. BroadWorks směruje hovor buď na uživatele spojeného se zařízením (7) nebo do PSTN (8).

Uživatelův telefon nebo PSTN zazvoní a po přijetí se připojí ke schůzce.

### Než začnete

SIP komunikace mezi BroadWorks a CUBE může probíhat přes UDP nebo TCP v závislosti na požadavcích vaší sítě. Pokud například některá síťová nebo přístupová zařízení (například brány nebo koncové body) v tocích volání nebo zpětného volání BYoPSTN nepodporují TCP, měl by se místo toho použít UDP.

Konfigurace a příklady uvedené v této příručce používají jako přenosový protokol TCP. Chcete-li použít TCP, ujistěte se, že váš aplikační server BroadWorks i síťový server jsou nakonfigurovány pro TCP:

```
_CLI/Rozhraní/SIP> get
   networkProxyTransport = nespecifikováno
   accessProxyTransport = nespecifikováno
   supportDnsSrv = true
   supportTcp = true
```
### Aplikační server

### **Identifikovat/Typ profilu zařízení**

Měl by být vytvořen nový typ profilu identity/zařízení, který bude reprezentovat CUBE. Ujistěte se, že jste nastavili následující vlastnosti níže, zatímco ostatní lze ponechat na výchozích hodnotách:

- **Signalizační typ adresy —**Nastavte na **Inteligentní adresování proxy**
- **Ověřování** nastaveno na **Aktivováno**
- **Podporujte identitu v UPDATE a znovu INVITE** zaškrtnuto
- **Možnost statické registrace**  Nastavte na **Povoleno**
- **Video Capable**  nastaveno na **Zakázáno**

V níže uvedeném příkladu je vytvořen nový typ profilu identity/zařízení "VXML\_profile", který bude reprezentovat CUBE.

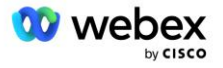

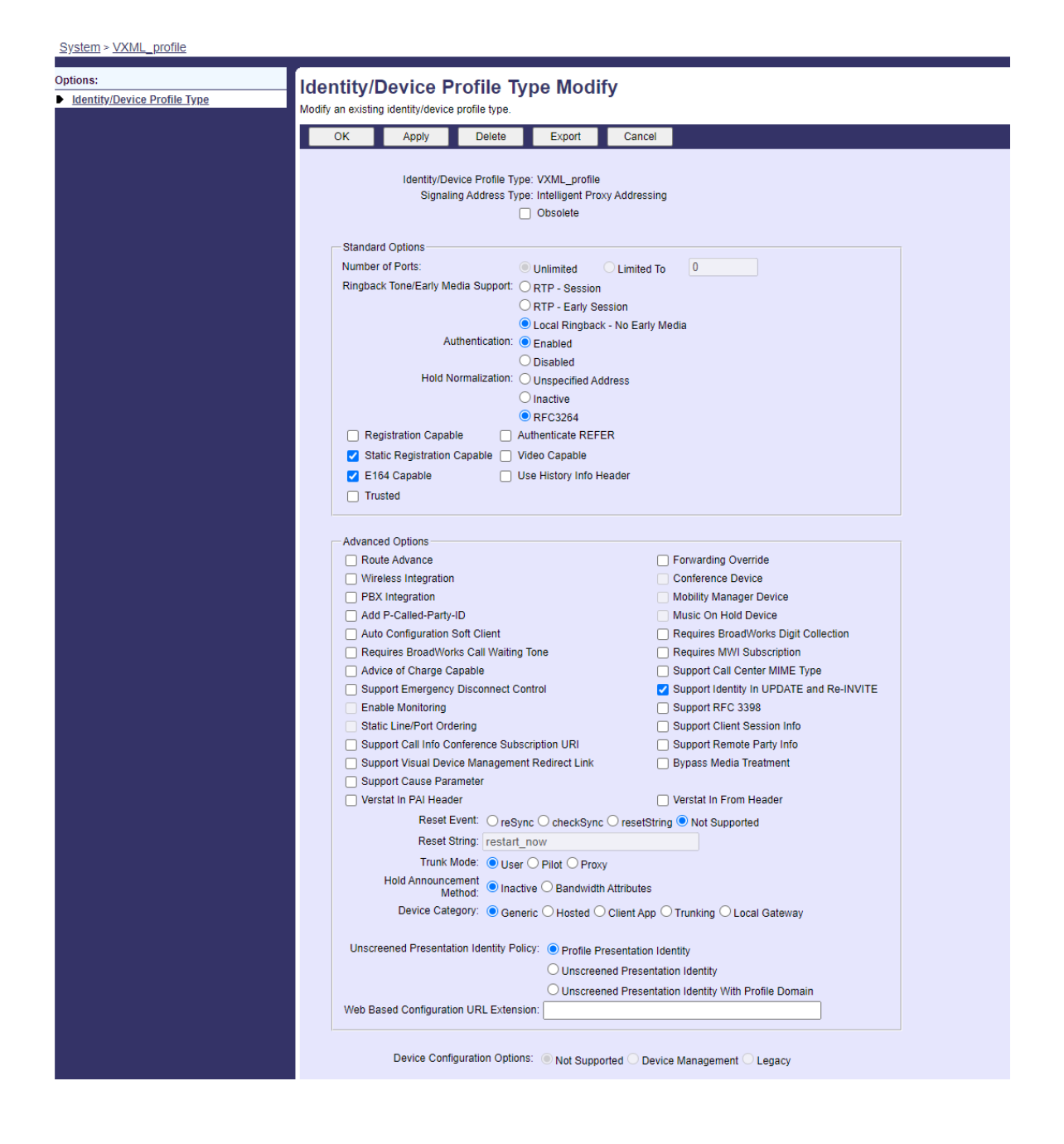

### **Virtuální předplatitel VoiceXML**

### **Vytvořte instanci VoiceXML**

Každé číslo Webex Meetings PSTN je v BroadWorks reprezentováno virtuálním předplatitelem a lze použít funkci virtuálního předplatitele VoiceXML. Pro všechny virtuální předplatitele VoiceXML se doporučuje používat vyhrazený podnik a skupinu. Všimněte si, že ve skutečnosti nevyužíváme žádné schopnosti VoiceXML, ale tento typ virtuálního uživatele je vhodný pro interakci s CUBE.

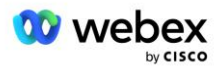

Abyste mohli používat službu VoiceXML, ujistěte se, že licence má dostatečné množství "VoiceXML" a že je služba autorizována na podnikové a skupinové úrovni a že je služba VoiceXML přiřazena skupině, jak je znázorněno na obrázku níže.

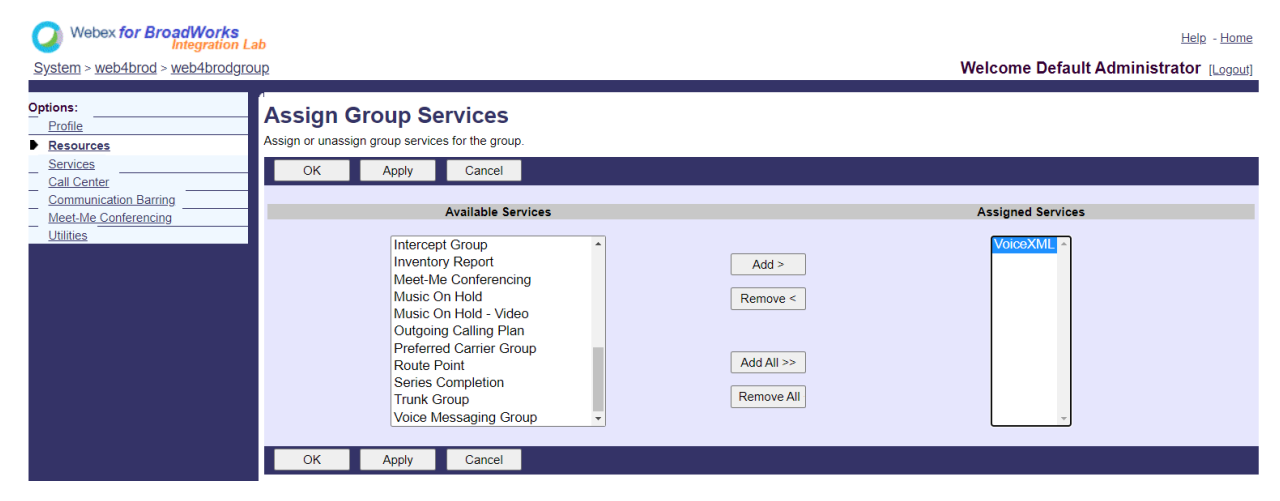

Pod **Skupina -> Služby**, vyberte **VoiceXML** a vytvořte instanci pro každé číslo PSTN.

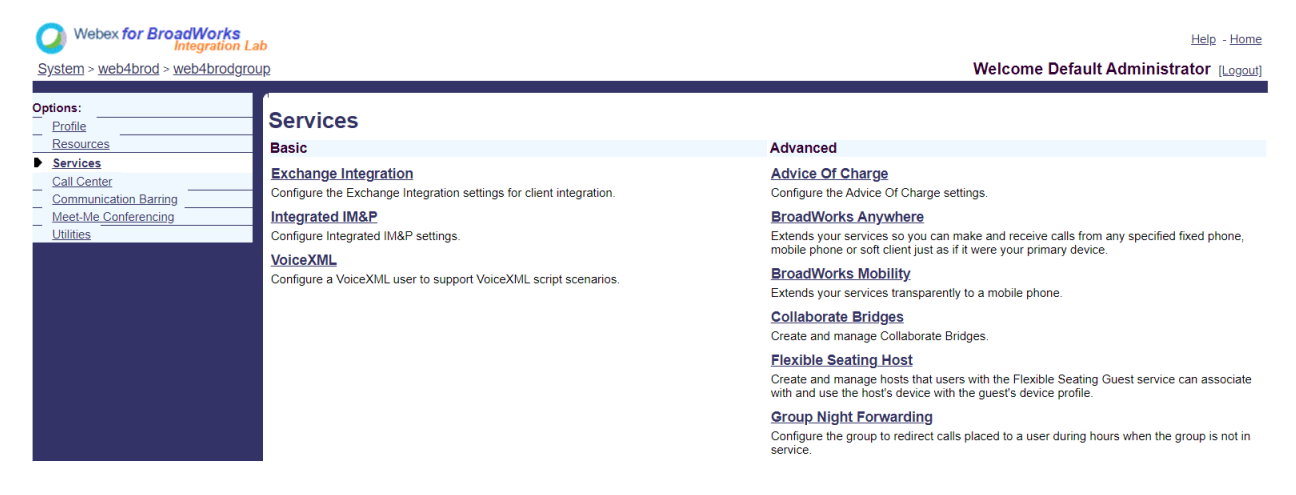

#### **Konfigurace VoiceXML adres**

Pro každou instanci VoiceXML zajistěte pod adresami VoiceXML následující:

- **Telefonní číslo** Zadejte číslo pro připojení k webu Webex Meetings (například 2403332200).
- **Linka**
- **Identity/Device Profile** Vytvořte jednu instanci (například VXML deviceProf) na základě typu zařízení vytvořeného v předchozí části (VXML\_profile v příkladu) a zadejte následující konfiguraci:
- **Linka/port** zadejte <přístupové číslo>@<doména> formát, kde
	- <přístupové číslo>je číslo přístupového kódu pro web Webex Meetings (dostupný ze souboru JSON) (například 88631321777971704941)
	- <doména>je doména Webex Edge Audio pro tento web setkání (například ecccspx.amer.pub.webex.com)

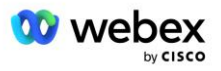

- **Contact sip**—V případě volání schůzky Call-In na přístupové číslo bude pozvánka INVITE odeslána s požadavkem URI nastaveným na hodnotu tohoto pole. Zadejte kontakt SIP v tomto formátu <sip contact>;<Locale>;<UUID místa setkání>;<SIP transport>, kde:
	- <sip contact>je <číslo> z pole linky/portu, ale s doménou jako SRV, které se převádí na adresu CUBE (např. [88631321777971704941@cube.internal.local\)](mailto:88631321777971704941@cube.internal.local)
	- <Locale>představuje nastavení jazyka podle národního prostředí uživatele (např. locale=en\_US)
	- <UUID webu schůzky>je UUID webu ze souboru JSON (například x-cisco-siteuuid=abbd70f6c519fb1ee053ad06fc0a038b)
	- <SIP transport>by měl být transport=tcp, aby AS používal TCP k odesílání zpráv do CUBE.

Níže je uveden příklad nastavení adres VoiceXML.

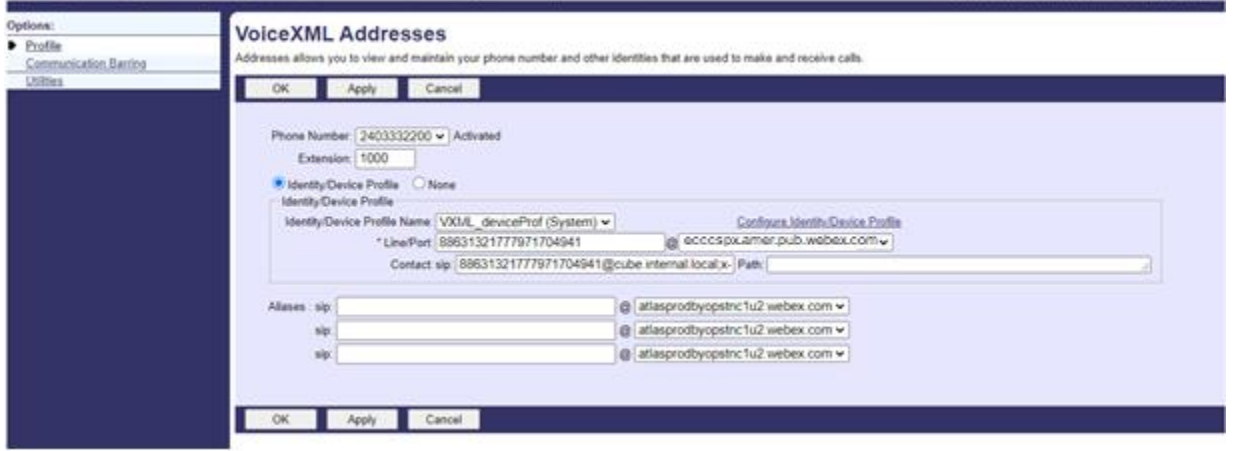

POZNÁMKA: Pro každé další přístupové číslo ke schůzce, které má být použito, by měl být vytvořen další virtuální předplatitel VoiceXML analogicky k výše uvedenému. Lze použít stejný profil zařízení, ale pole Port linky a Kontakt musí být vytvořena z informací o přístupovém čísle, jak je uvedeno výše.

POZNÁMKA: Ujistěte se, že jsou limity zásad zpracování hovorů, které nakonfigurujete u virtuálního předplatitele BroadWorks, dostatečné pro zpracování dalších volání BYoPSTN ve vašich skupinách telefonních čísel.

### **Přiřaďte SIP autentizaci k instanci VoiceXML**

Přiřaďte službu Authentication virtuálnímu účastníkovi VoiceXML. To bude použito k ověření zpráv SIP INVITE z CUBE ve scénáři Callback. Zabraňuje také virtuálnímu účastníkovi VoiceXML přijímat hovory od jiných stran než CUBE.

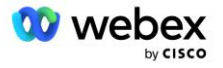

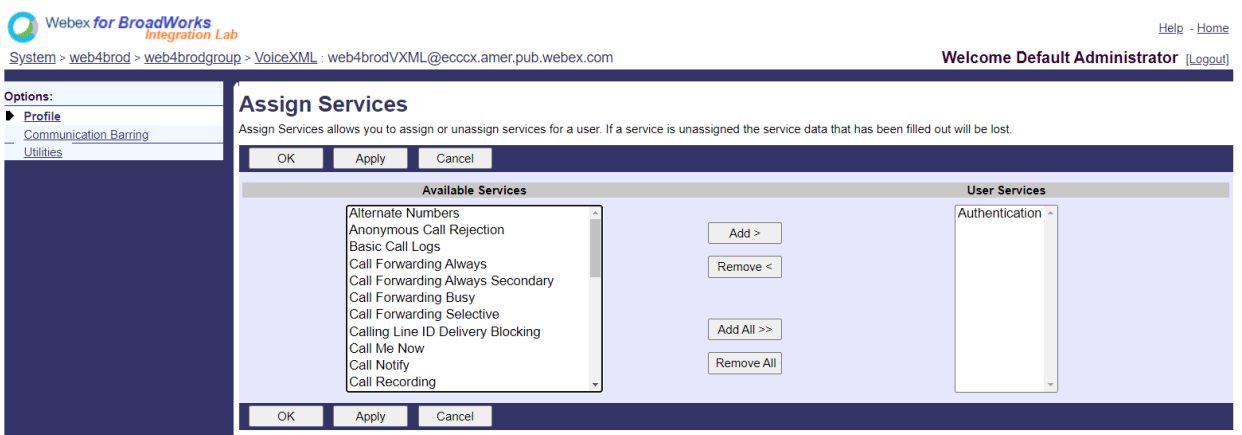

Přejděte na stránku Ověření virtuálního účastníka v části Utilities a zadejte uživatelské jméno a heslo SIP, jak je uvedeno níže:

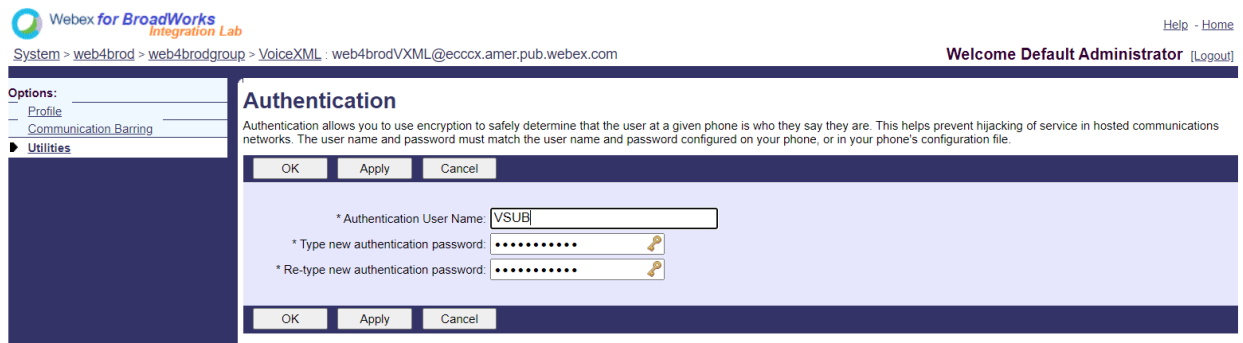

POZNÁMKA: CUBE musí být nakonfigurován se stejným uživatelským jménem a heslem, aby bylo možné správně autentizovat zprávy INVITE, které jsou odesílány do AS.

Příklad příkazu pro konfiguraci SIP autentizace na CUBE je následující:

```
Autentizace sip-ua uživatelské jméno VSUB heslo 0 <nešifrované heslo>
   (Další podrobnosti viz konfigurace/datafill CUBE)
```
#### **Soubor Namedefs**

Pole SIP kontaktu virtuálního účastníka VoiceXML obsahuje URL, kde se doménová část překládá na adresu CUBE. Toto je interní SRV a soubor namedefs na AS lze použít k překladu interního SRV na CUBE IP.

V našem příkladu je SRV kontaktu SIP cube.internal.local a řeší adresu 10.165.196.30 port 5060, aby dosáhl CUBE. Na AS se soubor /usr/local/broadworks/bw\_base/conf/namedefs aktualizuje následovně:

```
_sip.tcp.cube.internal.local SRV 1 99 5060 10.165.196.30
```
### **Webex Meetings Typ volání**

Webex Meetings možnosti konfigurace zpracování hovorů jsou k dispozici pro řízení způsobu zpracování hovorů Meeting Call-In. Ve výchozím nastavení jsou hovory Meeting Call-In zpracovávány jako externí

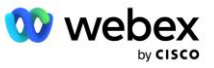

hovory, protože čísla Call-In jsou hostována ve vyhrazeném podniku nebo poskytovateli služeb. Externí hovory jsou normálně zahrnuty do počtu relací řízení přístupu k relaci a označeny pro účtování v poli CDR *chargeIndicator*.

Následující příklad přidává doporučenou konfiguraci pro zpracování schůzek jako interních hovorů tak, aby byly vyloučeny z účtování a vyloučeny z počtů kontroly přijímání relace.

Nastavením *Vynutit pole NS Charge Field* na hodnotu true bude populace pole CDR *chargeIndicator* vycházet z nakonfigurovaného atributu Charge typu volání síťového serveru.

```
AS_CLI/System/CallP/WebexMeetings/WebexCallTypes> přidat "Webex Meetings" WXM true true
AS_CLI/System/CallP/WebexMeetings/WebexCallTypes> dostat
     Název NS Typ volání Vynutit NS Charge Field Process Jako interní pro SAC-Subscriber
 ==========================================================================================
  Webex Meetings WXM true true
```
### Virtuální předplatitel schůzky VoiceXML Callback

### **Vytvořte předplatitele zpětného volání schůzky VoiceXML**

Vyhrazený virtuální účastník VoiceXML se speciální možností Webex Meeting Callback (dále nazývaný účastník zpětného volání schůzky VoiceXML) musí být nakonfigurován na BroadWorks Application Server (AS), aby zpracovával Webex Meetings volání zpětného volání. Na AS může být konfigurována pouze jedna instance tohoto účastníka.

Chcete-li tuto funkci povolit, nastavte aktivovatelnou funkci 102074 na hodnotu true přes CLI.

```
AS_CLI/System/ActivatableFeature> aktivujte 102074
***** Varování *****:
Tato činnost by měla být prováděna pouze během období údržby, protože
to může způsobit přidávání/úpravu/mazání velkého množství dat a
jeho provedení může nějakou dobu trvat. Funkce, které mají vliv na webovou stránku
vyžadovat, aby se uživatelé a správci odhlásili a znovu přihlásili.
Jste si jistý, že chcete pokračovat?
Prosím potvrďte (Ano, A, Ne, N): y
...Hotovo
AS CLI/System/ActivatableFeature> dostat
       ID Popis Aktivováno Časové razítko poslední změny
=============================================================================================
  102746 Podpora BroadWorks pro CI UUID true
   102074 BYO PSTN fakturační podpora pro CallBack a CallIn true 
   104256 Slabá služba ověření hesla je false
   104073 Přidat FAC podporu pro spojení a odpojení agenta call centra v CDR false
   103542 Konfigurovatelný koncový bod pro automatickou odpověď a vynucenou odpověď false
   104255 Ovládejte používání hesla a chování, abyste zajistili, že zabezpečení bude
```
POZNÁMKA: Protože "podpora účtování BYO PSTN pro CallBack a CallIn" závisí na funkci "BroadWorks Support for CI UUID", před aktivací funkce (102074) musíte také aktivovat funkci (102746). Další podrobnosti naleznete v části "Synchronizace UUID uživatele CI (podpora Broadworks pro CI UUID)".

Účastník zpětného volání schůzky VoiceXML je podobný stávajícímu virtuálnímu předplatiteli BYOPSTN VXML, ale označil jej novým příznakem "Webex Meeting Callback". Tento účastník zpětného volání

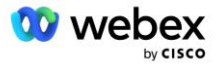

nepravdivé

schůzky VoiceXML je nakonfigurován se stejným profilem zařízení jako stávající virtuální účastník BYOPSTN VXML a také se službou Authentication se stejnými přihlašovacími údaji.

Příklad je uveden níže:

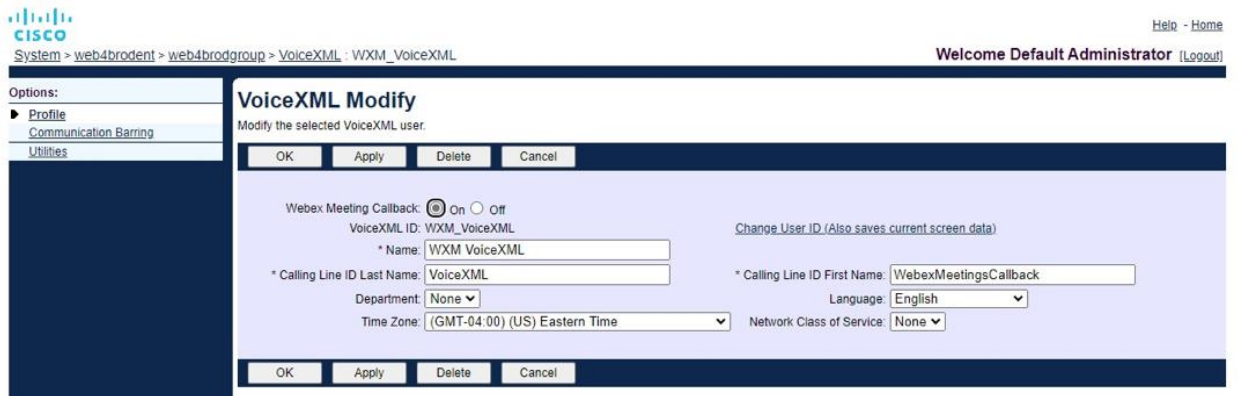

Účastník zpětného volání schůzky VoiceXML musí existovat na AS hostujícím uživatele hostitele schůzky. Když AS přijme požadavek INVITE na zpětné volání schůzky, pokusí se najít jak uživatele VoiceXML zpětného volání schůzky, tak uživatele hostitele schůzky na AS během nastavování hovoru. Pokud není nalezen žádný z těchto uživatelů, hovor je odmítnut.

## Setkání hostitele zasedání

Ve scénáři zpětného volání s hlavičkou X-Cisco-Meet-Info obdrží aplikační server Cisco BroadWorks požadavek SIP INVITE a identifikuje hostitele schůzky pomocí parametru UUID hostitele CI User v hlavičce SIP X-Cisco-Meet-Info. Relace hovoru je vytvořena jménem uživatele schůzky hostitel je vytvořen pro zpracování hovoru a provedení profilu služby uživatele. Navíc je generován fakturační záznam jménem uživatele hostitele schůzky. ID schůzky a informace UUID lokality ze záhlaví SIP X-Cisco-Meet-Info jsou zachyceny ve fakturačním záznamu.

Příklad záhlaví SIP X-Cisco-Meet-Info je zobrazen níže:

```
X-Cisco-Meet-Info:hostCIUserUuid="52f4c6cb-c6a3-4283-a1ab-
   04cc8828b7c1";meetingid="26551128462";siteUUID="ec6659987f4731
```
## Platforma pro poskytování aplikací

### **Synchronizace UUID uživatele CI (podpora Broadworks pro CI UUID)**

Uživatelské CI UUID je jedinečný identifikátor pro identifikaci uživatelů v prostředí Webex.

Tato aplikace Webex Provisioning Sync na platformě Cisco BroadWorks Application Delivery Platform (ADP) se používá k synchronizaci, mapování a ukládání uživatelského CI UUID do infrastruktury BroadWorks, takže ji lze použít v různých interakcích s Webex a Webex for BroadWorks servis.

Informace o tom, jak je přidružení CIUser UUID používáno síťovým serverem Cisco BroadWorks a aplikací Cisco BroadWorks, najdete v části Povolit Webex Meeting Callback. Server.

Následující kroky nastaví aplikaci Webex Provisioning Sync k pravidelnému dotazování a aktualizaci uživatelů BroadWork pomocí CI UUID.

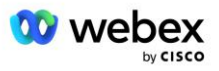

Aplikace Webex Provisioning Sync vyžaduje pověření OAuth s rozsahem sparkadmin:broadworks\_subscribers\_read pro poskytovatele Cisco Identity Provider a lze ji získat vznesením požadavku na službu u vašeho onboarding agenta.

Další podrobnosti, abyste mohli vznést požadavek na službu, naleznete v části "Získání přihlašovacích údajů OAuth pro Webex pro Cisco BroadWorks" na adrese:

[https://www.cisco.com/c/en/us/td/docs/voice\\_ip\\_comm/cloudCollaboration/wx4bwks/Solution\\_Guide/wbx](https://www.cisco.com/c/en/us/td/docs/voice_ip_comm/cloudCollaboration/wx4bwks/Solution_Guide/wbxbw_b_solution-guide/wbxbw_b_SolutionGuide-PDF_chapter_01.html?bookSearch=true#Cisco_Generic_Topic.dita_0e1beabc-80ae-4e8d-b177-17108ec5daed) [bw\\_b\\_solution-guide/wbxbw\\_b\\_SolutionGuide-](https://www.cisco.com/c/en/us/td/docs/voice_ip_comm/cloudCollaboration/wx4bwks/Solution_Guide/wbxbw_b_solution-guide/wbxbw_b_SolutionGuide-PDF_chapter_01.html?bookSearch=true#Cisco_Generic_Topic.dita_0e1beabc-80ae-4e8d-b177-17108ec5daed)

[PDF\\_chapter\\_01.html?bookSearch=true#Cisco\\_Generic\\_Topic.dita\\_0e1beabc-80ae-4e8d-b177-](https://www.cisco.com/c/en/us/td/docs/voice_ip_comm/cloudCollaboration/wx4bwks/Solution_Guide/wbxbw_b_solution-guide/wbxbw_b_SolutionGuide-PDF_chapter_01.html?bookSearch=true#Cisco_Generic_Topic.dita_0e1beabc-80ae-4e8d-b177-17108ec5daed) [17108ec5daed](https://www.cisco.com/c/en/us/td/docs/voice_ip_comm/cloudCollaboration/wx4bwks/Solution_Guide/wbxbw_b_solution-guide/wbxbw_b_SolutionGuide-PDF_chapter_01.html?bookSearch=true#Cisco_Generic_Topic.dita_0e1beabc-80ae-4e8d-b177-17108ec5daed)

#### Přidejte token s příslušným názvem partnera následovně:

```
ADP_CLI/System/CommunicationUtility/DefaultSettings/ExternalAuthentication/CiscoIde
   ntityProvider/Partneři> add custBYO refreshToken
          Nové heslo:
          Znovu zadejte nové heslo:
   ADP_CLI/System/CommunicationUtility/DefaultSettings/ExternalAuthentication/Cisc
   oIdentityProvider/Partneři> dostat
       Obnovovací token jména partnera
   ===================================
      FederationPartner ********
              custPart ********
                custBYO ********
```
Přidejte jméno partnera přidružené k tokenu OAuth do seznamu partnerů, kteří mají být monitorováni aplikací Webex Provisioning Sync s příznakem 'enabled' nastaveným na 'true'.

Tímto Webex aplikace Provisioning Sync začne provádět synchronizaci UUID uživatele CI v definovaném intervalu dotazování.

```
ADP_CLI/Applications/WebexProvisioningSync/GeneralSettings/MonitoredPartners> 
   přidat custBYO true
```
Jakmile je partner zahrnut, aplikace Webex Provisioning Sync nyní může provádět přidružení CI UUID k uživatelům BroadWorks.

Změňte časový limit připojení pomocí následujících příkazů:

```
ADP_CLI/Applications/WebexProvisioningSync/GeneralSettings/Controller> nastavit 
   requestTimeout 30000
```

```
... Hotovo
```

```
ADP_CLI/Applications/WebexProvisioningSync/GeneralSettings/Controller> dostat
requestTimeout = 30000
```

```
ADP CLI/Applications/WebexProvisioningSync/GeneralSettings/Controller> cd http
```

```
ADP_CLI/Applications/WebexProvisioningSync/GeneralSettings/Controller/Http> 
   nastavit connectionTimeout 300
```

```
*** Upozornění: Aby se změny projevily, je třeba restartovat BroadWorks ***
```
ADP\_CLI/Application/WebexProvisioningSync/GeneralSetting/Controller/HTTP > dostat

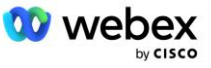

```
ConnectionPoolSize = 5
connectionTimeout = 300
connectionIdleTimeOut = 300
maxConcurrentRequests = 10
maxCookieAgeInHours = 24
```
Toto přidružení lze provést automaticky nebo ručně. Příkaz CLI manualSync může okamžitě spustit přidružení.

ADP\_CLI/Applications/WebexProvisioningSync/GeneralSettings/MonitoredPartners> manualSync custBYO

Partneři s 'Enabled' nastavenou na 'true' provádějí přiřazení v intervalu dotazování. Během počátečního přidružení se aplikace Webex Provisioning Sync dotazuje Webex odběratele API, aby načetl data obsahující UUID CI pro všechny uživatele hostované partnerem. Externí ID uživatele BroadWorks se aktualizuje pomocí přidruženého CI UUID. Následná přidružení ovlivní uživatele přidané k partnerovi. Stavový příkaz lze použít ke zjištění, zda je synchronizace dokončena.

```
ADP_CLI/Applications/WebexProvisioningSync/GeneralSettings/MonitoredPartners> 
  postavení
  Jméno partnera Stav Čas poslední synchronizace
   ====================================== =======================
           custBYO synchronizace
          custPart monitoring 2023-01-29T15:36:43.873-05:00
Nalezeno 2 záznamů.
```
Po dokončení synchronizace se stav změní zpět na monitorování. Následná synchronizace se provádí u uživatelů přidaných k partnerovi po "Čase poslední synchronizace".

Následující obrázek ukazuje UUID CI nastavené v rámci externího ID:

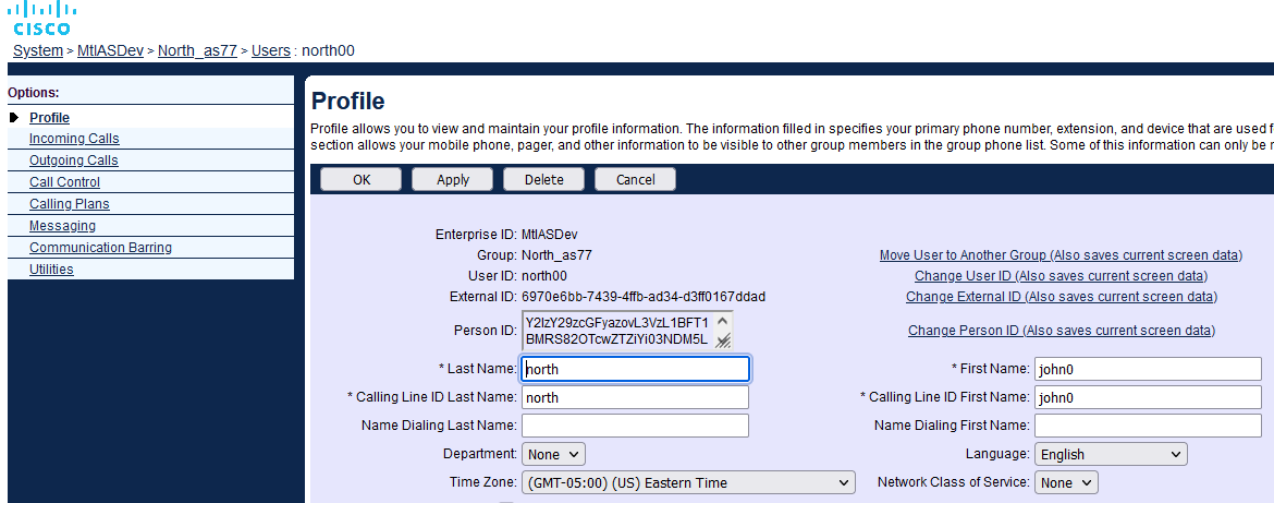

### Síťový server

### **Typ volání**

Pro účely účtování a vykazování může být žádoucí označit CDR pro hovory Meetings Call-In. To lze provést pomocí zásady Network Server PreCallTyping.

Nejprve na NS CLI pod /System/CallP/CallType přidejte nový typ volání. Následující příklad přidává nový typ volání "WXM":

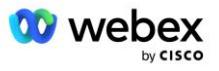

```
NS_CLI/System/CallP/CallTypes> přidat WXM LOCAL true false "Webex Meetings"
NS_CLI/System/CallP/CallTypes> získat typ volání WXM 
  Typ hovoru Popis Kategorie Rozsah Podpora E164 Charge 
======================================================================= 
   WXM Webex Meetings LOCAL Definováno uživatelem true false
```
Typ volání lze poté použít v instanci PreCallTyping, která je součástí směrovacího profilu uživatele BroadWorks. V tomto příkladu byla pod /Policy/PreCallTyping CLI kontextu přidána nová instance PreCallTyping "wxm", ale může to být existující instance PreCallTyping, která se již používá:

```
NS_CLI/Policy/PreCallTyping> přidat wxm true CallTypes ALL
NS_CLI/Policy/PreCallTyping> získat wxm 
Zásady: PreCallTyping Instance: wxm 
   Typy volání: 
    Výběr = {VŠECHNY} 
     Od = {PCS, ALL, TRMT, LO, GNT, DP, WXM, LPS, OA, TPS, EA, FGB, POA, SV, SVCD, 
   IN, MS, CSV, EM, SVCO, SMC, ZD, NIL, CT, TF, GAN, TO, DA, OAP} 
   supportLCABasedNormalization = false 
   Povolit = pravda
```
Dalším krokem je přidání položek do instance PreCallTyping pro všechna vytáčená čísla v kontextu CLI /Policy/PreCallTyping/DialPlan. Příklad:

```
NS_CLI/Policy/PreCallTyping/DialPlan> přidat wxm 1 dflt 12403332200 12403332200 
   přesné 11 11 WXM 0 0 Webex Meetings
NS_CLI/Policy/PreCallTyping/DialPlan> přidat wxm 1 dflt_e164 12403332200 
   12403332200 přesně 11 11 WXM 0 0 Webex Meetings
NS_CLI/Policy/PreCallTyping/DialPlan> získat wxm 1 
Zásady: PreCallTyping Instance: wxm Tabulka: DialPlan 
CC Dial Plan Od Do Shoda Min. Max. Typ hovoru Předvolba Akce Popis hovoru 
===================================================================================
   =============
1 dflt 12403332200 12403332200 {exact} 11 11 {WXM} 0 Webex Weetings
1 dflt_e164 12403332200 12403332200 {přesně} 11 11 {WXM} 0 Webex Meetings
```
Instance PreCallTyping je poté přidána (za předpokladu, že již neexistuje) do příslušného směrovacího profilu původního uživatele, jak je znázorněno v příkladu níže:

```
NS_CLI/Zásady/Profil> přidat Profall PreCallTyping wxm
NS_CLI/Zásady/Profil> získat profil Profall
Profil: Profall
                  Instance zásad
    ==========================================
             CallTyping DefaultInst
           CallScreening DefaultInst
             SubLocation DefaultInst
               FarEndRtg DefaultInst
              NearEndRtg DefaultInst
              UrlDialing DefaultInst
```
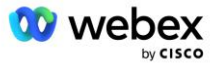

```
 MediaSrvSel DefaultInst
          JEDNODUCHÉ VýchozíInst
        DstSvcRtg DefaultInst
 NumberPortability DefaultInst
       RBasedRtg VýchozíInst
 NetVoicePortalRtg VýchozíInst
    PreCallTyping wxm
```
POZNÁMKA: CDR pocházející z BroadWorks jsou generovány pouze hovory pocházejícími od BW předplatitelů. Volání pocházející z PSTN ze "síťové" strany AS nebudou generovat původní CDR. V obou případech bude pro virtuálního účastníka VoiceXML existovat ukončovací CDR.

#### **SměrováníNE**

RoutingNE je vyžadováno na NS pod /System/Device/RoutingNE kontextu CLI, aby reprezentovalo CUBE. Tímto způsobem, když NS obdrží INVITE z CUBE, přiřadí hlavičku via k položce RoutingNE, která je zřízena na NS. Podrobnosti o tom, jak přidat RoutingNE, naleznete v *[Cisco BroadWorks Network](https://www.cisco.com/c/dam/en/us/td/docs/voice_ip_comm/broadworks/Config/NS/BW-NSCLIAdminGuide.pdf)  [Server Příručce pro správu rozhraní příkazového řádku](https://www.cisco.com/c/dam/en/us/td/docs/voice_ip_comm/broadworks/Config/NS/BW-NSCLIAdminGuide.pdf)* .

Níže je uveden příklad příkazů pro přidání RoutingNE "WebexMeetings", kde adresa CUBE IP = 10.165.196.30. Příklad také ukazuje příkazy k vytvoření nových instancí OrigRedirect a Profile, které se mají přidružit k RoutingNE, ale lze použít i existující instance.

```
NS_CLI/Policy/OrigRedirect> add wxm_Inst true CallTypes VŠECHNA 
   podporaTrunkGroupLookups zakázat applyAccessSideRules enableRestrictive
NS_CLI/Policy/OrigRedirect> získat wxm_Inst
Zásady: OrigRedirect Instance: wxm_Inst
  Povolit = pravda
  Typy volání:
    Výběr = {VŠECHNY}
    Od = {PCS, ALL, TRMT, LO, GNT, DP, WXM, LPS, OA, TPS, EA, FGB, POA, SV, SVCD, 
  IN, MS, CSV, EM, SVCO, SMC, ZD, NIL, CT, TF, GAN, TO, DA, OAP}
  supportTrunkGroupLookups:
    Výběr = {zakázat}
    From = {disable, enablePermissive, enableRestrictive}
  použítAccessSideRules:
    Výběr = {enableRestrictive}
     From = {disable, enablePermissive, enableRestrictive}
NS_CLI/Zásady/Profil> přidat wxm_routing
NS_CLI/Zásady/Profil> přidat wmx_routing OrigRedirect wxm_Inst
NS_CLI/Zásady/Profil> add wmx_routing SubLocation DefaultInst
NS_CLI/Zásady/Profil> získat profil wxm_routing 
Profil: wxm_routing
                  Instance zásad
    ==========================================
```
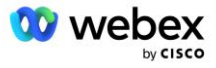

```
 OrigRedirect wxm_Inst
             SubLocation DefaultInst
NS_CLI/System/Device/RoutingNE> přidat WebexMeetings 1240364 1 99 wxm_routing false 
   Online AccessRoutingNE
NS_CLI/System/Device/RoutingNE/Address> přidat WebexMeetings 10.165.196.30 1 99 tcp
NS_CLI/System/Device/RoutingNE> dostat
Síťový prvek WebexMeetings
    Umístění = 1240364
    Statické náklady = 1
   Statická hmotnost = 99
    Anketa = nepravda
    OpState = povoleno
    Stav = OnLine
    Profil = wxm_routing
    Signalizační atributy= AccessRoutingNE
NS_CLI/System/Device/RoutingNE/Address> dostat
Směrování NE Adresa Cena Hmotnost Přístav Dopravní trasa 
WebexMeetings 10.165.196.30 1 99 - tcp
```
V příkladu konfigurace odešle CUBE do NS INVITE, která je podobná následujícímu (důležitá pole zvýrazněná červeně):

```
POZVAT sip: +19991111111@domain.com:5060 SIP/2.0
Via:SIP/2.0/TCP 10.10.10.10:5060;branch=z9hG4bK7C7B9EB
ID vzdálené strany:" BroadWorks
"<sip:886222222222@domain.com>;screen=no;party=calling;privacy=off
From:" BroadWorks "<sip: +12403333333@10.20.20.20>;tag=958BDDF4-1AB
Komu:<sip: +19991111111@domain.com>
Datum:Čt, 3. listopadu 2022 12:39:58 GMT
Call-ID:75D3B642-5AAB11ED-AC82BA3C-276254A1@10.20.20.30
Podporováno: 100rel, časovač, priorita zdroje, náhrady, sdp-anat
Min-SE:14400
Cisco-Guid: 1976459008-1521160685-2893855292-0660755617
X-Cisco-Meet-Info:hostCIUserUuid="52f4c6cb-c6a3-4283-
   a1ab04cc8828b7c1";meetingid="26551128462";siteUUID="c6659987f40533"
X-Cisco-Org-Id:82e2eb35-1610-44e7-9b20-ab607e026270
User-Agent: Cisco-SIPGateway/IOS-16.12.2s
Časové razítko: 1667479198
ID relace:
e13cc71f24ae400669d5247d8306ac23;remote=00000000000000000000000000000000
Povolit: POZVAT, MOŽNOSTI, BYE, ZRUŠIT, POKRAČOVAT, PRACK, AKTUALIZOVAT, REFEROVAT, 
   PŘIHLÁSIT, OZNAMOVAT, INFORMACE, REGISTROVAT
CSeq:101 POZVAT
Kontakt:<sip: +12403333333@10.20.20.20:5060;transport=tcp>
Vyprší: 180
Allow-Events:telefonní událost
Maximální počet vpřed: 68
```
Kde:

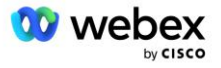

- Požadavek INVITE URI obsahuje číslo zpětného volání
- Přes hlavičku: obsahuje IP adresu CUBE, která bude použita pro výběr profilu RoutingNE.
- X-Cisco-Info-Meet hlavička: používá se k identifikaci hostCIUserUuid, meetingid & siteUUID.

Po obdržení INVITE NS použije hlavičku Via ke spárování s RoutingNE "WebexMeetings". Tím se zase vybere směrovací profil "wxm\_routing", který obsahuje instanci "wxm\_Inst" OrigRedirect.

Zásada NS OrigRedirect pak bude odpovídat hlavičce X-CISCO-MEET-INFO

```
X-Cisco-Meet-Info:hostCIUserUuid="52f4c6cb-c6a3-4283-
   a1ab04cc8828b7c1";meetingid="26551128462";siteUUID="ec6659987f4731302
```
S linkovým portem nakonfigurovaným na virtuálním účastníkovi VoiceXML a odeslat přesměrování 302 na pár AS hostující tohoto účastníka. Zpráva 302 je podobná následující:

```
SIP/2.0 302 Dočasně přesunuto
Via:SIP/2.0/TCP 10.165.196.30:5060;branch=z9hG4bK5452684
From:" Webex "<sip: +12403332200@10.165.196.30>;tag=8EEAA586-1675
Komu:<sip: +14519615001@10.155.6.172>;tag=394411970-1602687588994
Call-ID:ABC5CCA2-D6411EB-8AD6D92D-EE20F768@10.165.196.30
CSeq:101 POZVAT
Kontakt:<sip: +14519615001@hs2-bwks-v-as01-alpha.bwlab.org:5060;user=phone> ;q=0,5, 
   <sip: +14519615001@hs2-bwks-v-as02-alpha.bwlab.org:5060;user=phone>;q=0,25
Obsah-délka:0
```
### **Přezdívka**

Doména v INVITE URI (v příkladu je to bw.myenterprise.com) odeslaná CUBE do NS musí být rozpoznána NS. To lze provést přidáním domény do kontextu NS\_CLI/System/Alias, například:

```
NS_CLI/System/Alias> přidat bw.myenterprise.com
```
Příkaz pro konfiguraci domény INVITE URI na CUBE lze nalézt v další části pod dial-peer/session target, například:

dial-peer hlas 23401 voip Cíl relace dns:bw.myenterprise.com

#### **HostingNE**

Pro podporu Webex Meetings možností konfigurace zpracování hovorů pro fakturaci a řízení přístupu k relaci, signalizační atributy aplikačního serveru Hosting NE *CallTypeInfoRequired* a *RequiresChargeIndication* musí být povoleno v kontextu NS\_CLI/System/Device/HostingNE. Příklad:

```
NS_CLI/System/Device/HostingNE> nastavit signalizaci broadworksASHostNe 
   kompatibilní s E164, CallTypeInfoRequired, SourceId, RequiresNetworkIndication 
   RequiresChargeIndication;
```
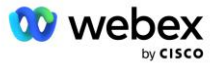

### **Povolit Webex Zpětné volání schůzky**

Ve scénáři zpětného volání s hlavičkou SIP X-Cisco-Meet-Info odešle CUBE volání na síťový server pro přesměrování původce na dvojici AS. Pár AS je určen na základě *povolitWebexMeetingHoostLookup* systémový parametr.

```
NS_CLI/System/CallP/Options> získat
   accessSideRoutingNeDeterminedViaSignaling = false
   disableNdcValidationForCalledNumbers = true
   forceRoutingNEProfile = false
   skipPrivatePoliciesOnEmergency = true
   maxReturnedContacts = 10
   enableWebexMeetingHostLookup = true
```
Když *povolitWebexMeetingHoostLookup* Pokud je systémový parametr nastaven na hodnotu true, použije se CI UUID uživatele hostitele schůzky v hlavičce X-Cisco-Meet-Info k identifikaci páru AS hostujícího uživatele hostitele schůzky.

```
POZVAT doušek: +19991111111@domain.com:5060 SIP/2.0
Via:SIP/2.0/TCP 10.10.10.10:5060;branch=z9hG4bK7C7B9EB
ID vzdálené strany:" BroadWorks
   "<sip:886222222222@domain.com>;screen=no;party=calling;privacy=off
From:" BroadWorks "<sip: +12403333333@10.20.20.20>;tag=958BDDF4-1AB
Komu:<sip: +19991111111@domain.com>
Datum:Čt, 3. listopadu 2022 12:39:58 GMT
Call-ID:75D3B642-5AAB11ED-AC82BA3C-276254A1@10.20.20.30
Podporováno: 100rel, časovač, priorita zdroje, náhrady, sdp-anat
Min-SE:14400
Cisco-Guid: 1976459008-1521160685-2893855292-0660755617
X-Cisco-Meet-Info:hostCIUserUuid="52f4c6cb-c6a3-4283-a1ab-
   04cc8828b7c1";meetingid="26551128462";siteUUID="ecpii23557453916f405"
X-Cisco-Org-Id:82e2eb35-1610-44e7-9b20-ab607e026270
User-Agent: Cisco-SIPGateway/IOS-16.12.2s
Časové razítko: 1667479198
ID relace: e13cc71f24ae400669d5247d8306ac23;remote=00000000000000000000000000000000
Povolit: POZVAT, MOŽNOSTI, BYE, ZRUŠIT, POKRAČOVAT, PRACK, AKTUALIZOVAT, REFEROVAT, 
   PŘIHLÁSIT, OZNÁMIT, INFORMACE, REGISTROVAT
CSeq:101 POZVAT
Kontakt:<sip: +12403333333@10.20.20.20:5060;transport=tcp>
Vyprší:180
Allow-Events:telefonní událost
Maximální počet vpřed: 68
```
## Krok 10: Provision Partner CUBE (nebo vaše vlastní SBC)

Tato část poskytuje ověřenou konfiguraci pro nasazení Cisco Unified Border Element (CUBE) jako hraničního kontroléru relace (SBC) pro řešení Bring Your Own PSTN.

Tato část se zaměřuje na konfigurace CUBE, které jsou nezbytné pro spolupráci s příkladem Webex pro konfiguraci Cisco BroadWorks uvedenou v předchozí části. Obecnější diskusi o počátečním nasazení a konfiguraci CUBE naleznete v následujících příručkách:

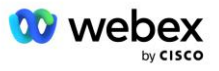

[https://www.cisco.com/c/en/us/td/docs/ios-xml/ios/voice/cube/configuration/cube-book/voi-cube](https://www.cisco.com/c/en/us/td/docs/ios-xml/ios/voice/cube/configuration/cube-book/voi-cube-overview.html)[overview.html](https://www.cisco.com/c/en/us/td/docs/ios-xml/ios/voice/cube/configuration/cube-book/voi-cube-overview.html) 

<https://help.webex.com/en-us/b6vrdc/Cisco-Webex-Edge-Audio-for-CUBE-Customer-Configuration-Guide>

### **Nasaďte si**vlastní možnost SBC

Pokud nechcete nasadit CUBE, máte možnost nasadit vlastní SBC. Pamatujte však, že tento dokument neposkytuje ověřenou konfiguraci pro jiné SBC než CUBE.

Pokud nasadíte svůj vlastní SBC, můžete se při konfiguraci řídit požadavky na konfiguraci CUBE na vysoké úrovni (například přiřazení, jako je doména, veřejná a privátní rozhraní a brány). Podrobnou nápovědu k příkazovému řádku však naleznete v dokumentaci k SBC, protože skutečné příkazy pro váš vlastní SBC se budou pravděpodobně lišit od příkazů CUBE.

POZNÁMKA: Pokud není uvedeno jinak, platí zbývající požadavky na konfiguraci v kroku 10 bez ohledu na to, který SBC nasadíte. Příklady příkazového řádku jsou však pouze pro CUBE, pokud není uvedeno, že příklad platí pro jiné SBC. U ostatních SBC vyhledejte konfigurační příkazy v dokumentaci SBC.

### Počáteční konfigurace

Pro konfiguraci CUBE musí být povolen privilegovaný režim EXEC. Pokud budete vyzváni, zadejte heslo.

povolit

#### Chcete-li vstoupit do režimu globální konfigurace:

Nakonfigurovat terminál

#### Nastavte doménu:

Název ip domény myenterprise.com

#### Nastavte maximální velikost segmentu (MSS):

IP tcp mss 1360

### Konfigurace sítě

Definujte veřejné a soukromé rozhraní. V našem příkladu CUBE:

```
------- Soukromá strana -------
Rozhraní GigabitEthernet1
 Popis Rozhraní směřující BC
IP adresa<CUBE PRIV IP><MASKA PODSÍTĚ>
Vyjednávání auto
Není povolen žádný mop
žádný mop sysid
!
------- Veřejná strana -------
Rozhraní GigabitEthernet2
Popis Rozhraní orientované na WEBEX
```
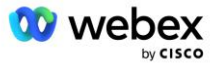

```
IP adresa<CUBE PUB IP><MASKA PODSÍTĚ>
Vyjednávání auto
Není povolen žádný mop
žádný mop sysid
!
```
Nakonfigurujte brány pro IP směrování pro veřejnou a soukromou stranu:

Ip route 0.0.0.0<MASKA PODSÍTĚ HUB><CUBE PUB GW IP> Ip route 10.0.0.0<MASK PODSÍTĚ PRIV><CUBE PRIV GW IP>

Povolit SSH:

```
Ip ssh protokolování událostí
Ip ssh verze 2
!
Uživatelské jméno oprávnění správce 15 heslo<heslo>
```
Pamatujte, že CUBE (nebo vaše vlastní SBC) musí být uvnitř DMZ se správně nakonfigurovanými pravidly brány firewall. Seznam portů, které lze otevřít na externí bráně firewall, naleznete v části *Porty používané Webex* .

Nakonfigurujte záznamy SRV pro zpětná volání odeslaná z CUBE (nebo vašeho SBC) na servery BroadWorks Network Server. Například SRV pro bw.myenterprise.com:

```
Ip hostitel sip. tcp.bw.myenterprise.com srv 1 50 5060 ns01.myenterprise.com
Ip hostitel _sip._tcp.bw.myenterprise.com srv 1 50 5060 ns02.myenterprise.com
Ip hostitel ns01.myenterprise.com<NS01 IP>
Ip hostitel ns02.myenterprise.com<NS02 IP>
```
Nakonfigurujte server DNS:

IP name-server<DNS\_IP\_address>

POZNÁMKA: Alternativní možností DNS je nakonfigurovat interní DNS, kde se interní DNS spojí s nadřazeným DNS serverem, pokud interní vyhledávání selže.

### Konfigurace zpracování hovorů

### **Všeobecné**

Nakonfigurujte CUBE (nebo svůj SBC) se všemi IP adresami, které potřebují přístup ke službě VoIP. To zahrnuje:

- Signalizační adresy SIP na soukromé straně pro servery BroadWorks AS, NS a MS.
- Veřejné postranní adresy pro Webex Edge pro zvukovou infrastrukturu.

Níže naleznete příklad konfigurace CUBE:

```
Hlasová služba voip
```
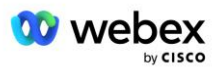

```
Seznam důvěryhodných IP adres
 ------- IP na privátní straně (musí zahrnovat všechny signální adresy BroadWorks 
 AS, NS a MS) -------
 ipv4<NS01 IP>
 ipv4<NS02 IP>
 ipv4<AS01 IP>
 ipv4<AS02 IP>
 ipv4<MS01 IP>
  ------- IP na veřejné straně (Toto jsou veřejné adresy pro Webex audio
 infrastrukturu. Níže uvedený rozsah je pouze příklad.) -------
 ipv4 64.68.96.0 255.255.224.0 
 ipv4 66.114.160.0 255.255.240.0
 ipv4 66.163.32.0 255.255.224.0
```
POZNÁMKA: Výše uvedený rozsah adres IP je příkladem. Aktuální seznam veřejných IP adres pro Webex audio infrastrukturu najdete na:

- [Jak povolím Webex Meetings provoz v mé síti?—](https://help.webex.com/en-us/WBX264/)Rozsah adres IP pro většinu clusterů se zobrazí v části **Seznam rozsahů adres IP používaných službou pro schůzky Cisco Webex**. Jedna výjimka je pro čínské klastry, jejichž rozsah je uveden na níže uvedeném odkazu:
- Síťové požadavky pro [Cisco Webex China Cluster](https://help.webex.com/WBX9000018173/Network-Requirements-for-the-Cisco-Webex-China-Cluster)

Výchozí časovač pro CUBE pro navázání připojení TCP před tím, než bude směrován, je 20 sekund. Chcete-li to změnit:

ip tcp synwait-time<5-300 (sekund)>

Na straně BroadWorks je výchozí časovač pro časový limit aplikačního serveru na nereagujícím přístupovém zařízení 6 sekund. Chcete-li to změnit:

```
AS_CLI/System/CallP/AccessRouting> nastavit terminationAttemptTimeoutSeconds<1-15 
   (sekundy)>
```
Je třeba otevřít rozhraní veřejné a soukromé strany pro provoz RTP na CUBE (nebo na vašem vlastním SBC). Podívejte se níže na příklad CUBE:

```
Hlasová služba voip
Rtcp all-pass-through
Media disable-detailed-stats
  ------- CUBE public IP + rozsah portů -------
Rozsah mediálních adres <CUBE PUB IP><CUBE PUB IP> port-range 10200-28000
  ------- CUBE private IP + rozsah portů -------
Rozsah mediálních adres <CUBE PRIV IP><CUBE PRIV IP> port-range 10200-28000
```
Kde:

- <CUBE PUB IP>je veřejná IP adresa CUBE
- <CUBE PRIV IP>je soukromá IP adresa CUBE
- Rozsah portů: v příkladu rozsah portů od 10200 do 28000

CUBE podporuje následující TLS šifrovací sady (během volání je CUBE nabízí v TLS Handshake's Client Hello):

TLS\_ECDHE\_RSA\_WITH\_AES\_256\_GCM\_SHA384

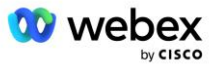

- TLS\_ECDHE\_ECDSA\_WITH\_AES\_256\_GCM\_SHA384
- TLS\_DHE\_RSA\_WITH\_AES\_256\_CBC\_SHA256
- TLS\_ECDHE\_RSA\_WITH\_AES\_128\_GCM\_SHA256
- TLS\_ECDHE\_ECDSA\_WITH\_AES\_128\_GCM\_SHA256
- TLS DHE\_RSA\_WITH\_AES\_128 CBC\_SHA256
- TLS\_RSA\_WITH\_AES\_128\_CBC\_SHA
- TLS\_EMPTY\_RENEGOTIATION\_INFO\_SCSV

Další obecná nastavení ke konfiguraci (viz níže ukázkové konfigurace CUBE):

```
aaa nový model
aaa autentizace přihlášení výchozí místní
aaa autorizační exec výchozí místní
!
Ip scp server povolit
!
Hlasová služba voip
Skrytí adresy
 povolit-připojení sip to sip
 žádná doplňková služba se doušek přesunul-dočasně
 Kvalita hovoru
  Maximální výpadek 2
  Maximální změna pořadí 2
 doušek 
   Předávání kontaktu
```
Identifikátory URI pro příchozí a odchozí vytáčení musí být definovány pro pozdější použití v dial-peer:

```
Hlasová třída uri INEdgeAudio doušek
Vzor x-cisco-webex-service=audio
!
Hlasová třída uri OUTEdgeAudio doušek
Hostitelská kostka.interní.místní
```
Webex Edge Audio podporuje kodeky G722, G711ulaw a G711alaw. Následující kód hlasové třídy musí být definován pro pozdější použití v telefonickém spojení:

```
Kodek hlasové třídy 3
Preference kodeku 1 g722-64
Preference kodeku 2 g711ulaw
Preference kodeku 3 g711alaw
```
Webex Edge Zvuk používá SRTP. Hlasová třída SRTP-crypto přiřazuje preferovanou krypto sadu SRTP k použití pro Edge Audio. Nakonfigurujte následující krypto sady v pořadí. Konfigurace hlasové třídy srtpcrypto musí být aplikována na dial-peery používané pro spojení s Edge Audio.

```
Hlasová třída srtp-crypto 234
Krypto 1 AEAD_AES_256_GCM
Krypto 2 AEAD_AES_128_GCM
Krypto 3 AES CM 128 HMAC SHA1 80
```
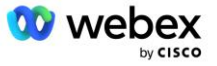

```
Krypto 4 AES CM 128 HMAC SHA1 32
```
Předkonfigurujte primární klíč, abyste mohli nastavit heslo pro ověřování

```
Klíč config-key password-encrypt Ověření hesla123 uživatelské jméno<uživatelské 
   jméno>
šifrování hesla aes
```
Zadejte ověřovací údaje SIP, které byly zřízeny pro virtuálního účastníka VoiceXML na AS pomocí následujícího příkazu. Pro scénáře zpětného volání budou tato pověření použita, když AS vyzve INVITE, kterou CUBE (nebo váš vlastní SBC) odešle AS.

```
sip-ua
 ------- pro povolení ověřování -------
Ověření uživatelské jméno <uživatelské jméno> heslo 0<heslo>
```
Jakmile je autentizace nakonfigurována, heslo bude zatemněno při prohlížení pomocí příkazu "show running-config"

```
sip-ua
------- pro povolení ověřování -------
Ověření uživatelské jméno <uživatelské jméno> heslo 6 [GF]XXXXX[YYYYYY\ZZZZZ]\
```
Je také nutné provést následující globální konfiguraci SIP:

```
 ------- Maximální počet INVITE pokusů -------
Opakovat pozvánku 3
------- Ve výchozím nastavení použijte TLS -------
Transport tcp tls v1.2
připojení- opětovné použití
------- Jaký bod důvěryhodnosti použít při napadení mTLS -------
Crypto signaling default trustpoint<trustpoint>
```
#### **Překladové profily**

Profil překladu zpráv SIP 2340 se používá pro hovory typu Meeting. Měl by obsahovat položku pro úpravu zpráv SIP přicházejících z BroadWorks před odesláním do Edge Audio, jak je znázorněno v příkladu pravidla 11 níže červeně.

```
------- BroadWorks to Webex -------
Hlasová třída sip-profily 2340
Požadavek pravidla 1 INVITE sip-header SIP-Req-URI upravit "sip:" "sip:" 
Požadavek pravidla 2 INVITE sip-header Chcete-li upravit "sip:" "sip:" 
Požadavek pravidla 3 INVITE sip-header From upravit "sips:" sip:
Požadavek pravidla 4 INVITE sip-header Remote-Party-ID upravit "sip:" "sip:" 
Požadavek pravidla 5 INVITE sip-header P-Asserted-Upravit identitu "sip:" "sip:" 
Požadavek pravidla 6 ACK sip-header Z upravit "sip:" "sip:" 
Požadavek pravidla 7 REINVITE sip-header P-Asserted-Upravit identitu "sip:" "sip:" 
Pravidlo 8 požadavek REINVITE sip-header Z upravit "sip:" "sip:"
```
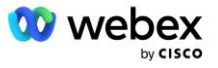

```
Požadavek pravidla 9 REINVITE sip-header Kontakt upravit "sips:(.*)>" 
  "sip:\1;transport=tls>" 
Požadavek pravidla 10 INVITE sip-header Contact upravit "sip:" "sip:" 
požadavek pravidla 11 INVITE sip-header SIP-Req-URI upravit "cube.internal.local" 
  "ecccspx.amer.pub.webex.com"
```
Výše uvedené pravidlo 11 mapuje příchozí Uri požadavku od BroadWorks, který má hodnotu Contact profilu virtuálního předplatitele CUBE (v našem příkladu hodnota pole Contact v profilu zařízení VXML\_deviceProf):

```
88631321777971704941@cube.internal.local;x-cisco-site-
   uuid=abbd70f6c519fb1ee053ad06fc0a038b;transport=tcp
```
Do příslušné Webex Edge domény směrování audio hovorů:

```
88631321777971704941@ecccspx.amer.pub.webex.com;x-cisco-site-
   uuid=abbd70f6c519fb1ee053ad06fc0a038b;transport=tcp
```
Všimněte si, že když je CUBE (nebo vaše vlastní SBC) za statickým NATem, je vyžadována další konfigurace pro sip-profile 2340. Další informace naleznete na následujícím odkazu:

<https://help.webex.com/en-us/b6vrdc/Cisco-Webex-Edge-Audio-for-CUBE-Customer-Configuration-Guide>

POZNÁMKA: Pokud nasadíte vlastní SBC, budete muset nakonfigurovat podobná pravidla na svém vlastním SBC.

Aby bylo možné přeposlat 486 zpráv odeslaných AS zpět do Webex Edge Audio, je na CUBE vyžadována následující konfigurace (pro vlastní SBC vyhledejte pomoc v dokumentaci k SBC)

```
Hlasová služba voip
žádné upozornění přesměrovat ip2ip
doušek
  Příchozí sip-profily
!
sip-profily hlasové třídy 1
Odpověď 486 sip-header Změna důvodu "7" "" 
Odpověď 486 sip-header SIP-StatusLine upravit "486.*" "600 Busy Everywhere"
```
Pokud je třeba přeposlat další zprávy 4xx zpět do Webex Edge Audio, postupujte podle stejného příkladu výše.

### **Dial Peers**

Tenant hlasové třídy musí být definován na CUBE (nebo na vašem vlastním SBC), aby jej bylo možné později použít ve vytáčení, což splňuje následující kritéria:

Pro pakety RTP-NTE DTMF není potřeba žádná interworking payload, takže nakonfigurujte asymetrickou payload plnou.

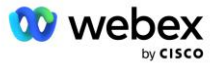

- Edge audio nepodporuje aktualizace ID volajícího, takže je třeba nakonfigurovat hodnotu "no updatecallerid".
- Webex Edge Směrování audio hovorů je založeno na URI. Musí být povolena cesta volání URI, aby odpovídala vytáčeným stranám na základě URI.

```
Nájemce hlasové třídy 234
   Asymetrické užitečné zatížení plné
   žádný update-callerid
   Předávání hlavičky
   žádný průchozí obsah custom-sdp
   Adresa URL směrování hovoru
```
Následující vytáčecí partneři jsou nakonfigurováni tak, aby umožnili CUBE zpracovávat volání mezi BroadWorks a Webex Edge Audio. Na CUBE nakonfigurujte následující (podobnou konfiguraci je nutné nakonfigurovat na vašem vlastním SBC):

```
dial-peer hlas 23411 voip
 Popis Externí Webex okrajový audio vstup nebo výstup dial-peer
Protokol relace sipv2
Cíl relace dns:ecccspx.amer.pub.webex.com
Session transport tcp tls
cílové uri OUTEdgeAudio
příchozí požadavek UR INEdgeAudio
Kodek hlasové třídy 3 nabízí vše
Hlasová třída sip url doušky
hlasové sip profily 2340
Hlasová třída sip nájemce 234
Hlasová třída sip srtp-crypto 234
Hlasová třída ovládání sip bind zdrojové rozhraní GigabitEthernet2
Hlasová třída sip bind mediální zdroj-rozhraní GigabitEthernet2
Hlasová třída sip requri-passing
Hlasová třída sip audio nuceně
dtmf-relé rtp-nte
srtp
!
dial-peer hlas 23401 voip
Popis Režim interního mixu Webex okrajový audio vstup nebo výstup dial-peer
Protokol relace sipv2
---- pomocí DNS SRV (preferováno) - musí odpovídat záznamu srv nakonfigurovanému 
   výše (sip. tcp.bw.myenterprise.com) ----
cíl relace dns:bw.myenterprise.com
Relace transport tcp
Cílové uri INEdgeAudio
příchozí požadavek UR OUTEdgeAudio
Kodek hlasové třídy 3 
Hlasová třída sip url sip
hlasové sip profily 2341
Hlasové profily sip 1 příchozí
Hlasová třída sip nájemce 234
Hlasová třída ovládání sip bind zdrojové rozhraní GigabitEthernet1
Hlasová třída sip bind mediální zdroj-rozhraní GigabitEthernet1 dtmf-relay rtp-nte
!
```
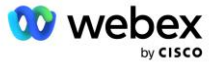

### **CUBE Call toky**

S výše provedenou konfigurací jsou níže popsány příklady scénářů toku příchozích/odchozích hovorů na CUBE. Barevné kódování na konkrétním kroku jej vztahuje ke stejným barevným položkám ve výše uvedených kolečkách.

POZNÁMKA: Pokud nasazujete svůj vlastní SBC, nahlédněte do dokumentace k SBC, kde najdete podrobnosti o tocích volání s vaším SBC.

Pro scénář Call-In schůzky od BroadWorks do Webex:

Příchozí INVITE je přijat od BroadWorks na interním rozhraní s:

```
POZVAT sip: 88631321777971704941@cube.internal.local;transport=tcp;x-cisco-
site-uuid=abbd70f6c519fb1ee053ad06fc0a038b SIP/2.0
Komu:"VXML Virtual"<sip: 88631321777971704941@ecccspx.amer.pub.webex.com;x-
cisco-site-uuid=abbd70f6c519fb1ee053ad06fc0a038b>
```
- Profil 23401 příchozího vytáčení je vybrán na základě hostitele v příchozím požadavku URI ("cube.internal.local"), který odpovídá konfiguraci "příchozí uri požadavek OUTEdgeAudio".
- Odchozí vytáčecí partner 23411 je vybrán na základě hostitele v požadavku URI ("cube.internal.local") odpovídající konfiguraci "destination uri OUTEdgeAudio".
- Odchozí INVITE je odeslána na externí rozhraní s hostitelem v požadavku URI změněno z "cube.internal.local" na "ecccspx.amer.pub.webex.com" pomocí profilu překladu zpráv "voice-class sip profiles 2340" specifikovaného v peeru:

```
POZVAT sip: 88631321777971704941@ecccspx.amer.pub.webex.com;transport=tcp;x-
cisco-site-uuid=abbd70f6c519fb1ee053ad06fc0a038b SIP/2.0
88631321777971704941@ecccspx.amer.pub.webex.com;x-
cisco-site-uuid=abbd70f6c519fb1ee053ad06fc0a038b >
```
Pro scénář zpětného volání schůzky z Webex do BroadWorks

Příchozí INVITE je přijat z Webex na externím rozhraní CUBE s:

```
POZVAT sip: +14519615001@cube.us.example.com;transport=tls;x-cisco-site-
uuid=abbd70f6c519fb1ee053ad06fc0a038b;x-cisco-webex-service=audio SIP/2.0 
Komu: sip: +14519615001@cube.us.example.com;type=carrier sbc
X-Cisco-Meet-Info:hostCIUserUuid="52f4c6cb-c6a3-4283-
a1ab04cc8828b7c1";meetingid="26551128462";siteUUID="ec6659987f473133
```
- Příchozí vytáčecí partner 23411 je vybrán na základě vzoru "x-cisco-webex-service=audio", který je přítomen v příchozím požadavku URI na základě konfigurace "příchozí uri požadavek INEdgeAudio".
- Dva odchozí vytáčecí partneři jsou vybráni na základě vzoru "x-cisco-webex-service=audio" obsaženého v požadavku URI na základě konfigurace "destination uri INEdgeAudio".
	- Vytočte Peer 302
	- Vytočte Peer 23401
- Odchozí INVITE je odeslána síťovým serverům (vyhledávání SRV na základě "položky dns cíl relace dns:bw.myenterprise.com" na vytáčecí straně) na interním rozhraní

```
POZVAT sip: +14519615001@10.155.6.172:5060 SIP/2.0 
X-Cisco-Meet-Info:hostCIUserUuid="52f4c6cb-c6a3-4283-
a1ab04cc8828b7c1";meetingid="26551128462";siteUUID="c6659987f40533"
From: " Webex " ; tag=B91821B7-561
```
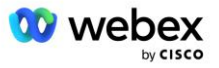

▪ Síťový server vrátí kontakty pro pár AS hostující virtuálního předplatitele CUBE:

```
SIP/2.0 302 Dočasně přesunuto
Via:SIP/2.0/TCP 10.165.196.30:5060;branch=z9hG4bK880BD
From:" Webex "<sip: +12404540887@10.165.196.30>;tag=B91821B7-561
Komu:<sip: +14519615001@10.155.6.172>;tag=1829261807-1603395221529
Call-ID:3C88DF6A-13D411EB-8EE3D92D-EE20F768@10.165.196.30
CSeq:101 POZVAT
Kontakt:<sip: +14519615001@hs2-bwks-v-as01-
alpha.bwlab.org:5060;user=phone;transport=tcp>;q=0,5,<sip: +14519615001@hs2-
bwks-v-as02-alpha.bwlab.org:5060;user=phone;transport=tcp>;q=0,25
Obsah-délka:0
```
▪ CUBE směruje hovor do aktivního AS na základě vráceného kontaktu ve zprávě 302:

```
POZVAT doušek: +14519615001@hs2-bwks-v-as01-
alpha.bwlab.org:5060;user=phone;transport=tcp SIP/2.0
Přes: SIP/2.0/TCP 10.165.196.30:5060;branch=z9hG4bK8812341
X-Cisco-Meet-Info:hostCIUserUuid="52f4c6cb-c6a3-4283-
a1ab04cc8828b7c1";meetingid="26551128462";siteUUID="c6659987f403"
From: " Webex " <sip: +12404540887@10.165.196.30>;tag=B91821C8-1AF5
Komu: <sip: +14519615001@10.155.6.172>
```
### Konfigurace protokolu mTLS

Následující konfigurační kroky je třeba provést, abyste umožnili připojení mTLS mezi CUBE (nebo vaším vlastním SBC) a Webex Edge Audio.

POZNÁMKA: Je povinné nakonfigurovat mTLS mezi CUBE (nebo vaším vlastním SBC) a Webex Edge Audio.

### **Podpora zástupných certifikátů**

Certifikáty podepsané zástupnými znaky používají obecný název předmětu (např. \*.us.example.com), který odpovídá doméně pro CUBE nebo vašemu vlastnímu SBC.

Zástupné certifikáty jsou podporovány pro víceklastrová nasazení CUBE nebo SBC, ale nejsou podporovány pro nasazení CUBE nebo SBC s jedním uzlem.

### **Trustpool**

Během TLS handshake, když Webex Edge Audio odešle svůj certifikát, CUBE jej ověří podle seznamu certifikátů akceptovaných ve fondu důvěry.

Balíček trustpool musí být aktualizován pomocí Cisco Root CA stažením nejnovějšího "Cisco Trusted Core Root Bundle" z http://www.cisco.com/security/pki/ pomocí příkazu:

Crypto pki trustpool import clean url<url>

Certifikáty zaslané Webex Edge Audio jsou podepsány společností IdenTrust. Ujistěte se, že je nainstalován certifikát "IdenTrust Commercial Root CA". Další podrobnosti naleznete na tomto odkazu:

[https://help.webex.com/en-us/WBX9000008850/What-Root-Certificate-Authorities-are-Supported-for-](https://help.webex.com/en-us/WBX9000008850/What-Root-Certificate-Authorities-are-Supported-for-Calls-to-Cisco-Webex-Audio-and-Video-Platforms)[Calls-to-Cisco-Webex-Audio-and-Video-Platforms](https://help.webex.com/en-us/WBX9000008850/What-Root-Certificate-Authorities-are-Supported-for-Calls-to-Cisco-Webex-Audio-and-Video-Platforms)

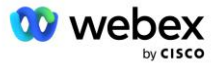

POZNÁMKA: Pokud používáte svůj vlastní SBC a nemůžete import dokončit, můžete balíček převést do formátu .pem pomocí nástrojů s otevřeným zdrojovým kódem, jako je OpenSSL. Můžete například použít certifikáty hydrantID s následujícím příkazem: openssl x509 -inform der -in certificate.cer out certificate.pem

### **Trustpoint**

Edge Audio vyžaduje, aby vaše CUBE nabízela podepsané certifikáty od důvěryhodných certifikačních autorit CA pro vzájemná TLS (mTLS) připojení. Pomocí následujícího odkazu se dostanete na seznam certifikačních autorit, kterým Cisco důvěřuje. Certifikáty podepsané autoritami v tomto seznamu jsou považovány za platné a připojení bude povoleno: [https://help.webex.com/en-us/WBX9000008850/What-](https://help.webex.com/en-us/WBX9000008850/What-Root-Certificate-Authorities-are-Supported-for-Calls-to-Cisco-Webex-Audio-and-Video-Platforms)[Root-Certificate-Authorities-are-Supported-for-Calls-to-Cisco-Webex-Audio-and-Video-Platforms](https://help.webex.com/en-us/WBX9000008850/What-Root-Certificate-Authorities-are-Supported-for-Calls-to-Cisco-Webex-Audio-and-Video-Platforms) 

### **Single Node CUBE**

Jeden uzel znamená, že CUBE (nebo váš vlastní SBC) naimportuje certifikát s názvem subjektu jedinečným pro jeho FQDN, což znamená, že žádný jiný CUBE by jej nemohl importovat (jinými slovy NE certifikát se zástupnými znaky).

- Chcete-li vytvořit CSR (žádost o podpis certifikátu) pro CUBE:
	- Vytvořit pár klíčů (tento pár klíčů bude spojen s bodem důvěry)

```
CUBE(config)# kryptografický klíč generující rsa štítek obecných klíčů <klíčový 
štítek> lze exportovat
```
- o general-keys Určuje, že má být vygenerován pár univerzálních klíčů.
- o Label <klíč-label> (Volitelné) Název, který se používá pro RSA pár klíčů, když jsou exportovány. Pokud není určeno označení klíče, použije se plně kvalifikovaný název domény (FQDN) routeru.
- o Exportable (Volitelné) Určuje, že klíčový pár RSA lze exportovat do jiného zařízení Cisco, jako je například směrovač.
- Vytvořit bod důvěry (bod důvěry obsahuje certifikát, který chcete vázat na CUBE. Když CUBE obdrží žádost o certifikát, odpoví s připojeným certifikátem důvěryhodného bodu)

```
CUBE(config)#crypto pki trustpoint<trustpoint>
CUBE(ca-trustpoint)#
     Crl volitelné
     Zápisový terminál pem
    fqdn<fqdn>
     jméno-předmětu CN=<fqdn>
     rsakeypair<označení klíče>
```
Crl – Seznam odvolaných certifikátů (CRL) je seznam odvolaných certifikátů. CRL je vytvořen a digitálně podepsán CA, která původně vydala certifikáty. CRL obsahuje data, kdy byl každý certifikát vydán a kdy vyprší jeho platnost.

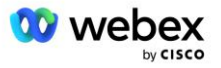

Enrollment terminal pem – Přidá k žádosti o certifikát hranice pošty s ochranou soukromí (PEM) (ruční kopírování a vkládání z BEGIN CERTIFICATE REQUEST do END CERTIFICATE REQUEST)

Fqdn – plně kvalifikovaný název domény z CUBE

jméno-předmětu CN=<fqdn> - název předmětu, který se má podepsat

Rsakeypair <označení klíče> - pár klíčů vygenerovaný z předchozího kroku

(odkaz: https://www.cisco.com/c/en/us/td/docs/ios-xml/ios/sec\_conn\_pki/configuration/15 mt/sec-pki-15-mt-book/sec-cert-enroll-pki.html)

Vygenerovat CSR:

```
CUBE(config)#crypto pki enroll<trustpoint>
% Spusťte registraci certifikátu.
...
% Zahrnout sériové číslo routeru do názvu předmětu? [ano/ne]: ne
% Zahrnout IP adresu do názvu předmětu? [ne]: ne
Zobrazit žádost o certifikát terminálu? [ano/ne]: ano
Žádost o certifikát následuje:
-----ZAČÁTEK ŽÁDOST O CERTIFIKÁT-----
...
-----KONEC ŽÁDOSTI O CERTIFIKÁT-----
---Konec - Tento řádek není součástí žádosti o certifikát ---
Znovu zobrazit žádost o registraci? [ano/ne]: ne
```
- Odešlete CSR (od BEGIN ŽÁDOST O CERTIFIKÁT do END ŽÁDOST O CERTIFIKÁT) CA (Certificate Authority)
- CA vygeneruje podepsaný certifikát
	- V závislosti na CA poskytnou kořenový certifikát (např. DigiCertCA.crt) a požadovaný certifikát (např. cube.crt)
- Načtěte certifikát CA
	- Nejprve ověřte bod důvěry pomocí kořenového certifikátu

```
CUBE(config)#crypto pki authenticate<trustpoint>
Zadejte základní 64 kódovaný certifikát CA.
Konec prázdným řádkem nebo slovem "quit" na samostatném řádku
```

```
-----ZAČÁTEČNÍ CERTIFIKÁT-----
<ZADEJTE KOŘENOVÝ CERT>
-----KONCOVÝ CERTIFIKÁT-----
Certifikát má následující atributy:
Otisk prstu: 40065311 FDB33E88 0A6F7DD1 4E229187
% Přijímáte tento certifikát? [ano/ne]: ano
Certifikát Trustpoint CA byl přijat.
```
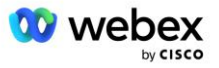

% Certifikát byl úspěšně importován

- Poté naimportujte certifikát CUBE na bod důvěryhodnosti

```
CUBE(config)# crypto ca import <trustpoint> osvědčení
% Plně kvalifikovaný název domény v certifikátu bude: ...
```
Zadejte základní 64 kódovaný certifikát. Konec prázdným řádkem nebo slovem "quit" na samostatném řádku

-----ZAČÁTEČNÍ CERTIFIKÁT----- <ZADEJTE CERT FQDN> -----KONCOVÝ CERTIFIKÁT-----

```
% certifikát směrovače úspěšně importován
```
POZNÁMKA: Pokud nasazujete svůj vlastní SBC, podrobnosti o tom, jak vytvořit CSR, najdete v dokumentaci k SBC.

### **Cluster CUBE s více uzly (používání alternativních názvů v certifikátu) - NENÍ podporováno**

Více uzlů znamená, že CUBE bude moci importovat stejný certifikát pro více než jedno nasazení CUBE. Použití alternativního názvu předmětu ke generování CSR aktuálně není podporováno: <https://bst.cloudapps.cisco.com/bugsearch/bug/CSCud90920/?rfs=iqvred>

### **Cluster s více uzly CUBE (pomocí certifikátu podepsaného zástupnými znaky ve formátu pkcs12)**

Vícenásobný uzel používající certifikát podepsaný zástupnými znaky znamená, že název subjektu je obecný (např. \*.us.example.com) a odpovídá doméně CUBE (nebo vaší doméně SBC).

- Za předpokladu, že máte připravený zástupný certifikát, připravte si soubory veřejného (.crt) a soukromého klíče (.key)
- Pomocí OpenSSL vytvořte přibalený soubor ve formátu PKCS12 (.pfx) včetně souboru .crt a .key: (použijte cygwin ve Windows) - reference: https://www.ssl.com/how-to/create-a-pfx-p12-certificatefile-using-openssl/

```
Openssl pkcs12 -export -out <pfxfilename>.pfx -inkey <privatekeyfile>.key -in 
   <certfile>.crt
```
- Přeneste soubor .pfx do CUBE:bootflash: (scp ze serveru Linux do CUBE) Scp <pfxfilename>.pfx <user>@<CUBEIP>:bootflash:<pfxfilename>.pfx
- Vytvořte bod důvěryhodnosti a importujte soubor pkcs12:

```
CUBE# conf t
CUBE(config)#
CUBE(config)# crypto pki trustpoint<trustpoint>
CUBE(ca-trustpoint)# revocation-check crl
CUBE(ca-trustpoint)# exit
CUBE(config)# crypto pki import <trustpoint> pkcs12 bootflash:<pfxfilename>.pfx 
   heslo<heslo>
```
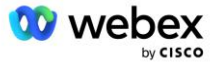

#### **Ověřte konfiguraci certifikátu CUBE**

Ověřte, zda je v certifikátu zahrnut celý řetěz. Následující příklad ukazuje ověřovací příkazy pro CUBE. Pokud nasazujete svůj vlastní SBC, použijte příkazy, které platí pro váš SBC.

```
CUBE(config)#crypto certifikát pki validate<trustpoint>
     Řetěz má 2 certifikáty
     Řetězec certifikátů pro <trustpoint> je platná
CUBE#zobrazit stav důvěryhodných bodů crypto pki
     ...
  Trustpoint<trustpoint>:
    Nakonfigurováno vydávání certifikátu CA:
    Název předmětu:
     cn=HydrantID SSL ICA G2,o=HydrantID (Avalanche Cloud Corporation),c=US
    Otisk prstu MD5: 1135E326 56E5AADF 53A4DD32 C8D5590F 
    Otisk SHA1: AC4A728B 4DFC3560 1FA34B92 2422A42C 253F756C 
  Nakonfigurován obecný certifikát směrovače:
    Název předmětu:
     cn=*.us.example.com,ou=Webex,o=Cisco Systems, Inc.,l=San Jose, 
  st=Kalifornie, c=USA
    Otisk prstu MD5: 756E4C83 CF36311A 7839FA51 7FA7ABA0 
    Otisk SHA1: 8268817F 79EF91E0 3BA976A1 5C9D97F3 E834EB54 
   Stát:
     Vygenerované klíče ............. Ano (univerzální, neexportovatelné)
     Vydávání ověřené CA...... Ano
     Žádosti o certifikát..... Ano
```
#### **Nastavte signalizaci SIP tak, aby používala bod důvěryhodnosti**

Následující příkaz použijte k zajištění SIP UA s důvěryhodným bodem CUBE. Následuje příklad pro CUBE. Pokud nasazujete svůj vlastní SBC, vyhledejte nápovědu k příkazům v dokumentaci k SBC.

CUBE(config)#sip-ua CUBE(config-sip-ua)#crypto signaling default trustpoint<trustpoint>

### Záznamy CUBE

Chcete-li zobrazit povolené filtry ladění

```
CUBE# ukazuje ladění
```
#### Nastavení filtrů ladění (příklady)

```
CUBE# ladicí zprávy ccsip
CUBE# ladění přenosu ccsip
Chyba ladění ccsip CUBE#
Informace o ccsip ladění CUBE#
CUBE# ladění voip dialpeer inout
CUBE# debug voip ccapi inout
CUBE# ladicí voip aplikaci
CUBE# debug ip tcp transakce
```
#### Zrušení nastavení filtrů ladění (příklad)

CUBE# žádné ladicí zprávy ccsip

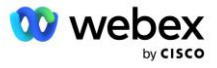

Chcete-li vymazat a zkontrolovat vyrovnávací paměť protokolu

```
CUBE# vymazat log
>>> provést zkušební hovor <<<
CUBE# zobrazit log
```
POZNÁMKA: Pokud nenasazujete CUBE, podrobnosti o použití protokolů najdete v dokumentaci k vašemu vlastnímu SBC.

### Další užitečné příkazy

Chcete-li zkontrolovat aktuální konfiguraci

CUBE# show running-config (nebo jen CUBE# show run)

Chcete-li uložit konfiguraci do ROM, která bude použita při spuštění

CUBE# pište

## Krok 11: Certifikace BYoPSTN

Po dokončení konfigurace a poskytování řešení BYoPSTN je partner povinen projít sadou akceptačních testovacích případů, aby mohl své řešení certifikovat. Toto je povinný krok ke schválení a povolení partnerského BYoPSTN.

Případy akceptačních testů jsou popsány v dokumentu *Přineste si vlastní schvalovací postup PSTN Webex pro Cisco BroadWorks na adrese* 

*[https://www.cisco.com/c/dam/en/us/td/docs/voice\\_ip\\_comm/cloudCollaboration/wx4bwks/BYoPSTN/BYo](https://www.cisco.com/c/dam/en/us/td/docs/voice_ip_comm/cloudCollaboration/wx4bwks/BYoPSTN/BYoPSTN_Acceptance.pdf) [PSTN\\_Acceptance.pdf](https://www.cisco.com/c/dam/en/us/td/docs/voice_ip_comm/cloudCollaboration/wx4bwks/BYoPSTN/BYoPSTN_Acceptance.pdf)*.

Partner by měl poskytnout výsledky úspěšně provedených akceptačních testů nástupním a certifikačním týmům.

Otázky, problémy a výsledky z provádění případů akceptačních testů by měly být nahlášeny a sdíleny v prostoru Webex určeném pro registraci partnera.

## Použít aktualizace na provozovanou skupinu telefonních čísel/zpětné volání DNS SRV Group

Jakmile jsou netestovaní zákazníci přiřazeni k zákaznické šabloně pomocí čísel pro volání poskytnutých partnerem, mají tito uživatelé k dispozici následující možnosti připojení ke schůzce:

- Pozvánky na schůzku obsahují jedno nebo více výchozích telefonních čísel z přiřazené skupiny telefonních čísel
- Webex Aplikace zobrazuje jedno nebo více výchozích telefonních čísel ze skupiny přiřazení telefonních čísel jako možnost připojení ke schůzce
- Webex Uživatelské rozhraní webu schůzky zobrazuje jedno nebo více výchozích telefonních čísel ze skupiny přiřazení telefonních čísel jako možnost připojení ke schůzce

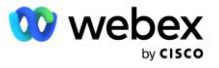

• Pokud bylo na zákaznické šabloně povoleno zpětné volání, Webex Meeting poskytuje možnost "Zavolejte mi na", kde je požadavek na zpětné volání směrován na jeden ze záznamů specifikovaných v přiřazené DNS skupině zpětného volání SRV

Změna možností připojení ke schůzce pro zákaznickou šablonu nebo změna přiřazené skupiny telefonních čísel nebo změna zpětného volání DNS skupiny SRV může ovlivnit výše uvedené možnosti připojení ke schůzce. Tyto změny se nevztahují na stávající zákazníky, ale nově zřízeným zákazníkům se tyto změny okamžitě projeví na stránkách setkání s balíčky Standard a Premium. Proto je důrazně doporučeno, aby každá taková změna byla ověřena pomocí organizace seed solution před jejím uplatněním na existující zákaznické šablony, skupiny telefonních čísel nebo zpětné volání DNS skupiny SRV (pokud jsou nasazeny skupiny SRV Callback DNS).

Při aktualizaci možností připojení ke schůzce pro zákaznickou šablonu a/nebo aplikaci aktualizací skupin telefonních čísel nebo skupin SRV zpětného volání je třeba dodržet následující kroky. DNS skupiny SRV.

Upozorňujeme, že pokud testovací poskytovatelé služeb BroadWorks a/nebo testovací BroadWorks Enterprises používají zákaznické šablony, skupiny telefonních čísel nebo zpětné volání DNS skupiny SRV, je tento postup volitelný. Může být vhodnější jednoduše odstranit testovací poskytovatele služeb BroadWorks a/nebo otestovat organizace BroadWorks Enterprises a znovu je poskytnout pomocí aktualizovaných zákaznických šablon, skupin telefonních čísel nebo zpětného volání DNS skupin SRV.

### **Aktualizovat pouze skupinu telefonních čísel:**

- 1. Vytvořte novou dočasnou skupinu telefonních čísel s požadovanými aktualizacemi.
- 2. Vytvořte novou dočasnou zákaznickou šablonu, která používá novou skupinu telefonních čísel. Pokud se spolu se skupinou používá existující skupina telefonních čísel, přiřaďte ji k šabloně.
- 3. Vytvořte organizaci počátečního řešení zřízením předplatitele od testovacího poskytovatele služeb BroadWorks nebo otestujte BroadWorks Enterprise se standardním balíčkem pomocí nové šablony zákazníka. Upozorňujeme, že se jedná o sekundární organizaci řešení seed, není nutná žádná aktualizace UUID lokality schůzky nakonfigurované na BroadWorks.
- 4. Stáhněte si soubor JSON konfigurace BroadWorks (BYoPSTN), který obsahuje telefonní číslo pro přístup k mapování kódů pro nová telefonní čísla ve skupině telefonních čísel.
- 5. Určete doménu SRV Webex Edge Audio DNS pro web schůzky standardního balíčku organizace seed solution. Měla by být nezměněna od hodnoty dříve určené pro původní skupinu telefonních čísel.
- 6. Použijte aktualizace konfigurace na BroadWorks pomocí souboru JSON BroadWorks Configuration (BYoPSTN).
- 7. Ověřte konfiguraci naplánováním schůzek pomocí webu standardního balíčku organizace seed a připojením se ke schůzce pomocí telefonních čísel pro zavolání.
- 8. Použijte aktualizaci na původní skupinu telefonních čísel. Změna je nyní v provozu pro netestované zákazníky.
- 9. Organizaci počátečního řešení, dočasnou skupinu telefonních čísel a zákaznickou šablonu lze odstranit. Po aktualizaci původní skupiny telefonních čísel již tyto prvky nejsou vyžadovány.

### **Aktualizovat zpětné volání DNS pouze skupinu SRV:**

- 1. Vytvořte novou dočasnou DNS skupinu zpětného volání SRV s požadovanými aktualizacemi.
- 2. Vytvořte novou dočasnou zákaznickou šablonu, která používá novou skupinu SRV zpětného volání DNS a stávající skupinu telefonních čísel. Pokud se spolu se skupinou používá existující DNS skupina zpětného volání SRV, přiřaďte ji k šabloně.
- 3. Vytvořte organizaci počátečního řešení zřízením předplatitele od testovacího poskytovatele služeb BroadWorks nebo otestujte BroadWorks Enterprise se standardním balíčkem pomocí nové šablony zákazníka. Vezměte prosím na vědomí, že se jedná o sekundární organizaci řešení seed, není nutná žádná aktualizace UUID webu schůzky nakonfigurovaného na BroadWorks.

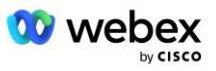

- 4. Ověřte konfiguraci naplánováním schůzek pomocí webu standardního balíčku organizace seed, připojením se ke schůzce pomocí telefonních čísel pro zavolání a použitím možnosti "Zavolejte mi na".
- 5. Použijte aktualizaci na původní DNS skupinu zpětného volání SRV. Změna je nyní v provozu pro netestované zákazníky.
- 6. Organizace počátečního řešení, DNS SRV Callback Group a Customer Template lze odstranit. Tyto prvky již nejsou vyžadovány, jakmile byla aktualizována původní skupina SRV DNS.

### **Aktualizujte telefonní číslo i zpětné volání DNS skupina SRV:**

- 1. Vytvořte nové dočasné telefonní číslo a DNS skupinu zpětného volání SRV s požadovanými aktualizacemi.
- 2. Vytvořte novou dočasnou zákaznickou šablonu, která používá novou skupinu telefonních čísel a novou skupinu SRV DNS. Pokud je spolu se skupinou používána existující skupina telefonních čísel a/nebo DNS skupina zpětného volání SRV, přiřaďte ji k šabloně.
- 3. Vytvořte organizaci počátečního řešení zřízením předplatitele od testovacího poskytovatele služeb BroadWorks nebo otestujte BroadWorks Enterprise se standardním balíčkem pomocí nové šablony zákazníka. Upozorňujeme, že se jedná o sekundární organizaci řešení seed, není nutná žádná aktualizace UUID lokality schůzky nakonfigurované na BroadWorks.
- 4. Stáhněte si soubor JSON konfigurace BroadWorks (BYoPSTN), který obsahuje telefonní číslo pro přístup k mapování kódů pro nová telefonní čísla ve skupině telefonních čísel.
- 5. Určete doménu SRV Webex Edge Audio DNS pro web schůzky standardního balíčku organizace seed solution. Měla by být nezměněna od hodnoty dříve určené pro původní skupinu telefonních čísel.
- 6. Použijte aktualizace konfigurace na BroadWorks pomocí souboru JSON BroadWorks Configuration (BYoPSTN).
- 7. Ověřte konfiguraci naplánováním schůzek pomocí webu standardního balíčku organizace seed, připojením se ke schůzce pomocí telefonních čísel pro zavolání a použitím možnosti "Zavolejte mi na".
- 8. Použijte aktualizaci na původní telefonní číslo a DNS skupinu zpětného volání SRV. Změna je nyní v provozu pro netestované zákazníky.
- 9. Organizaci počátečního řešení, dočasnou skupinu telefonních čísel, DNS skupinu zpětného volání SRV a šablonu zákazníka lze odstranit. Tyto prvky již nejsou vyžadovány, jakmile byla aktualizována původní skupina telefonních čísel a zpětné volání DNS SRV Group.

Vezměte prosím na vědomí, že organizace primárního výchozího řešení by neměla být odstraněna, pokud nebyla na BroadWorks vybrána a nakonfigurována nová organizace primárního výchozího řešení. Odstraněním organizace primárního počátečního řešení odeberete siteUUID, na kterém závisí řešení BYoPSTN pro ověřování zpráv SIP na Webex Edge Audio. Pokud smažete, připojení ke schůzce pomocí zavolání pro weby, které používají číslo pro zavolání poskytnuté partnerem, se nezdaří.

## Interoperabilita médií G722 při použití vlastního SBC

Při využívání vlastního SBC je třeba zvážit problémy s interoperabilitou, o které se běžně stará CUBE, mezi Cisco Partners BroadWorks Infrastructure a Webex Cloud. Jedním příkladem je volání nebo zpětné volání pomocí kodeku G722, který zahrnuje BroadWorks Media Server (například při použití služby BroadWorks Call Recording). V tomto scénáři může Webex Edge Audio odeslat SDP s řádkem "a=fmtp:9". Váš SBC by před odesláním do backendu BroadWorks musel aktualizovat tento řádek a přidat parametr bitrate tak, aby měl "a=fmtp:9 bitrate=64".

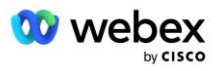

# Známá omezení

- Jakékoli změny možnosti připojení ke schůzce podle šablony zákazníka, čísel pro volání Cisco nebo telefonních čísel poskytnutých partnerem se vztahují pouze na nově zřízené zákazníky. Stávající zákazníci používající šablonu zůstávají beze změny.
- Jakékoli změny nastavení skupiny telefonních čísel podle šablony zákazníka nebo zpětného volání DNS skupiny SRV se použijí pouze na nově zřízené zákazníky nebo stávající zákazníky, kteří jsou zřízeni pro svého prvního uživatele standardního nebo prémiového balíčku. Stávající zákazníci, kteří již mají uživatele standardního nebo prémiového balíčku, zůstávají beze změny.
- Jakékoli změny skupin telefonních čísel nebo zpětného volání DNS skupin SRV, které jsou přiřazeny k zákaznickým šablonám, se vztahují pouze na nově zřízené zákazníky nebo stávající zákazníky, kteří jsou zřízeni pro svého prvního uživatele standardního nebo prémiového balíčku. Stávající zákazníci přiřazení k přidruženým šablonám, kteří již mají uživatele standardního nebo prémiového balíčku, zůstávají beze změny.
- Daná zákaznická šablona podporuje čísla pro volání Cisco nebo možnost připojení ke schůzce na telefonní číslo poskytnuté partnerem, kombinace dvou možností pro stejnou šablonu není podporována.
- Zasílání zpráv SIP pro případ použití "Zavolejte mi na" nebo zpětného volání ke schůzce nezahrnuje informace o zákazníkovi a/nebo uživateli, který je hostitelem schůzky, ke které se chcete připojit.
- Telefonní čísla a související přístupové kódy ke schůzce pro danou skupinu telefonních čísel podporují pouze jednu doménu Webex Edge Audio DNS SRV (například ecccspx.amer.webex.com). Použití těchto telefonních čísel k volání na schůzky v jiné Webex Edge Audio DNS doméně SRV není podporováno.
- Webex Edge Zvuk nepodporuje opětovné vyjednávání kodeků uprostřed hovoru. Služby, které jsou vyvolány po přijetí hovoru, nemusí fungovat správně.
- Webex App, Webex uživatelské rozhraní webu schůzky a Webex e-mail s pozvánkou na schůzku obsahuje odkaz na dokument "Omezení bezplatného volání". Tento dokument je specifický pro telefonní čísla poskytovaná společností Cisco a uživatelé by jej měli ignorovat při používání telefonních čísel poskytnutých partnerem pro připojení ke schůzce.

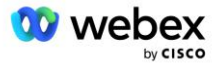